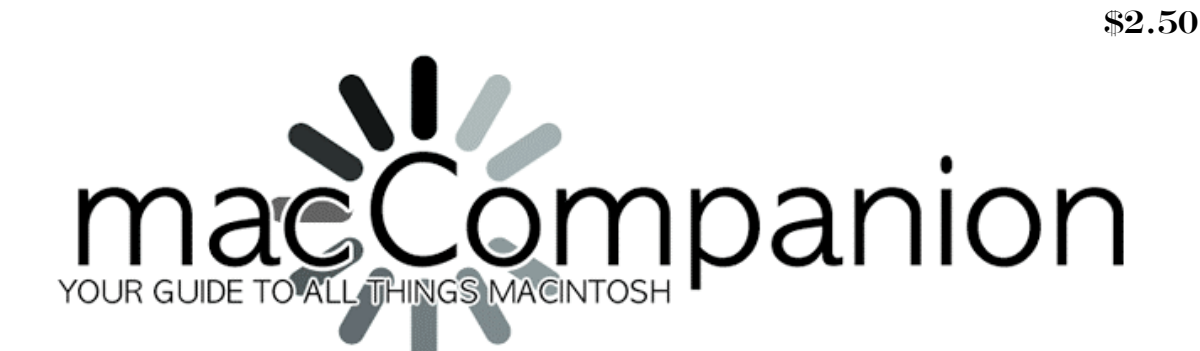

July 2009 Vol. 8. No 7

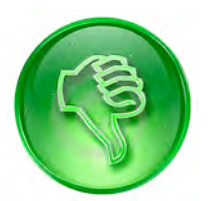

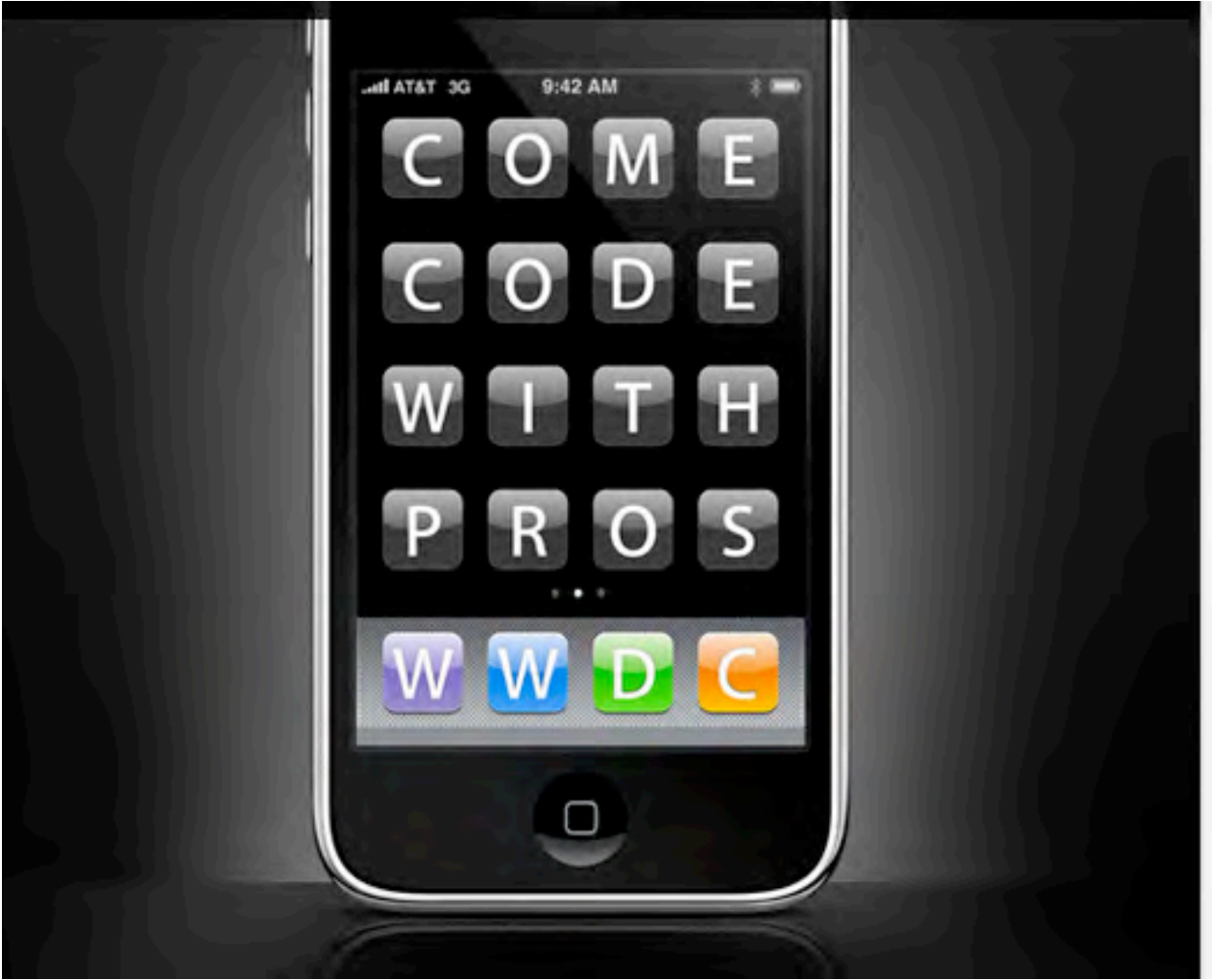

#### **Masthead**

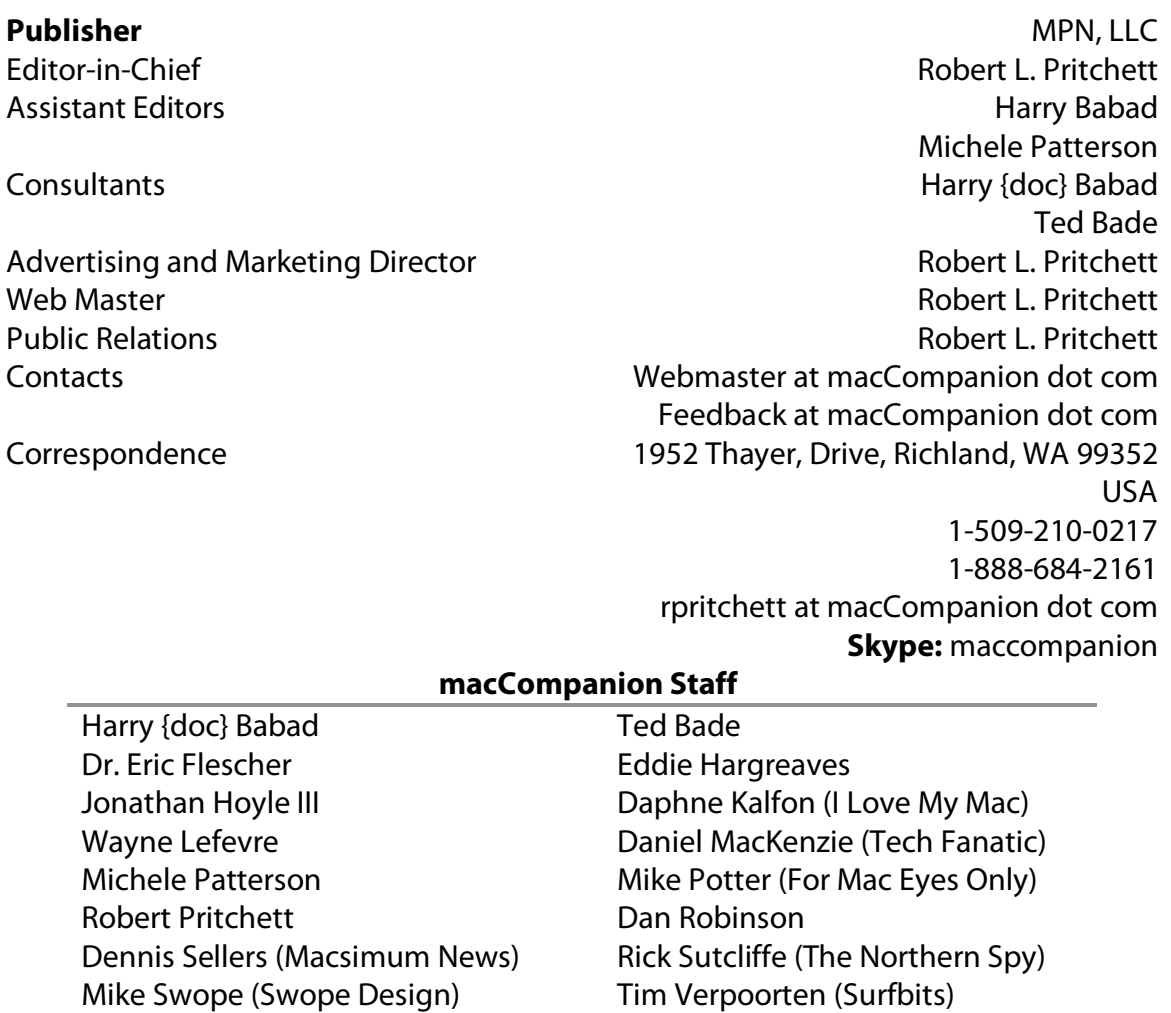

Application Service Provider for the macCompanion Website: <http://www.stephousehosting.com>

Our special thanks to all those who have allowed us to review their products! In addition, thanks to you, our readers, who make this effort all possible.

Julie M. Willingham

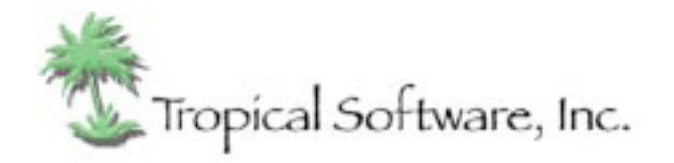

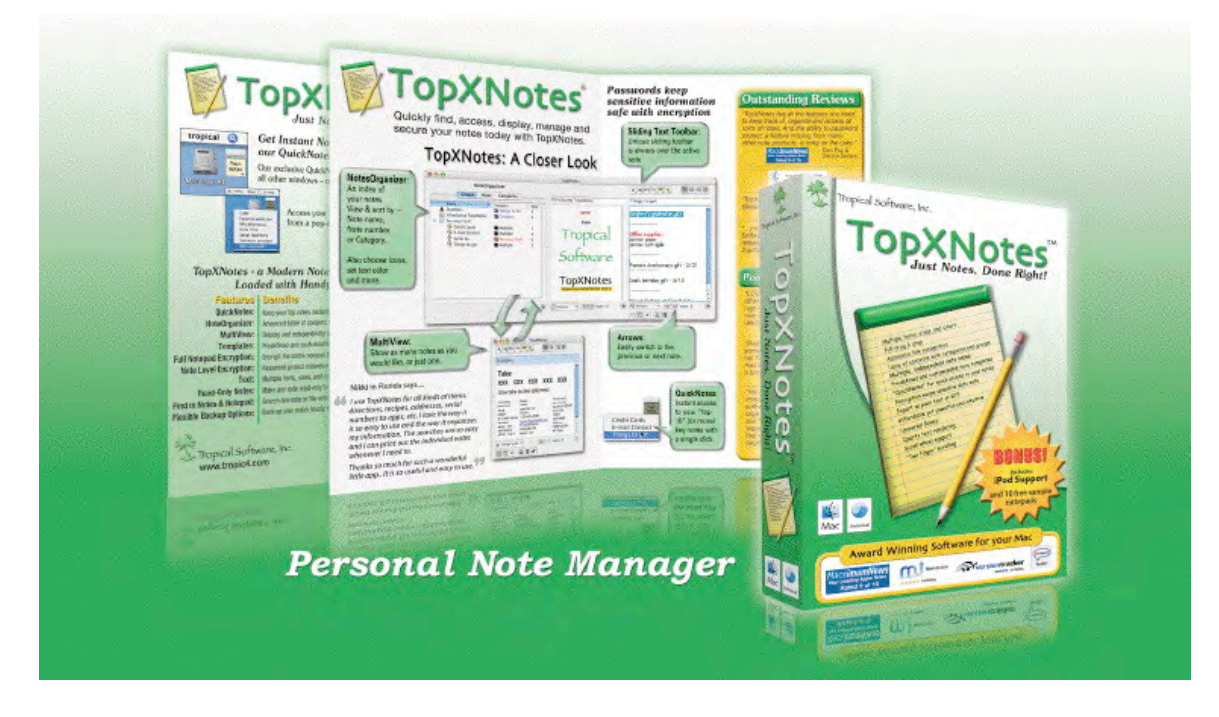

<http://www.tropic4.com/>

## Columns

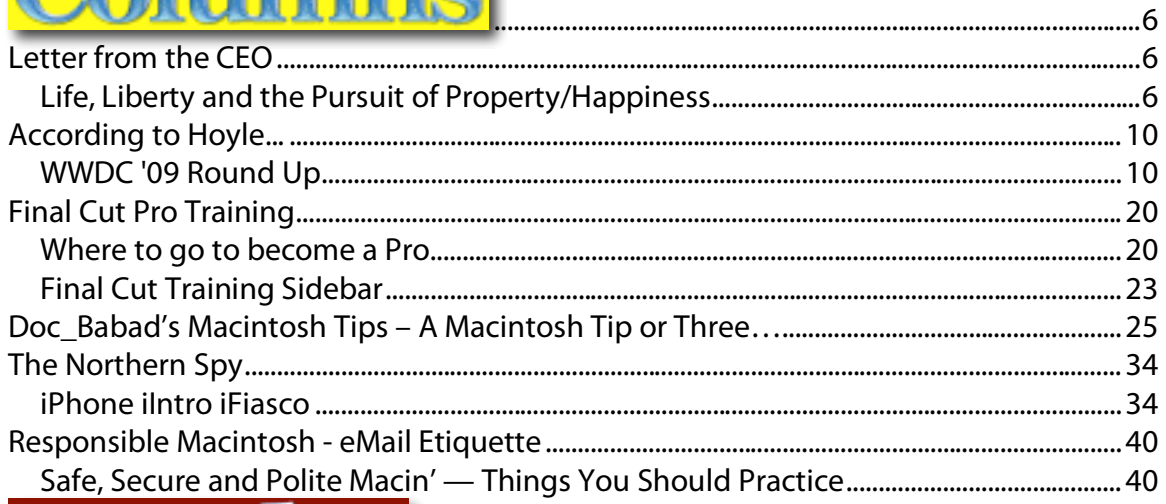

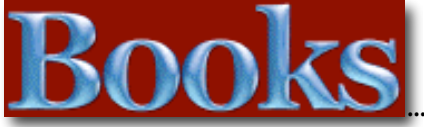

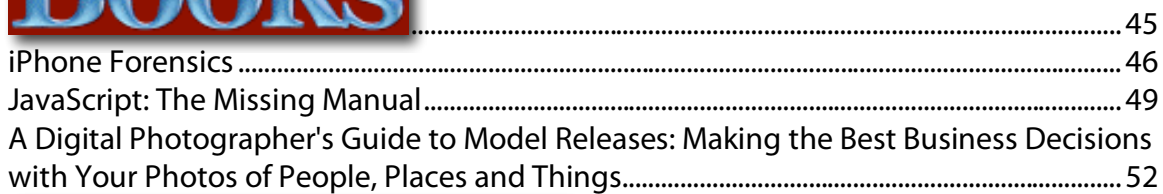

# Greenware

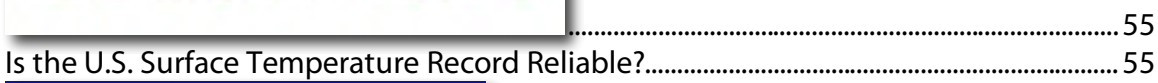

## Software

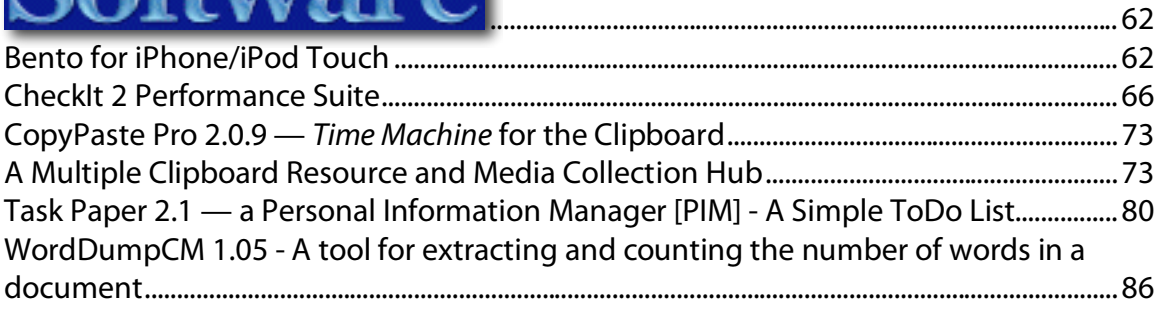

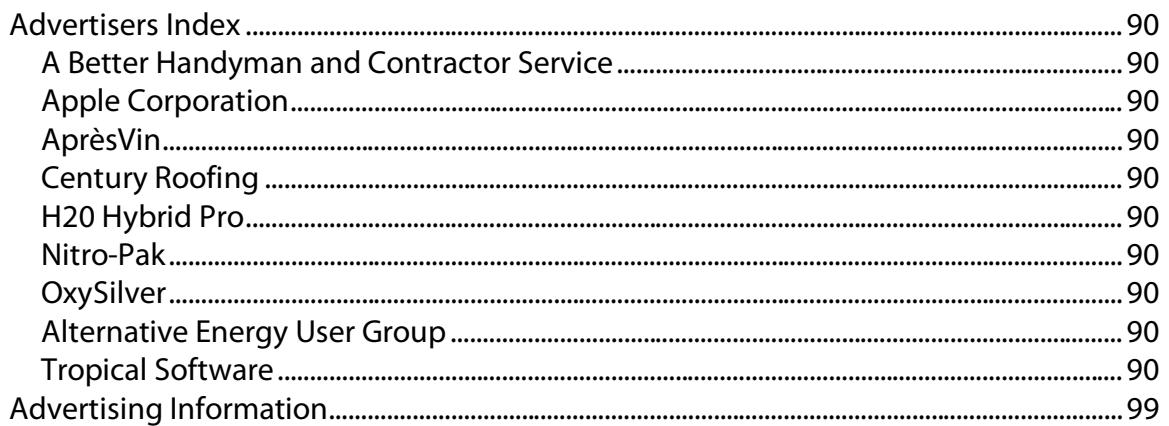

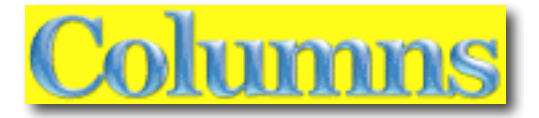

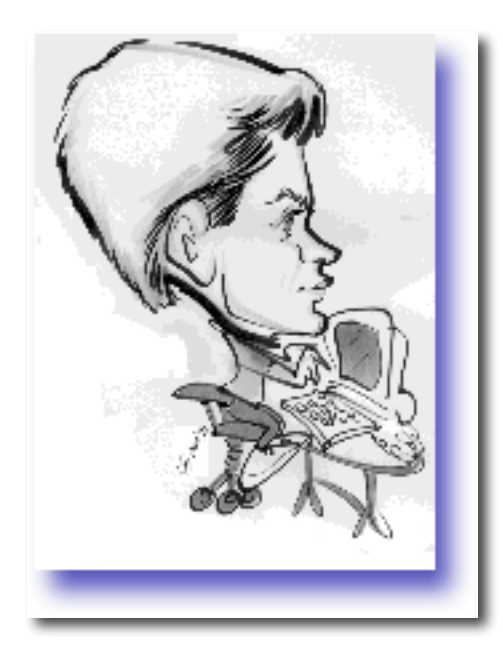

*Letter from the CEO*

### *Life, Liberty and the Pursuit of Property/Happiness*

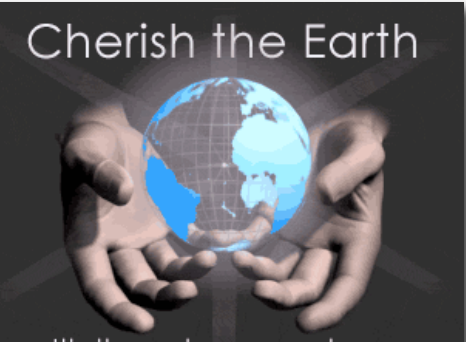

It's the only one we have

By Robert L. Pritchett

macCompanion magazine is now 9 years old this month. Not too shabby on a shoestring budget! We really could use your help in obtaining your support financially. If everyone who read our magazine donated \$2.50 for July, we would be well on our way to being out of debt and on a sure footing again. Please help!

I've personally been rather busy lately trying to go after the golden ring of life, liberty and the pursuit of happiness by trying to get another day job. Probably because of a combination of my stance as a Constitutionalist, my ethics on honesty or my age, so far there has only been a couple of promising nibbles. There is the ongoing promise of "stimulus" funds going to government projects in a continuing state and federal bankrupt situation, but the funds do not arrive. It is mighty difficult to keep the mind on task, when your tummy is rumbling and the roof over your head may no longer be yours for much longer, due to job loss. I have been able to get most of my credit card interest rates down, but only by promising to have them frozen for 12 months.

We are being constantly bombarded on multiple fronts by having our God-given liberties and hard-won freedoms rapidly eroded by a "liberal" government, hell-bent on our dissolution as a nation (USSA) and being rapidly turned into the North American Union - [http://www.stopthenorthamericanunion.com/Videos.html. An](http://www.stopthenorthamericanunion.com/Videos.html)d I'm not just talking about taxing the very air we breath (current cap-and-trade legislation) [http://www.infowars.com/house-passes-the-1200-page-climate-bill-that-congress-not](http://www.infowars.com/house-passes-the-1200-page-climate-bill-that-congress-not-allowed-to-read/)allowed[-to-read/](http://www.infowars.com/house-passes-the-1200-page-climate-bill-that-congress-not-allowed-to-read/) 

I'm not too excited by becoming a slave of the statists, one-worlders and the banksters. I hope these issues are on your radar. Our private property is at risk. The following links may be of keen interest for those of you who still own land in this once great nation we used to call the United States of America, now kindly called the United Socialist States of Amerika. All indications point that we are going down the same path that all Communist nations have walked. We are following the exact same game plan that worked in turning Russia, China, North Korea, Cuba and other formerly free nations into slave states. When Pravda tells us to knock it off, because we have become more Communist than they, we need to pay attention! They say American Capitalism is gone without even a whimper <http://www.enemyoftheleft.com/2009/06/russias-pravda-american-capitalism-gone.html>

#### **Private Land Confiscations**

There is a concerted effort to take away our private property;

Taking Liberty - <http://www.rangemagazine.com/specialreports/05-fall-taking-liberty.pdf>

How Private Property is being abolished in America <http://www.takingliberty.us/TLHome.html>

Greenlining - <http://www.takingliberty.us/Narrations/Greenlining/player.html>

Environmental Master Plan <http://www.takingliberty.us/Narrations/MasterPlan/player.html>

UN Convention on Biodiversity - <http://www.cbd.int/convention/convention.shtml>

Wildlands Network - [http://www.twp.org:80/cms/index.cfm?group\\_id=1000](http://www.twp.org:80/cms/index.cfm?group_id=1000)

Stop the North American Union - <http://www.stopthenorthamericanunion.com/>

Now why do I bother writing this in a Mac-centric magazine? Because if we think the USSA is immune to the ravages of war, think again. I saw what happened during the civil war in El Salvador. Today we have MS-13 gangs (Mara Salvatrucha {MS, **not** Microsoft} [http://en.wikipedia.org/wiki/Mara\\_Salvatrucha\) in](http://en.wikipedia.org/wiki/Mara_Salvatrucha) the USSA as a result of political meddling in Central America. The chickens have come home to roost.

What are you doing with protecting our Constitutional rights? Anything? What are you doing to keep your sovereignty intact? <http://www.stopthenorthamericanunion.com/videos/EuropeanUnion.html#Title>

May this  $4<sup>th</sup>$  of July be something more than just shooting off fireworks and eating outside and help us step away from Social Fascism/Fabian Socialism and Corpogopolies. Yes we can make a change. If we don't, Apple Corporation will cease to exist and we can kiss all future innovations goodbye forever.

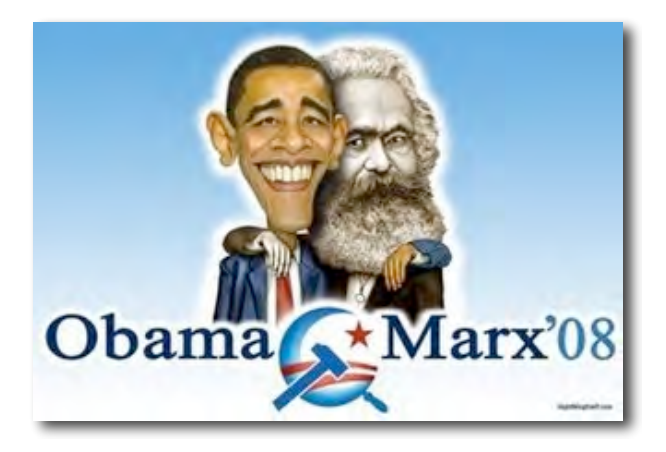

May we pursue Life, Liberty and Happiness/Property,

Robert L Pritchett, Constitutionalist

#### **Dig Deeper**

Connie Fogal On The Corporate North American Union [http://video.google.ca/videoplay?docid=-1355300745194023737 \(1](http://video.google.ca/videoplay?docid=-1355300745194023737)-hour video on castrating 3 nations from 2007)

The End of American Capitalism? <http://www.american.com/archive/2009/february-2009/the-end-of-american-capitalism>

1984 by George Orwell [http://www.youtube.com/watch?v=hATC\\_2I1wZE \(1](http://www.youtube.com/watch?v=hATC_2I1wZE)-hour, 48-minute movie from 1954)

Economic Scuttlebutt <http://yophat.blogspot.com/>

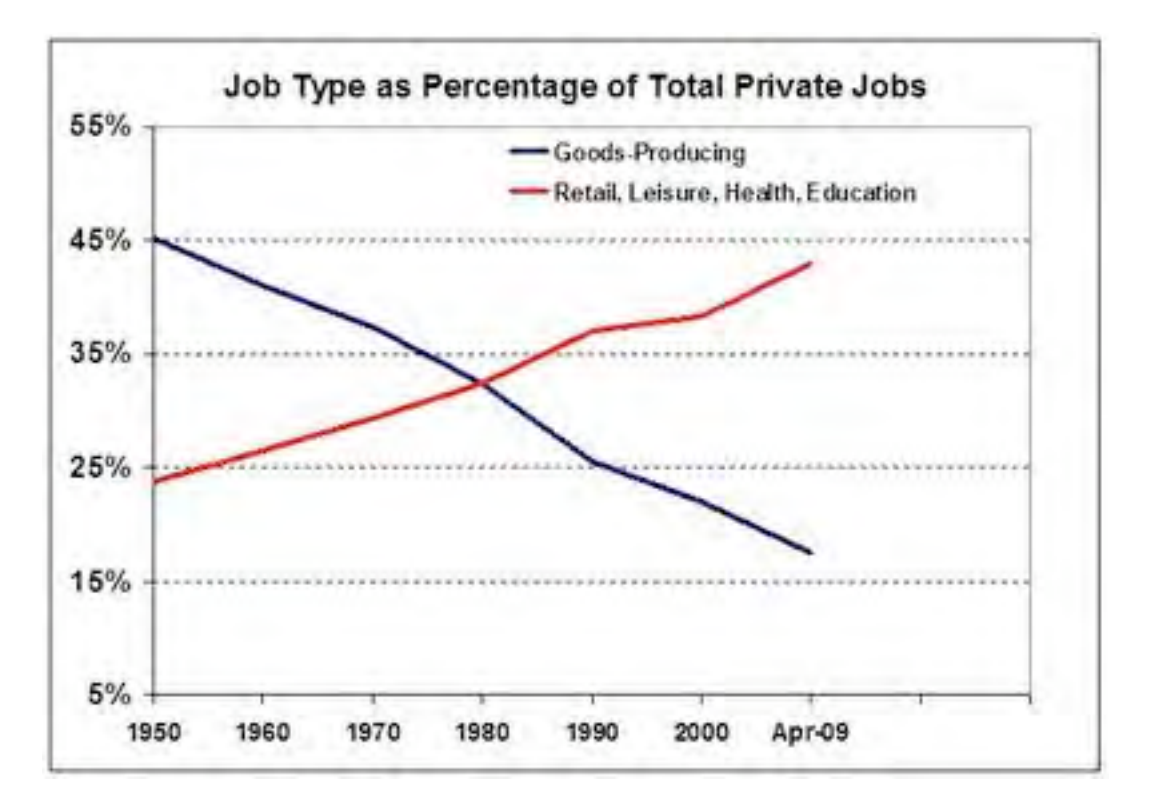

From <http://suddendebt.blogspot.com/2009/06/from-powerhouse-to-funhouse.html>

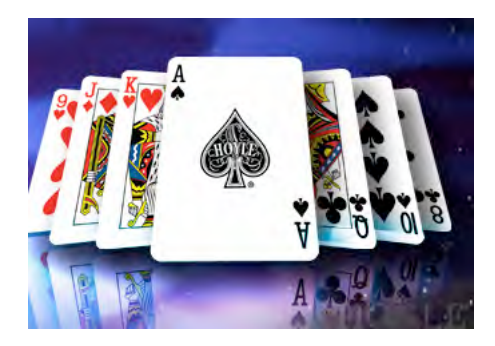

## *According to Hoyle... WWDC '09 Round Up*

**July 2009 By Jonathan Hoyle**

**[jhoyle@maccompanion.com](mailto:jhoyle@maccompanion.com) macCompanion <http://www.jonhoyle.com>**

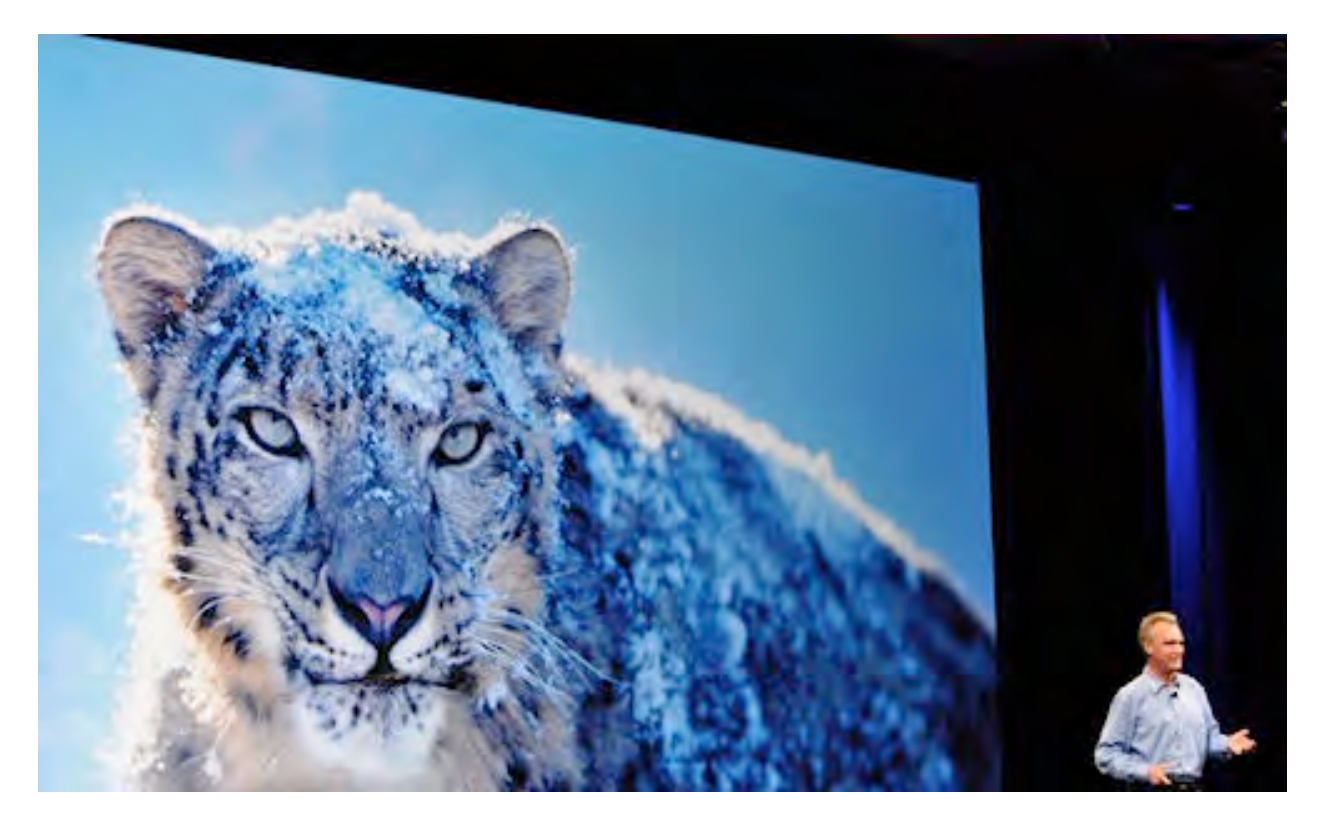

As this is my fourth year as a MacCompanion columnist, I now bring you my fourth annual report on Apple's Worldwide Developer Conference [http://developer.apple.com/wwdc/. F](http://developer.apple.com/wwdc/)or those who do not already know, Apple hosts this week-long conference about this time every year, preparing developers for the newest technologies that are expected in the near future. In recent years,

MPN, LLC Copyright 2003-2009 Page 10 of 100 Volume 8 Issue 7 July 2009

the conference attendance size has continued to grow, with tickets completely selling out these past two years. (Actually, WWDC '07 was also technically sold out, although this was compensated for by Apple cutting back on the number of its own employees from attending.)

Much of the material covered in WWDC is covered by a Non-Disclosure Agreement (NDA), meaning that I can speak about those matters only to others who are under NDA. However, there is a great deal of material that is available to the general public. This includes the WWDC keynote address, which has been made available by Apple for viewing. It can be viewed either on Apple's web site - [http://www.apple.com/quicktime/qtv/keynote/ o](http://www.apple.com/quicktime/qtv/keynote/)r downloaded at no charge through iTunes. Other material not included in the keynote may also outside Apple's NDA if it is publicly released. An example of this is OpenCL [http://en.wikipedia.org/wiki/OpenCL, a](http://en.wikipedia.org/wiki/OpenCL) new Apple technology which is released as an open industry standard. Finally, there are technologies owned or used by Apple, but are part of the public domain. Two examples of these are gcc [http://gcc.gnu.org/ a](http://gcc.gnu.org/)nd CUPS [http://www.cups.org/, b](http://www.cups.org/)oth critical to Mac OS X, but are free for all to view.

#### **New Operating Systems**

The two central topics for this year's conference was Mac OS X 10.6 Snow Leopard - <http://www.apple.com/macosx/>and iPhone OS 3.0 [http://developer.apple.com/iphone/program/sdk/. U](http://developer.apple.com/iphone/program/sdk/)nlike most of the Mac OS X upgrades in recent years, 10.6 will not see major new features or user interface overhauls (despite the false rumor of a new interface named Marble predicted in various newsgroups). The goal for 10.6 was performance improvements and better developer tools for creating next generation products. For this reason, Apple has modified its usual \$129 upgrade path for new versions of Mac OS X, and will be charging on \$29 to current Mac OS X 10.5 Leopard users. 10.6 is an Intel-only OS, and is expected to be available in September. Apple had originally hoped to release 10.6 at WWDC '09, but inevitable delays cause them to announce in May that conference attendees would instead receive a *"final*  developer **preview** preview release" [http://www.apple.com/pr/library/2009/05/13wwdc.html.](http://www.apple.com/pr/library/2009/05/13wwdc.html) On the day of the conference keynote, the word *final* was replaced by *near final*, indicating that there will be one more prerelease of 10.6 between now and its commercial release in September. Next month I will devote a column specifically to the upcoming Snow Leopard OS, but this month I will write about the conference itself.

As with last year's conference, the iPhone was a huge part of this year's conference. And this is not surprising considering the number of iPhone and iPod Touches that have been sold. At the keynote, it was mentioned that the OS X installed base has *tripled* due to these devices. Consider: many of us Macintosh fans have been around for 20 years, being very loyal and proud supporters of the platform. But now there are now *two iPhone/iPod Touch users for every one Mac user*. This all in just two years.

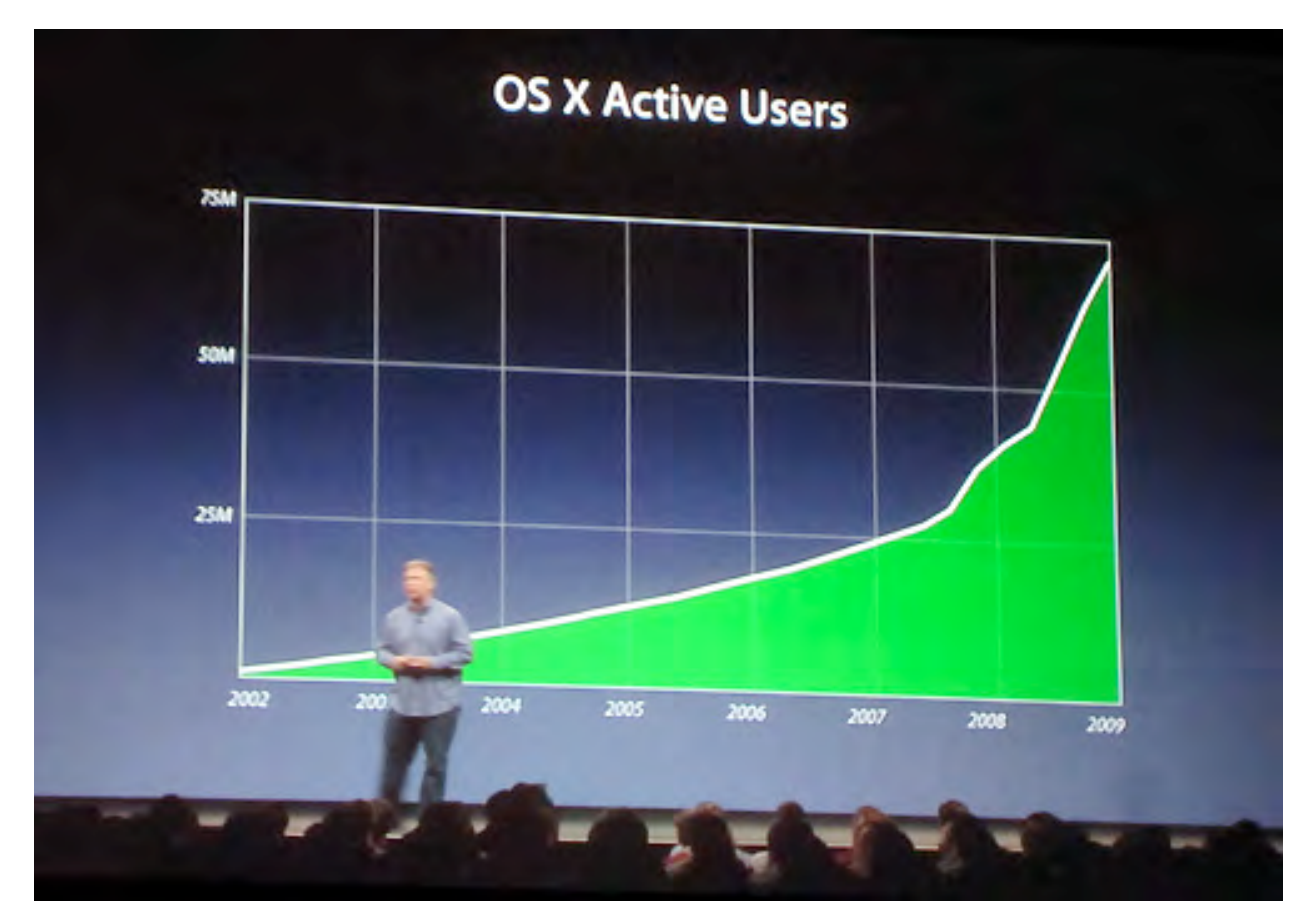

#### Wow.

I must admit, I am not sure what to think about that. We Mac developers have just been instantly eclipsed by the iPhone. We are now in their shadow, not the other way around ... at least as far as numbers go. And the demographics are different too. If you walked into a typical Mac session at this year's WWDC, you would mostly see what you would expect: predominantly male programmers, mostly in their 40's, most having been Mac people for two decades. But walk into an iPhone session, and what do you see? Young people, in their 20's ... and a noticeable number of young women in the mix. All with the enthusiasm and excitement about the iPhone that I had about the Mac two decades ago.

I suddenly found myself feeling a little old.

Not that there's really any reason to feel this way. After all, both the Mac and iPhone platforms are variations of OS X. There is significant overlap in the Cocoa API for developing for both. And let's face it, Mac users still bring in the revenue, as even the most expensive iPhone is still far cheaper than the least expensive iMac. But there is this nagging feeling that the present Mac developer community will soon be giving way to a new generation. Perhaps it's happening already. After all, 60% of this year's attendees are first timers ... it seems very likely that they are predominantly interested in the iPhone.

And it appears that Mac developers were the ones willing to do more to attend WWDC. Why do I say that? It came about from noticing what seemed to be a random fluctuations for final prices in scalped WWDC tickets on EBay. One auction would sell its ticket for \$1600 after only 2 bids while another selling for over \$3000 after 47 bids, all in the same day, mere hours apart. I didn't understand this until I saw the pattern: those with ending prices of less than \$2000 had auction titles like *"WWDC 2009 Apple Developer Conference ticket"*, while the ones selling for more than that (often much more) had titles like *"WWDC Ticket Apple Conference San Francisco Mac Developer"*. When the auction title included the word *"Mac"* (not just *"Apple"*), it sold on average for \$1000 more.

#### **Disappointments Galore**

Although this is my 4th MacCompanion article on WWDC, it is actually my 12th time in attendance. Sadly, I have watched this conference slowly degrade with time. In years past, WWDC would offer great parties, wonderful food, so many giveaways and t-shirts that you needed to pack an extra suitcase. Today, it has been reduced to a mere shadow of its former self. And WWDC '09 was perhaps the conference's historic low.

Simply put, WWDC '09 was filled with disappointments. Some of these disappointments were not Apple's fault. For example, last minute excitement generated a rumor that Steve Jobs might make an appearance at the keynote address. Of course he did not. A liver transplant is major surgery, and there would be no way he would have been there. However, no one at the time knew about this surgery, so unbridled enthusiasm reigned.

Other disappointments were due entirely to the scaling back of the conference amenities. In WWDC's past, one could get by with evening WWDC snacks for dinner. Three years ago, one could dine at Apple's expense each of the four evening of the conference:

Monday was the WWDC Welcome Reception, Tuesday there was pizza and the like before the Design Awards and Stump the Experts, Wednesday had more snacks during the Scientific Poster Session and encore sessions, and of course Thursday was the Apple Party. In 2007 & 2008, they double-upped the Scientific Poster Session onto Tuesday, making Wednesday an event free night. This year, they killed off both the Scientific Poster Session an the long-running WWDC Welcome Reception. Plus they removed all the food options Tuesday night. The only evening meal this year was at the Apple Party on Thursday night.

Not that the lunches were any great prize. I never thought that the lunches could get worse, but I was wrong. This year, they got rid of soda during lunch. Three liquid options: canned sweetened ice tea, canned lemonade, and water. No Coke, no diet soda, nothing. (Although some diet soda showed up in midafternoon sessions.) And the lunches themselves were these tasteless wrap options. For the first time, I skipped the Apple lunches and ate out. (It seemed too degrading to eat terrible food while nearby San Francisco restaurants offered some of the finest cuisine in the world.

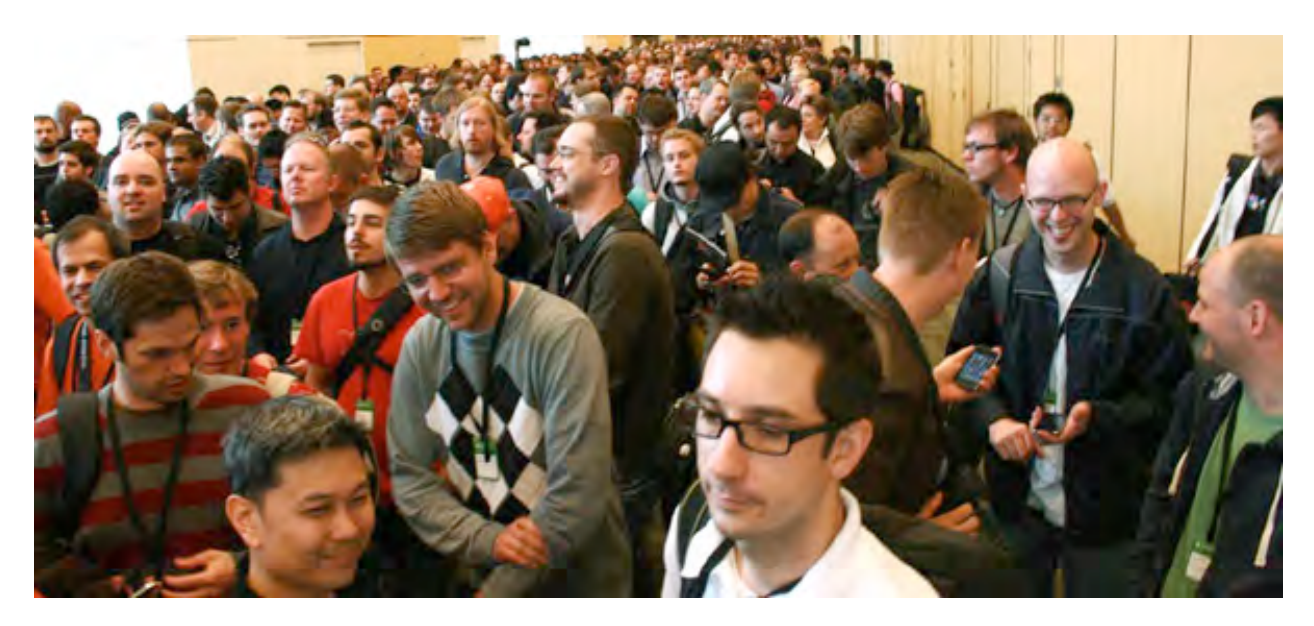

The crowds were also pretty bad this year. Being another sold out conference, I had prepared myself for the lines being just as bad as last year. What I hadn't prepared for was that it was going to be **worse** this year! Due to the insistence of the San Francisco Fire Marshall, this year's attendance numbers could not appreciably different from WWDC '08 (even with Apple time-sharing its engineers better). However, crowding was worsened by Apple's decision to run sessions 7 at a time, instead of 8 at a time as it had in the last several years. The SOMA conference room was disbanded, and so each remaining session could expect to see an (average) increase of 15% in audience size. Each presentation session saw long lines of people queuing up.

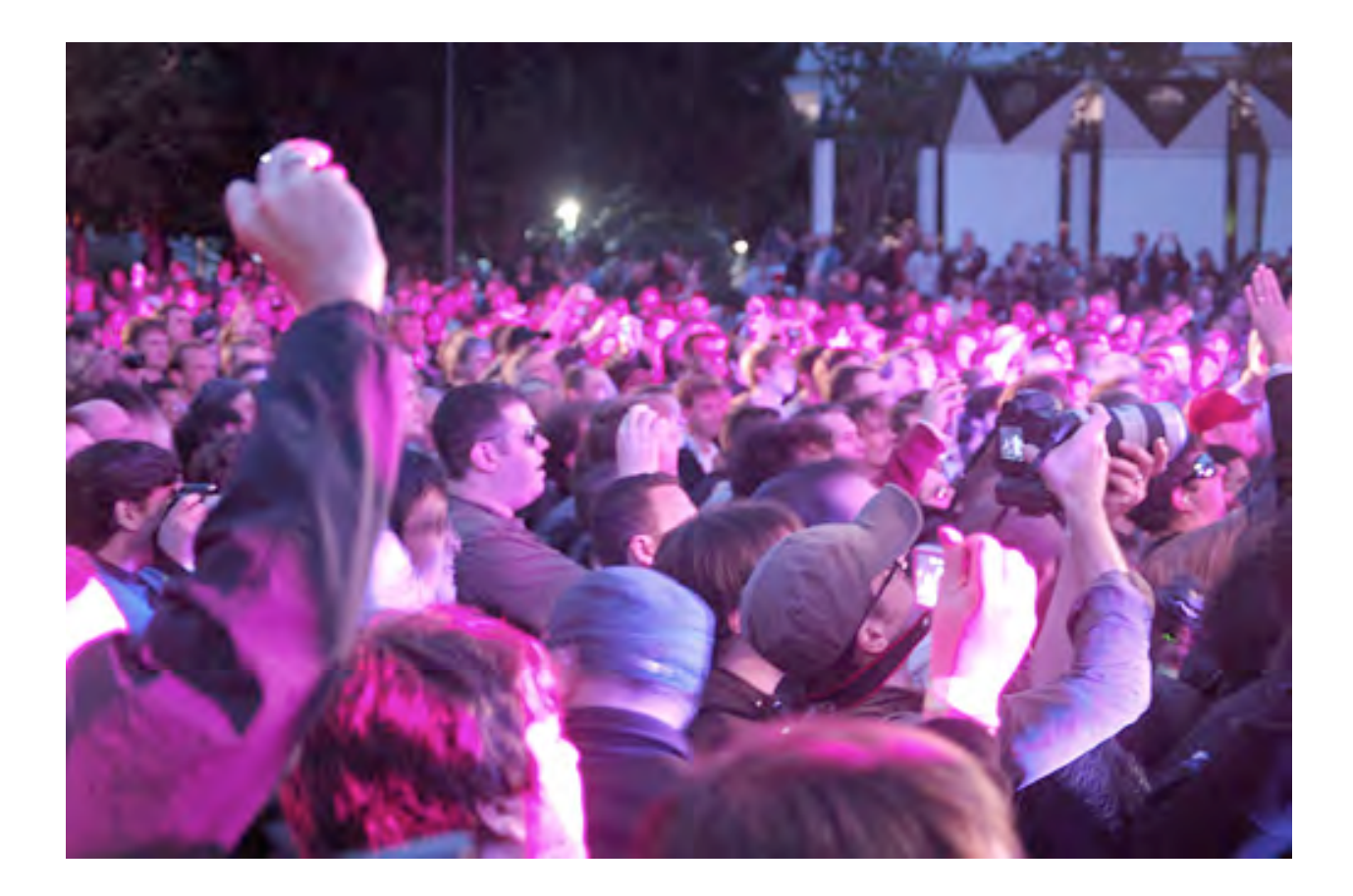

The Apple Party ... well, it was okay I guess. It was the best food of the week, but of course that was not saying much. The sushi was of course the best, but how excited could I be lining up at the hot dog bar, or queuing to eat some unremarkable pasta? The band was Cake - http://en.wikipedia.org/wiki/CAKE. So I am uncool if I admit I've never heard of them? Yawn. After last year's fantastic appearance of the Bare Naked Ladies http://en.wikipedia.org/wiki/Barenaked Ladies, I guess it would have taken a lot to impress me.

#### **Bright Spots**

The high point of the conference was certainly Tuesday night, with the double booking of the Apple Design Awards http://en.wikipedia.org/wiki/Apple Design Awards and Stump the Experts [http://en.wikipedia.org/wiki/Stump\\_the\\_Experts.](http://en.wikipedia.org/wiki/Stump_the_Experts) ADA is always interesting, in which the best of the best Macintosh and iPhone applications get to be shown off. There was no single remarkable moment as there was last year (when John Geleynse stole the show playing *Slow Hand* on *Guitar Hero III*), but it was fun nonetheless.

However, this year's crowd was so great, even the large Presidio auditorium could not hold everyone, so many of us had to watch the Design Awards in an overflow room.

But the best of that night (and of the entire conference) was Stump. Host Fred Huxham was in fine form that night, as usual. However, it was co-host Mark Harlan who really shined this year. In the past, Mark has sometimes upstaged Fred a little too much, distracting from the event, but at Stump '09 Mark was absolutely superb. I couldn't get enough of him, he was great. His interaction with the audience was absolutely amazing, and his comedic timing was perfect.

The best point came with an audience question, "What was the worst Mac?", causing almost the entire expert assemblage to circle and argue over what would be the right answer. Even a half hour into the discussion, you could see the experts still hotly debating their points. Mark described the question as a "social denial of service attack".

This was perhaps the best Stump I had ever seen.

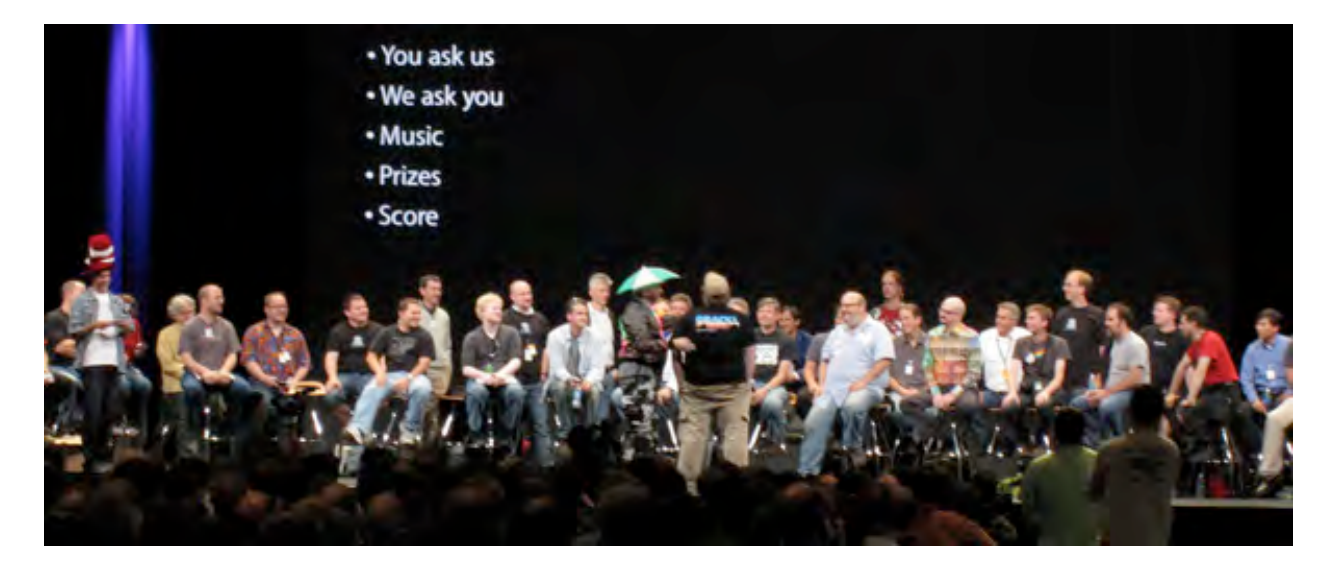

Another very amusing event at this year's conference took place Monday morning while we were all in line waiting to get into the keynote. As we waited outside, jet-lagged and irritated, a horse drawn carriage filled with scantily clad girls advertising iPorn.com pulled up to us. These half naked girls (in 55 degree weather, mind you) came out to show their ... uh ... wares. Most of us had a pretty good laugh about it (since most of us were males), and the girls were very friendly to us Mac developers.

Of course, it's certainly fair to say that the excitement these girls showed was genuine. I know that they were paid to be there, but I'm sure they'd have been there anyways.

After all, what would a bunch of bikini-clad 20 year olds prefer more than to flirt with 5,000 out-of-shape, middle aged computer geeks? Surely they were there to meet us personally. The porn web site they had printed on their bottoms was completely beside the point, I'm sure.

(Hey, it's my article. I can believe what I want.)

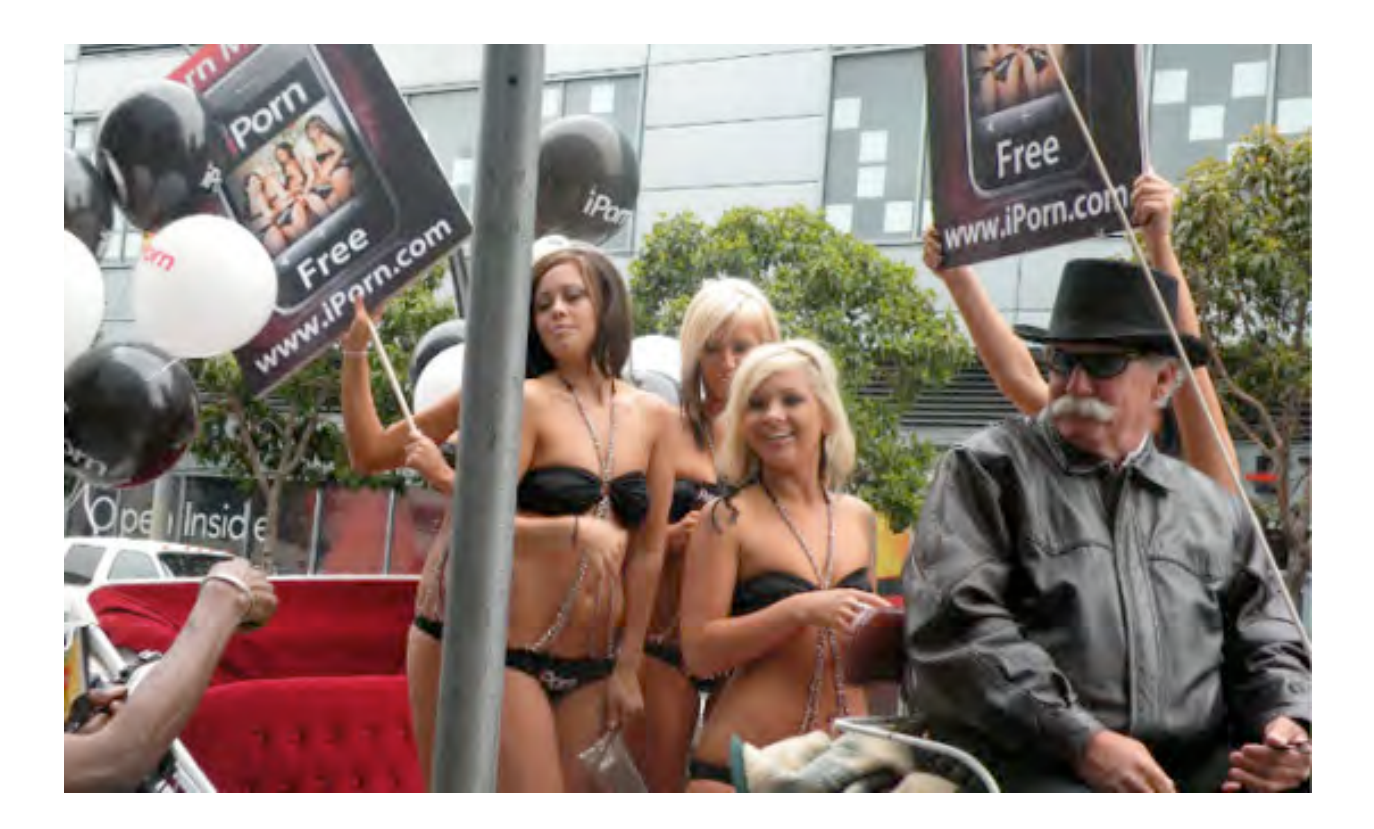

#### **Failed Logistics**

From a logistical point of view, this year's WWDC was the **worst** ever (even the iPorn girls couldn't make that better). There is no close second. Monday, the opening day of the conference, was a complete nightmare. Beginning with the keynote, everything went wrong. Although the keynote began promptly at 10, it took Apple until after 10:30 to everyone seated in all the overflow rooms. People were very unhappy having paid all this money and missed an entire segment of the keynote (I went back watched the hardware announcements over a streaming channel at lunch.) What makes this inexcusable is that they have known for six weeks **exactly** how many people would be in attendance. They sold out their tickets at the end of April, so they had plenty of time to prepare and let people get to their seats before the keynote's start.

Moreover, their (apparent) last minute cancellation of the Monday night WWDC Welcome Reception left a number of us standing around and confused. Those using their iPhones to see the conference schedule could figure it out, as their Monday Night was left blank (no mention of a cancellation, just left blank). Those using computers had problems. If you went to the WWDC Attendee page, you correctly saw no Monday night event, but if you simply went to the WWDC public page for Events [ [http://developer.apple.com/wwdc/events/ \], it](http://developer.apple.com/wwdc/events/]) was still listed (and continues to be as I write this now). A number of us stood around on the 2nd Floor for a good half hour waiting, until finally Security told us the hall was closing. Quite bizarre.

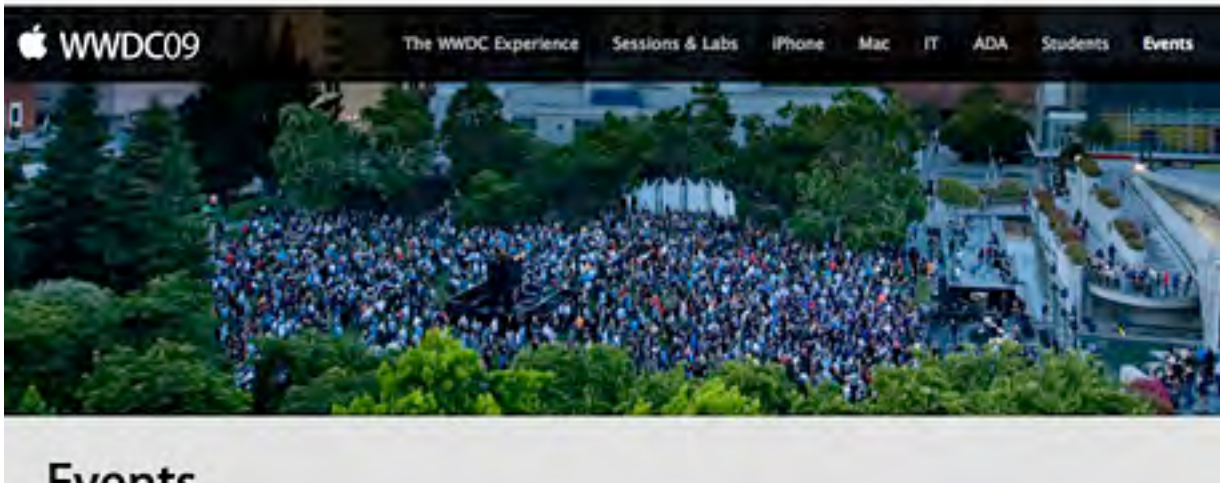

### **Events**

The WWDC experience extends beyond the sessions and labs with special events including lunchtime speakers and evening activities. You'll have the opportunity to hear from special guests on a variety of topics, see development excellence honored at the Apple Design Awards, enjoy great food and beverages during the WWDC Welcome Reception, and much more.

Even more atypical was the rudeness of one Apple conference organizer of whom I asked this very question. It began by my asking the security person by the second floor escalator if the Welcome Reception was still happening. He didn't know, but he wanted to find out since I was the fourth person to ask him that very question. As we were chatting, I see an Apple rep coming down the escalator from the 3rd floor, so we ask her. Curtly she said no. I asked her if she knew that it was still advertised on the Apple web site. Without stopping, she said "I don't think so," and kept walking. I was taken aback by her rudeness, as Apple reps have always bent over backwards to be helpful. While I stood there with my job open, the security guy says to me, "Pleasant, isn't she?" (I liked that guy.) I had a good chuckle over that. My only regret was that I was too stunned by her abrupt manner to get a look at her name. Had I done so, I would certainly have been happy to publicly share it in this column. I know her face though, and if I see her again, I will let you dear readers know.

Demos were also poorly mishandled. The last two iPhone demos that were supposed to climax Scott Forstall's talk simply failed to work. Despite the claim that everything worked correctly during rehearsal, the two back-to-back failures were just embarrassing. Demos throughout the conference failed, as if the presenters just didn't care enough to make sure they worked. I know that can't be the case, but the continual on-stage bungling just seems inexcusable to me.

It's as if they off-shored their logistics people or something. 60% of this year's attendees are first timers at WWDC, and they were not left with a very strong impression. I usually don't call for head rolling for such mistakes, but this year I feel it is due. All of the Apple employees responsible for organizing this conference ought to be fired. Period.

#### **Conclusion**

So how do I rate this year's conference? Logistically, it was an **F**, no question about it. But the keynote was an improvement over last year, despite the failed demos and the missing Steve Jobs, perhaps a **C+**. The overall amenities I'd have to give a **D** to, the food another **F**, but Stump was a solid **A**. (The iPorn girls don't get a grade, since they are considered extra-curricular activity.)

Despite the good, I still come away from this year's conference as the worst of the 12 WWDC's I have attended. Worse even than the depressing 1997 conference, in which attendees thought the Mac was finished. For this reason, I have to give WWDC '09 the lowest grade yet: a **D**.

**Coming Up Next Month:** In depth analysis on the upcoming Snow Leopard operating system! See you in 30!

**To see a list of all the According to Hoyle columns, visit: <http://www.jonhoyle.com/maccompanion>**

## *Final Cut Pro Training Where to go to become a Pro*

#### By Wayne LeFevre

Lately I have had a desire to improve my videos. For years I have used my Digital-8 Sony to record various school plays and the like, and haven't done much to them. When I began to use the Mac, it became a conduit for my "creativity," and I began putting them on the computer for the digital screen. It became quickly apparent that it could be a lot, a whole lot better. Yet it wasn't until a few people not only saw some of this work, but actually started to ask for copies, that I had to do something to make it look decent.

I started with a copy of Final Cut that I got on eBay. I quickly came to realize that if I wanted to learn what the heck was going on, then I needed some serious training. Now I live in rural Vermont. Not exactly a panacea for an aspiring student of any kind of computer education. The nearest Apple stores being around two-hours in any direction, and no chance of an Apple User Group or even an adult education opportunity anywhere about. I guess it's all on me to learn how.

The type of training material I first began with was Peachpit Press and Apple's own Apple Training Series Final Cut Pro 6. It's a fine book from a fine series. By following the lessons from the beginning and going through each chapter one can and will learn how to edit eventually with Final Cut Pro  $6$  – Professional Editing in Final Cut Studio 2 by Diana Weynand. ISBN 978-0-321-50265-0, listed at \$54.99. Within it's 631 pages, there are a total of 14 lessons in 5 groups. Those groups include Creating a Rough Cut. Refining the Rough Cut. Supporting the Process. Completing the Cut. And finishes with Adding Effects and Finishing.

I think I got all the way to through the second lesson before I knew that this wasn't how I was going to get my feet wet with Final Cut. Not because it wasn't teaching me what I needed to know. See, I was trying to edit a school musical at the same time, so I needed to know how to do things now, not in weeks, if not months, of book learning. I needed something visual.

I turned to macProVideo next. MPV Has many instructional videos. Not only on Apple's pro apps, but many other vendors as well. They've had other instructional videos that I've used before, and their videos are really very well done and informational.

First you should know about their selection. Their videos range from Ableton Live to Soundtrack Pro with everything in between. MPV mainly deals with the artistic side of instruction. Audio, Video, Design, and only dabbling a bit with the Mac OS and Microsoft Office. They have been discussed before in *macCompanion*, so I don't want to dwell too long on the specifics. I did want to mention that they do have a new application that organizes and displays your lessons that is like their current one on the desktop computer, but it's for the iPhone/iPod Touch. It's name is N.E.D.i, and I discuss it a bit in the sidebar.

macProVideo has many tutorials that deal not only with Final Cut Pro, but with the entire Final Cut Studio 2 package. The Final Cut Pro application itself has three specific tutorial packages. Final Cut 6 101: Core Final Cut, Final Cut 6 103: Color Correction in FCP 6, and Final Cut  $6$  105: Capturing  $\&$  Outputting in Final Cut 6. The other application tutorial packages dealing with the entire studio line are *Color* 101: Core Color 1. DVD Studio Pro 101: Mastering DVD Studio Pro, DVD Studio Pro 105: Custom Menu Templates and DVD Studio Pro 207: Mastering A.Pack. Motion 101: Core Motion 3, Motion 105: 3D in Motion. (No Motion 103?) Finally, Soundtrack Pro 101: Core Soundtrack Pro 2. Most of these tutorials are \$39.50, with a few of the 101 core training articles at \$49.50.

These tutorials are some of the best I've watched, though I haven't been able to get them all yet. The best thing about macProVideo though, at least for me, is the ability to not only download the tutorials to your computer, but to burn them to DVD. That, and the ability to put the training onto your iPod Touch and iPhone. (Though that's not really the greatest thing in the world, even though it should be!)

There are a couple more web sites that deal with the same types of Final Cut tutorial videos. There is Ripple Training at rippletraining.com, and Lynda.com. There is one other site that I'm very interested in. It's Izzy Video at IzzyVideo.com. Israel Hyman has a new Final Cut Pro training video out that I wouldn't mind watching. He hosts a bi-weekly training video on Shooting, editing and producing video. It's similar to Don McAllister's Mac instructional videos, but for video. I have a subscription to his free shows and haven't yet been able to get his pay-for shows yet, but it is done in very high quality and the shows are very good—so if your looking for an all-in-one video training on everything having to do with video, not just post production, then Izzy Video looks very promising. I'm only going by the very few shows I've seen though. Perhaps in the future I can evaluate it further.

I've never seen any of the ripple training videos, though they do have many that look most promising. That is another set of videos that I would like to evaluate in the future.

The ones I have seen, though, is the ones by Lynda.com. The instructor for most of the Final Cut Studio applications is Larry Jordan, an excellent instructor that I have written on before. The only problem I have with Lynda.com is you must always be online to watch, unless you purchase the DVD, which is a whole lot more money than the \$25 a month, all-you-can see plan. It's by far the least expensive way to gain the most knowledge. And it's good knowledge, too. The training for the Final Cut studio package is similar through all the applications. For example, Final Cut Pro has a 10+ hour initial training called Final Cut Pro 6 Essential Editing, with a secondary 9 hour training named Final Cut Pro 6 Essential Effects. Of course, all the other applications in Final Cut Studio 2 have similar training at Lynda. Apple Color Essential Training, Compressor 3 Essential Training, DVD Studio 4 Essential Training, Etc.

As a comparison with macProVideo, their initial 101 training program, *Final Cut 6* 101: Core Final Cut, is 5.5 hours, Final Cut 6 103: Color Correction in FCP is a little over an hour. Final Cut 6 105: Capturing & Outputting is around an hour and a half. This, of course, doesn't mean a whole lot considering that the content between macProVideo and Lynda.com isn't the exact same. However, the information is close enough that you will get the knowledge you need to get you up and running. The total for the 3 videos from MPV, not in any bundles and without any of the many specials and deals that can net you up to one-half off the price, is \$128.50. The price of the Lynda.com Final Cut Pro 6 Essential Editing is \$99.95 if bought on DVD, with the *Essential Effects* going for the same.

You can, however, purchase "bundles" at macProVideo. The Final Cut Bundle with all three Final Cut packages goes for \$109.23. Right now, until the end of June, all videos are 50% off, so you can effectively get all three training packages for just over \$50. You can't beat that. Of course, by the time this review is out that particular sale will be over, but by no means is this the only one. These types of sales are happening all the time.

What this video training will do, of course, is get you editing in Final Cut Pro a lot quicker than will a book. Usually you can grasp concepts quicker and retain them better by seeing the action happen, instead of trying to figure out exactly what a book is trying to tell you. This is not to say that the Apple Pro Training Series aren't very well presented, and won't teach you anything. Quite the opposite, really. The thing is, the books are geared more toward getting your Apple Certification and passing that test than to get a beginner started in such a complex application. After you do the video training, if you happen to go back through the book, it will suddenly make sense and you will be able to understand it all the better. Perhaps enough to get that certification for hanging on the wall in your home post-editing studio.

## *Final Cut Training Sidebar*

N.E.D.i — Take your training with you.

One of the things I was most excited about when I first heard about it was when MacProVideo announced it was doing an iPhone/iPod Touch version of it's fantastic viewer, N.E.D. There are many advantages that using a tutorial viewer like N.E.D. has over a flash content video that sites like Lynda.com employ. The first being the ability to back up and burn the tutorial to DVD. That itself is the biggest reason I like MacProVideo over Lynda.com. Another very nice feature is the ability to make the tutorial screen bigger. That might not sound like a great thing to have, but when you have a large monitor and the video is not able to scale, then sometimes it gets a bit difficult to follow. Which brings me to N.E.D.i, N.E.D.'s little brother for the portable viewers.

N.E.D.i is an iPhone/iPod Touch application that can be downloaded for free from the app. store. It can wirelessly sync any or all of your video tutorials from your desktop or laptop Mac. I was very excited and downloaded it the day it came out and synced some tutorials on Final Cut Pro. We happened to be going to Castleton that day, so I figured I might as well learn a little something on the way!

I was wrong, and pretty disappointed.

Trying to watch an iPod screen in the car can be a little trying in itself. With all the bumps and turns of a New England highway, your lucky to keep your lunch down. But ever try and see a 15-point size cursor, or 10-point size type on an iPhone screen? On the road? (Not while driving, of course.) Not happening. Even when you are not in a car, its very difficult to follow a tutorial on such a small screen. Everything is just so small, it's almost impossible to see.

But not all is bad. I'm sure that they know about all this over at MacProVideo.com, and I'm also sure that they are working on updates. The syncing is flawless and really is pretty slick. You don't need to be physically connected to the computer to transfer the videos. Though it may take some time to transfer, at least it can. Finally, even though it may be very small, usually you can figure out what is going on when you see video and it is paired with the audio. I'm not sure what the final solution will be, but I am sure that they will figure something out and it will be just as good as the desktop training.

#### **Last Minute Update:**

We just learned of a new option for macProVideo that will become available soon, hopefully it will be out of beta as you are reading this. In dealing with choices, in the training environment more is always better. macProVideo will become the only training site so far that is able to offer not only to download the tutorial of your choice, but now you can stream it straight from the web. So if you have time available, but you don't have access to your main machine, now you still have the opportunity to view a macProVideo tutorial! But that's not the best part! How about streaming and syncing straight to your iPhone! Now how cool is that? (Tiny video aside, of course.) So now you can both view online and download, whichever you prefer. I've tried it using my dual USB model G3 iBook, and whatever magic they are using, it actually plays watchable video! For those who have tried watching videos with this 2001 era iBook know that it's a futile attempt to see anything useful. But for some reason, this plays fine. You can also save 25% on every HD download, if you are a subscriber. I do believe this is enough for me to cancel my monthly Lynda.com subscription. In these times, that \$25 a month needs to be spent as wisely as possible.

## *Doc\_Babad's Macintosh Tips – A Macintosh Tip or Three…*

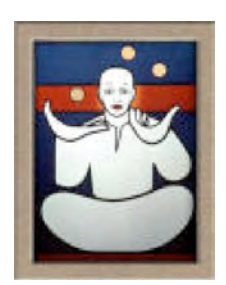

**July 2009 Edition**

By Harry {doc} Babad © 2009

Product and company names and logos in this review may be registered trademarks of their respective companies.

Reviews were carried out on my iMac 2.8 GHz Intel Core 2 Duo with 2 GB 667 MHz DDR2 SDRAM running Mac OS X version 10.5.6.

#### **Disclaimer and Boiler Plate**:

When briefly reviewing share-freeware I will often use the developers' product, functions and features descriptions. All other comments are strictly my own and based on testing. Why need I rewrite the developers' narratives, if they are clearly written and appropriately meet my needs?

Product and company names and logos in this review may be registered trademarks of their respective companies.

Reviews were carried out on my iMac 2.8 GHz Intel Core 2 Duo with 2 GB 667 MHz DDR2 SDRAM running Mac OS X version 10.5.7 equipped with the applicable add-on devices such as printers, camera's or scanners.

Acknowledgements — As the occasion warrants, some of the Tips I share come from Paul Taylor's Hints & Tips column [http://www.mac-hin](http://www.mac-hints-tips.com/)ts[tips.com/, and are used with his permission. If you have tips to share send](http://www.mac-hints-tips.com/) them to Paul — [paul@mac-hints-tips.com. I a](mailto:paul@mac-hints-tips.com)lso use Macintosh user group published tips with their consent if I can make the contact with the appropriate officer. Where I use any one else's tips for this column, I acknowledge both their source and their contributors. Yes, I even write down and share some of the tips I've discovered while Macin' around. If a tip or hint comes from a more traditional commercial source, I both acknowledged that fact and almost always modify the tip to personalize it for our readers.

This month I also dipped back into the tips posted by Mike Sivcevic of SilverMac. Try these tips --- you'll like them.

Where a sentence or paragraph is italicized, it's my contribution unless other wise noted. Oh, I almost forgot! Unless otherwise noted, all the tips and tidbits I share, where appropriate, work on my computer. If I don't own the software but if the tip sounds interesting, I'll so note that information at the end of that specific write-up.

- - - - - - - - - - - - - - - - - -- - - - - - - - -

Tips I've provided this month, as always in a random order, include:

- **Speed Up Your Macintosh**
- Renaming files and folders
- Gmail add multiple attachments
- Customizing Your Menu Bar, Arrange, Remove, and Add Menulets
- Running multiple Docks on Leopard
- **Save Time with OS X Services**

- - - - - - - - - - - - - - - - - -- - - - - - - - -

…And the Tips

- - - - - - - - - - - - - - - - - -- - - - - - - - -

#### **Speed Up Your Mac — An Excerpt**

Computing power has increased massively over recent years, and for Mac users the switch to Intel processors brought new heights of speed and performance to even the most entry-level Macs. Thanks to the longevity of the average Mac, there are many thousands of older PowerPC machines still in use, dutifully chugging away day after day. And even for newer Macs, applications like working with images, music and video always run more smoothly with more power under the hood.

Upgrading the processor, although technically possible on some newer models and with more difficulty on older Macs, tends to be expensive and complicated. The good news is that other parts of your Mac can be upgraded, and components tend to be cheap and user-accessible. In addition, there are simple steps that you can take in order to optimize your system for better performance. Sometimes this involves a little spring-cleaning, other times a combination of hardware and software upgrading.

Whichever you choose, it's easier than you think to speed up your Mac. You could even feel like you've got a brand new machine.

#### **1. Clear the clutter**

OS X requires around 20% of the space on its boot drive, typically called Macintosh HD, to be empty so that it can write virtual memory and other temporary files to the space. If a boot drive is very full, your Mac will slow down badly, even if it is a highspeed machine, as the system thrashes the drive, overwriting what little free space is available. A good working practice is to keep very large media files like video, image libraries, or iTunes libraries either on a secondary internal drive (in the case of a tower) or on a laptop or iMac, on an external FireWire or USB 2.0 hard drive.

#### **2. Use faster drives**

Portable Macs come with 5,400-rpm hard drives and towers with 7,200 rpm drives as standard. Faster spin speeds generally mean faster operation since data can be retrieved from the drive in less time. On a tower like a G5 or Mac Pro, replacing the startup drive with a faster model like a 10,000 or even 15,000 rpm drive will have a positive effect on overall performance and should make the system snappier. Using faster secondary internal drives is good but more important for heavy applications like working with video. Fitting a 7,200 rpm drive to a portable Mac will also yield better overall performance at relatively low cost.

#### **3. Add more ports**

If you find yourself running out of ports, invest in a USB 2.0 or FireWire hub to expand the number available. Make it a powered one and it will supply current to compatible devices as well. On all but tower Macs and MacBook Pros, there's no getting around the bandwidth problem -- even with a hub, you're throttled by the bandwidth available on the internal bus. On a Mac with PCI or PCMCIA capability, you can add a USB 2.0 card internally with more ports, which provides a signal path directly to the motherboard and so gets around the bandwidth issue.

#### **4. Upgrade your RAM**

RAM is one of the most fundamental things affecting the performance of a computer. OS X really needs about 1GB of memory to itself to run smoothly, and the more RAM you have, the better. Use the "About This Mac" menu to see how much is installed, and the System Profiler to see exactly how many sticks are present. About 2GB is healthy for a normal system, and for heavy work with Photoshop, Final Cut, or GarageBand, you'll need more than that. Different Mac models have differing RAM capacities, with older Macs able to hold less, especially laptops.

#### **5. Manage startup items**

Some applications, on being installed, place stub or helper programs in your startup items without making it clear that they are doing so. Sometimes this is desirable; say if you always want iChat to open when you log in.

But others, typically scanner- or printer-related applications, aren't always needed and can slow down the login process and hog CPU cycles unnecessarily. Go to System Preferences > Accounts > Login items. Delete any you don't need. This rarely causes problems. If it does, put it back on the list.

#### **6. Run only what you need**

Running applications uses resources including CPU cycles, RAM, and disk activity. If you're not using an application, quit it while you run others. Leaving programs open when they're not needed is a resource hog and, especially on older Macs, will slow you down. Some programs can have problems with "memory leakage," meaning when loaded but idle, over time they will consume more and more RAM, eventually slowing you down. Use "Activity Monitor" located in the Utilities folder to see what resources each program is using.

#### **7. Stay lean and mean**

Keep a handle on what you install. Installing tons of programs and forgetting about them results not only in clutter and wasted space, but can also slow you down. Many programs place library files and startup items into the system, some of which must be loaded on startup whether you use the program or not. Many come with an uninstaller, or you can use AppZapper to completely remove them. Over time, systems invariably get cluttered, so if you are confident in your skills, periodically backing up and reinstalling OS X from scratch will keep it lean and mean.

#### **8. Stay up to date**

Each new version of OS X is faster than the last, and each point update -- say from 10.5.3 to 10.5.4 -- tends to improve speed and stability. The same goes for applications, so keep your software and drivers up to date using Software Update and the websites for non-Apple programs. Many apps have a check for updates option. Look at the minimum specs for your version of OS X. If your Mac is barely qualified to run 10.5, you'll have a smoother experience sticking with 10.4.11.

#### **9. Install more memory**

Having bought more RAM for your Mac, checking first that it is the correct type for your model, power down and disconnect all cables, especially the main power. Touch a metal part of the casing to earth yourself. Open the Mac's RAM slot, the location of which will differ depending on the model, and carefully but firmly press the modules into place.

On G5s and Intel Macs, RAM sticks must be installed in pairs. Close up your computer, reconnect the power and check "System Profiler" to see if it's working. If your Mac won't start up, check that the modules are properly fitted.

#### **…**

#### **10. Know your computer's limits**

MPN, LLC Copyright 2003-2009 Page 28 of 100 Volume 8 Issue 7 July 2009 Computer technology advances quickly, but so do the minimum system requirements of software. For example, a seven-year-old G4 is unlikely to be an ideal Mac to edit HD

video on. But older Macs are far from worthless and can be used as servers, Internet and email machines, or even for hosting wireless shared iTunes libraries. Pick up a cheap older Mac, fill it with RAM and big internal or external drives and a wireless card and administer it using Apple's Remote Desktop [\(http://store.apple.com/\). Al](http://store.apple.com/)l this can be done quite cheaply.

**…**

#### **13. Out and about**

When running a laptop off its battery, switching off AirPort and Bluetooth will save power if you're not using them.

#### **14. Multiple accounts**

Try having one user account for things like games and Internet, and another that's more fine-tuned and tweaked for heavier work.

#### **…**

#### **16. Backup schedule**

Set your backup schedule so it doesn't start to grind away in the middle of your work. A Mac is designed to stay on, so you can set it for the middle of the night.

#### **17. Disk doctor**

Perform a disk repair and use something like OnyX to regularly clear out caches, log files, and temporary items to keep the system lean.

#### **…**

#### **20. Stay organized**

Believe it or not, folders with thousands of items in them take a lot longer to work with, as the Mac tries to calculate the sizes of the whole folder. Doc sez, you can also turn off calculate folder sizes by using the Finder Menu Bar > View Menu > Show View Options. Practice good file management.

Check out all MacFormat's articles including hints & tips at [http://www.macformat.co.uk/.](http://www.macformat.co.uk/)

> MacFormat Magazine (UK) Courtesy: Paul Taylor Hints & Tips — April 2009 [paul@mac-hints-tips.com](mailto:paul@mac-hints-tips.com)

**- - - - - - - - - - - - - - - - - - - - - - - - - -- - - - - - - - -**

#### **Renaming Files and Folders**

How you name your files and folders on your computer is important. It is one of the best ways to locate them later. Often times, I will save a file, and give it the wrong name, spell the name wrong, or just want to change it later.

MPN, LLC Copyright 2003-2009 Page 29 of 100 Volume 8 Issue 7 July 2009 I would guess the reason many people have issues with how to change a file or folder name is that there is no menu item or command in OS X to start the process. I have a feeling many people stumble on the methods by accident; it certainly is not immediately

clear. There are two ways to rename a file or folder in OS X. Each of these two methods apply equally well to files, or folders.

**Rename with the return key** — The method most people seem to have the least trouble with is using the return key. Click on a file or folder once, this will select the item. Press your Return key and the file name or folder name will be highlighted.

You can now start typing as usual, when done; press the return key once more, and the changes are locked in.

**Rename with a delayed click** — The second method is with the mouse exclusively. Click on a file or folder once. Wait a second, and click on the file or folder once more. If you time this just right, the file or folder will become selected, and you can type your new name.

Be careful not to click too fast, or this will actually open the file in its default application. You will not harm anything by doing so, but it can be frustrating. Once you get the timing down, it will become second nature.

**A small word of caution** — In closing, let me emphasize a word of caution. If for example, you are writing a letter in Word, and have the file saved as 'my letter.doc'. You should not rename the file while you are working on the file. The problem with this is the next time you save the file, it may or may not save to the new name you have given the file.

In a perfect world, this would not matter, as applications would follow the file even after you have renamed it. Not all applications follow these rules. I have never seen this cause data loss, but it will cause you to have a duplicate file. While a duplicate file is not a huge deal, it can be a source of confusion to some.

------------------------------

Scott Haneda on Wednesday March 05th 2008 <http://osxhelp.com/renaming-files-and-folders/>

#### **Gmail - add multiple attachments**

Google has finally fixed something I was looking for, for quite some time, adding multiple attachments in one go. Say you want to email 5 photos to someone, you have to click on "Attach a file" navigate through your file manager to find the file, select it and click OK. And repeat this four more times.

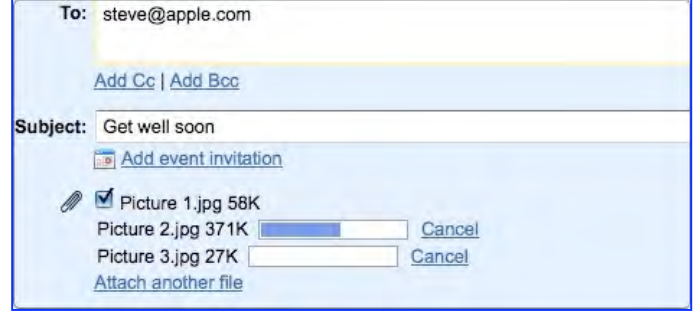

Now when you click on "Attach a file" you can select multiple files and click OK. The next you will see is a list of files being attached and the upload progress bar for each. It works with both Gmail and Google Apps (GAFYD).

> From SilverMac {Used by Permission) Sun, 1 March 2009 <http://www.silvermac.com/2009/gmail-add-multiple-attachments/>

-------------------------------------

#### Customizing Your Menu Bar, Arrange, Remove, and Add Menulets

Most Macintosh users have a clock and some other small icons in the upper right corner

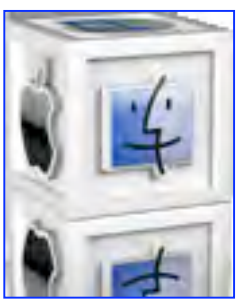

of their screen. These items are generally referred to as "menulets". If you are running Mac OS X 10.5 Leopard, you probably see a clock, a small speaker, a magnifying glass, and perhaps a few other items.

The items you have, as a default will largely depend on your computer. Laptop users will almost all have an Airport icon, and sometimes a Bluetooth icon.

What many people have not learned is that those menulets can be repositioned, deleted, and customized.

**Moving a menulet** — To move a menulet, just press and hold the command key and drag the menulet from left to right. The other menulets will scurry out of the way. Once you have it where you want, release the mouse and the command key.

I find myself frequently adjusting the volume, so I move the volume control off to the right. With it at the right, I find it easier to target quickly.

> Written by: Scott Haneda on Thursday March 06th 2008 <http://osxhelp.com/customizing-your-menu-bar-arrange-and-remove-menulets/>

#### **Running multiple Docks on Leopard**

**Dock Spaces** is an application that allows you to have up to 10 different docks and swap anytime you want from the menu bar. It will radically improve your productivity, and completely reinvent your user interface experience. What does dock spaces offer?

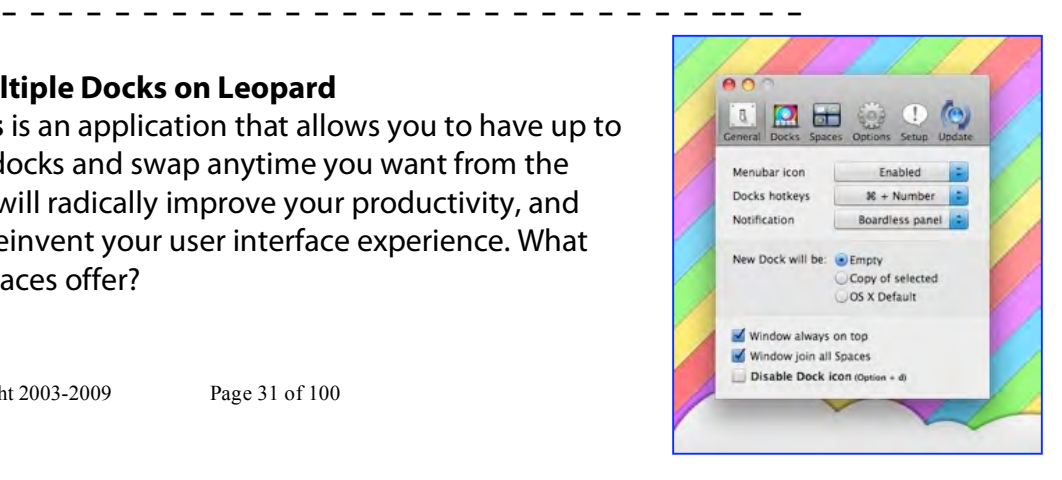

Up to 10 Different docks having different names all accessible with defined shortcuts. These can be opened at login and the product has Growl support. Spaces integration will offer you a different Dock depending on your hard disk space and available memory. It is a free native Cocoa application for Leopard.

From SilverMac {Used by Permission) 18 October 2008 <http://www.silvermac.com/2008/running-multiple-docks-on-leopard/> [http://www.apple.com/downloads/macosx/system\\_disk\\_utilities/dockspaces\\_patrickc](http://www.apple.com/downloads/macosx/system_disk_utilities/dockspaces_patrickc) hamelo.html

<u>................................</u>

#### **Save Time with OS X Services**

Services can help you work smarter, faster, and more efficiently

As a Mac user, you're primed to look for time-savers that help you be more productive. But you may not be taking advantage of all that OS X has to offer. The Services menu is a case in point. This little known, and even more rarely used, feature deserves more attention than it gets. Services provide system-wide commands that allow you to quickly accomplish a variety of tasks, such as sending Mail messages lickety-split or making a new Stickies note from a selection. If you're not already using the Services menu, you'll soon discover how it can boost your productivity.

**Locating Services —** The Services menu resides in a program's application menu (in Safari, for instance, go to Safari: Services). When you visit the Services menu, you'll find both stand-alone commands (such as Spotlight or Search With Google) and the names of certain programs, each with its own submenu of actions. All Apple software works with services. So do many third-party programs. Unfortunately, many major third-party programs shun services, including the Microsoft Office and the Adobe Creative Suite. Although these programs display the Services menu, they don't allow you to select any commands. Alas, unfortunately neither does FileMaker Pro or GraphicConverter.

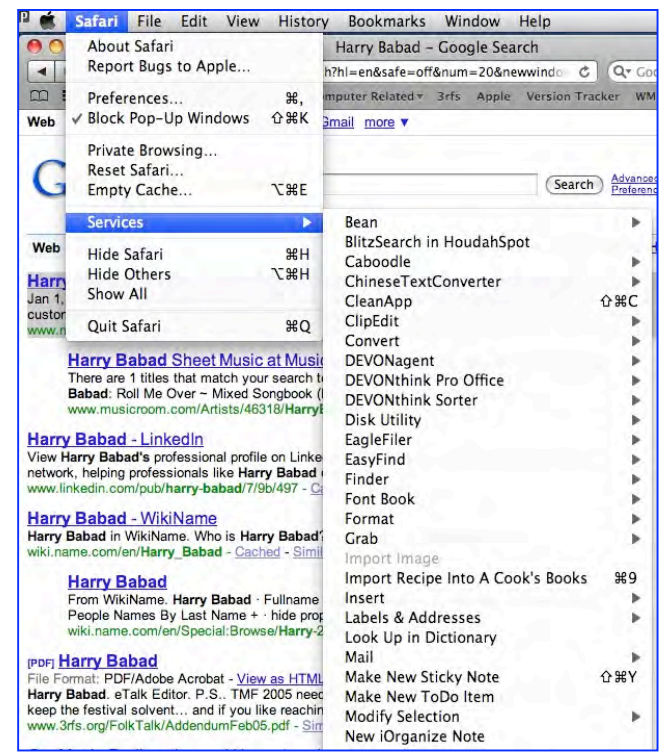

MPN, LLC Copyright 2003-2009 Page 32 of 100 Volume 8 Issue 7 July 2009 Programs that don't support services are Carbon, rather than Cocoa, programs. Cocoa is the native OS X application format; Carbon was initially designed to help port Classic

programs to OS X. All Cocoa software automatically recognizes and supports services. Carbon programs work with services only if the developer has specifically coded them to do so (as with BBEdit).

**Putting Services to Work** — OS X comes with a number of built-in services. There are also third-party ones that are worth checking out. Using Apple's Services Want to quickly create a Post-it-style note?

From almost any program that supports text (such as Apple's TextEdit, Safari, or Preview), highlight some words and select application name: Services: Make New Sticky Note, or press command-shift-Y. This launches Stickies and creates a new note containing your selected text—all in one step! Perhaps you'd rather hear a text selection read to you. No problem. Highlight the desired passage and go to applicationname: Services: Speech: Start Speaking Text. You'll be amazed at how realistic the voices in OS X 10.5 (Leopard) sound.

Need to e-mail text or files quickly? Select what you want and then use the Services menu to create a message in Apple's Mail.

Programs such as Mail and Font Book also include their own sets of services. For instance, if, while reading a document, you encounter an e-mail address that's not hyperlinked and want to send a message to that address, simply highlight the text and select applicationname: Services: Mail: Send To. Mail will automatically launch and create a new e-mail message with the selected address filled in as the recipient (no more cutting and pasting). Suppose you have a document that uses a variety of fonts. To make it easier to access those fonts, create a new Font Book collection that contains them. Press command-A to select all the text in your document, and Save time with OS X services | of 7 collection that contains them. Press command-A to select all the text in your document, and then choose applicationname: Services: Font Book: Create Collection From Text. Done!

There a whole lot more so check out Ted Landaus' complete Dec 2, 2008 article at Macworld.com <http://www.macworld.com/article/137001/2008/12/osxservices.html>

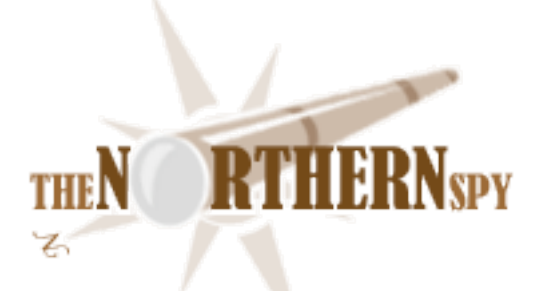

## *The Northern Spy*

*iPhone iIntro iFiasco* 

By Rick Sutcliffe

Technology News and Views Since 1983 April 2009

#### **Of the making of lists, there is no end,**

or so it seems to the Spy, who frequently encounters "best" and "worst" lists. One of his own is a personal record of the worst technology decisions ever made. Of necessity this would be a very long scroll indeed, but a sampling ensues:

- Goliath's decision to ignore that David was armed with superior (projectile) weapons technology,

- Western Union's scorning Mr. Bell's invention as an "electrical toy",

- Henry Ford's stubborn insistence on sticking with the Model-T when other car companies were breezing past it in performance,

- The 1958 decision of John Diefenbaker's Conservative government to cave in to American pressure and anti-Liberal budget cutters to scrap the Avro CF-105 Arrow, the most advanced fighter plane developed to that time,

- DEC's inability to either market its superior mid range computers (VAX and PDP-11) and OS (openVMS) or join the revolution when microcomputers bid to replace them,

- IBM's decision to market the PC Jr.

MPN, LLC Copyright 2003-2009 Page 34 of 100 Volume 8 Issue 7 July 2009 Any number of more recent debacles could be added to the list, often involving the spending of billions on IT projects the participants knew almost from conception were pathological. Sometimes the bad decision (like political parties) reflects mere ordinary incompetence,

others breathtaking so. It may be venal, egotistic, or fraudulent, result from a misunderstanding of money, markets, sales, stockholders, or customers. It may reflect poor judgement, be innocently ill-advised, or even lauded as brilliant at the time, and appear equally wretched (and costly) in hindsight.

Events of the last few days highlight another such decision, one that has always been on the Spy's list, but that clearly deserves an encore in the hall of shame. The actual decision, he reserves till later, but first a disclaimer: This is not an April column. Events described in the following section are true.

#### **The Spy had hoped**

this month's ramblings might contain an initial overview of Apple's new iPhone 3GS. After all, his once state-of-the art Palm Treo was not only looking battered, its technology was exceedingly long in the tooth, and its manufacturer these days not merely modified by the adjective "beleaguered" (once hurled Apple's way) but has acquired the distinct aroma of a funeral parlour.

Indeed, the latest iteration if iSteve's pocket Mac was enticing. Double the memory, half again as much raw processor speed, a compass, a passably good cheap camera, a better (albeit still weak) battery, a modicum of voice control, and improved video to 480p- taken together a sign that Apple not only had the coolest product with the greatest buzz, it was serious about catching up with the competition in features. It had steak to sell, not mere sizzle.

So, plastic in hand, he set out to purchase one on introduction day. Since his igloo lies many kilometres from the nearest Apple store (now actually selling the iToy themselves) his only choice was Rogers, whose network has an exclusive sweetheart deal to carry the iPhone in this Great Frozen North. Alas, the first Rogers store he entered wasn't one of the blessed. It wouldn't be carrying that product. The second had only received four, and they were all gone five minutes after opening. More that afternoon. The third, ditto.

By noon (for he was doing other things along the way) the fourth had plenty of stock. Unfortunately the Rogers network was down, their activation system overwhelmed, unable to cope. In the light of identical problems in the land to the south, the Spy wonders if Rogers pinched the AT&T software. Well, revisits to the same and other stores later in the day finally elicited the word that Rogers was unable to fix the problems that night. Try again tomorrow.

Since he'd been on an out-of-town driveabout with his wife, that meant trying yet another store closer to home. To save time, a phone call first.

"Rogers. This is \_\_\_\_ speaking." (Names removed to protect those who may be innocent.)

"Is it possible to buy and activate an iPhone this morning?" "No problem, Sir." "How's your stock on a 32-black?" "I'll set one aside for you." "Thanks. I'll be there at 1:30."

#### **A couple of hours later**

and speaking to the same person, I am informed that there is a problem with my Rogers account.

"You upgraded less than two years ago."

(showing him the old Palm) "No, what happened was that I had this phone originally on a corporate account, but found I was using it too much for personal things, so I had it switched over to my own name when the contract ran out, and am paying it myself on a monthto-month basis without a contract."

"But they have to have two years' revenue from you before you can upgrade. You reset the clock on that when you switched your account."

"I'm not on a contract."

"I can still sell to you, but for an extra \$100 because you are not eligible for the lower price." (He then repeats the part about the revenue stream required.)

The Spy then points out that he never agreed to any such terms, nor indeed any terms at all when he took over an already obsolete phone that was even then no longer under contract.

"You could call Rogers service. You would only have to wait a half hour or so on their line." (By this time, it seems I have being trying to pull a fast one. Note that he does not offer to straighten things out himself.)

"So, Rogers wants more money even though I am not on a contract."

He then repeats the part about the revenue stream required before an upgrade.
"Very well, I won't buy, and I may have something to say about Rogers in my column."

"I can't do anything about it, Sir. We're not Rogers."

This latter seems an odd statement considering that there are Rogers logos everywhere, a gigantic sign to that effect over the store façade, and no indications whatever that any other provider or company is connected with this outlet. The Spy also notes that he could have cancelled his account (no contract, remember) and gone in as a new customer and received the lower price.

### **Lessons learned from the iFiasco**

- Not all (hardly any?) Rogers wireless stores are owned by Rogers. Rather, they are local cell companies, sometimes consisting of a single store, other times of a small chain, who have the right to use Rogers' trademarks and logos, but have no access to existing customer accounts, and no ability to make a decision, however logical it may be,

- Rogers "Plus" stores are usually video rental places dabbling in a few of the cheaper cell phone sets and seldom (not never) carry the iPhone. A better name, in view of this, would be "Rogers Minus" despite that they are (mostly? all?) apparently corporately owned. - Rogers, like AT&T was completely unprepared for the event, despite having been through two other Apple introductions,

- Not only should IT heads roll at both companies, Apple has to be seriously reconsidering these two monopoly contracts. There are other capable networks in the US of A, and it won't be long before others could connect to an iPhone in Canada,

### **The Sequel**

appears scarcely more promising. Logging on to his Rogers online account, the Spy was first told that no phone accounts were connected with that ID, despite it being willing to list the correct one (which it would not access). So, he deleted that one, then re-attached the same account number, whereupon he was informed it would be accessible in 24 hours. Further, an email to Rogers' service citing his account number (on the promise of an answer within 24 hours) and suggesting his best option might be to cancel altogether, elicited a reply about a day and a half later to the effect that the cell phone number (and a "pass number" never before mentioned by them or him) were also needed for them to access his account. Hello? You can't access a customer account without the customer's password? You cannot connect an account number with a cell number on your own system? Wow.

Well, he replied, on the promise of that 24 hours again, and got back the answer that he is indeed eligible for the \$299 pricing on the 32G model with the three year plan. He replied back, wondering whether any store would know that, as he's a little gun shy. So, perhaps it will all pan out in the end, though he won't hold his breath or make another run to the store just yet.

The Spy notes that so many people have had similar problems (mostly with activation) south of the border that Apple has mailed \$30 store credits to customers who bought directly from an Apple Store. He has wasted time worth far more on this project already, but will keep his breathless reader informed if and as the next acts plays out. But even if the situation resolves in the next couple of days, the news can wait another month. He's no longer in any hurry.

### **Which brings us back to the decision worthy of the list**

which was made by CP (Canadian Pacific) in the 1984-1988 timeframe to exit the telecommunications business it formerly shared with CN, selling the assets and ceding the field to Rogers/AT&T Unitel, thus ultimately missing out on the entire Internet and Cellphone revolution. Ah yes, this was at the time part of a broader strategy to shrink the company from a multi-industry conglomerate back to a mere railway, distributing the proceeds of those asset sales to shareholders. This was a classic case of modest short term greedy gain in exchange for enormous long term opportunity loss, not to mention wresting the torch from competent technical hands and handing it to those of questionable carrying capacity. The Spy cannot help but wonder whether the people who made that decision will ever be capable of looking at themselves in the mirror with equanimity.

### **A Correction**

Last month the Spy noted his initial puzzlement that Logos Software's new Macintosh Bible reader product installs a third party program called Libronix DLS.app, a library manager for the many books available under the Logos banner. A response from the company indicates that Libronix IS their own product. Who knew? Who could know to find it under that name on the disk drive without searching for the thingy most recently installed?

More on this in subsequent months, as this software is (or may be) part of a much larger review project--one that was to involve iPhone software as well. We'll see about that, so TTFN.

--The Northern Spy

Rick Sutcliffe, (a.k.a. The Northern Spy) is professor and chair of Computing Science and Mathematics as well as Senate Chair at Trinity Western University. He is also on the board of CIRA, operator of .ca. He's written two textbooks and several novels, one named best ePublished SF novel for 2003. His columns have appeared in numerous magazines and newspapers, and he's a regular speaker at churches, schools, academic meetings, and conferences. He and his wife Joyce have lived in the Aldergrove/Bradner area of BC since 1972.

Want to discuss this and other Northern Spy columns? Surf on over to ArjayBB.com. Participate and you could win free web hosting from the WebNameHost.net subsidiary of Arjay Web Services. Rick Sutcliffe's fiction can be purchased in various eBook formats from Fictionwise, and in dead tree form from Amazon's Booksurge.

### URLs

The Northern Spy Home Page:<http://www.TheNorthernSpy.com> The Spy's Laws collected: <http://www.thenorthernspy.com/spyslaws.htm> The Spy's Shareware download site: <http://downloads.thenorthernspy.com/> WebNameHost: <http://www.WebNameHost.net> WebNameSource: <http://www.WebNameSource.net> nameman:<http://nameman.net> opundo: <http://opundo.com> Sheaves Christian Resources: <http://sheaves.org> Arjay Books: <http://www.ArjayBooks.com> Booksurge:<http://www.booksurge.com> Fictionwise: <http://www.fictionwise.com>

# *Responsible Macintosh - eMail Etiquette*

*Safe, Secure and Polite Macin' — Things You Should Practice* 

By Harry {doc} Babad © 2009

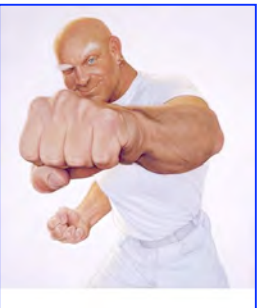

### **Introduction**

I know that most of you get increasing irritated by the quantity and quality of the email you receive. Whether the mail is business related, from groups for which you volunteer, well meaning friends, and just folks who have your email address and want to share, it's usually too much.

Do you wonder why you get viruses or junk mail? Do you hate it? I know I do. Every time you forward an email there is information left over from the people who got the message before you. Their email addresses and names. As the messages get forwarded along, the list of "captive" addresses builds, and builds, and builds. All it takes is for one person on that list to get a virus or a Trojan Horse, and, without even knowing it, their computer can send it to every email address that has come across their computer. Alternatively, someone trawling the net for useable address captures you bounty rich mail.

Your grievances are many… let me list a few. I'll even provide a few suggestions, some directed and others built into the problem description --- don't or stop doing that 'dumb' thing. Anyway… I gathered up all the information I've hoarded, others and mine and am consolidating it into, this eMail Etiquette article. My inputs come from:

Macworld's Christopher Breen and others of Mac community fame Paul Taylor's Hints and Tips Assorted MUG Newsletter contributors {LI•Mac, MC•MUG, MouseBytes], and Yours truly doc\_Babad

### **The Details**

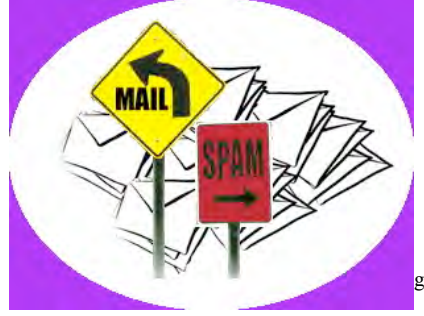

Spam, Spam and More Spam — Get, learn, and use a spam filter that meets your needs. Although I'm using a combination of filters, one I set on my IP's site and one associated with Eudora, my email Client, its time for a major change. So after I meet my July macC commitments and before anyone else pulls my chain,

### I'm switching to the highly rated SpamSieve

[[http://www.macupdate.com/info.php/id/9116/spamsieve](http://www.macupdate.com/info.php/id/9116/spamsieve])]. Spam filters come in many flavors. Th subject of another future article, but check out Macworld, Mac|Life or MacUser UK, there's lots out there to read. Pick one, and your Spam burden will suddenly be lighter.

Forwarding Rules AND Unneeded Information [Cc] Copies — Are you copied on message chains that you don't belong on. "If one is going to pass along something they think is worthwhile to their recipients, they should add the small effort to clean up both the TO/BCC list and the body of the e-mail." (Macworld Forum)

Chris Breen Notes "Excellent advice, and for a couple of reasons. The first is that when a message is forwarded, header information that contains e-mail addresses is often planted in

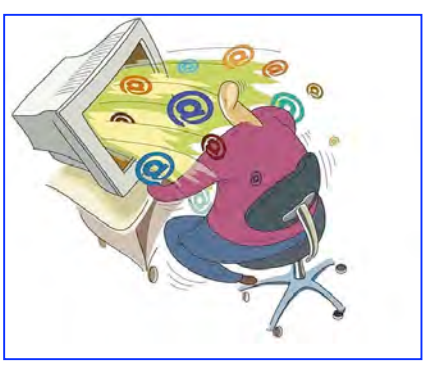

the body of the message. You may have done your duty by putting addresses into the Bcc field but you haven't completely done your job if you haven't also removed addresses from the body of the message. Secondly, when a message has been forwarded a few times, the good stuff often gets shoved to the bottom. No one really wants to read line after line of "Hey, check this out!" Feel free to edit out the cruft. (crud)"

If you want to forward the original messages for background, put your new message content first and let the reader(s) know what follows I background.

Subject Titles Unrelated to the Message Content (related to forwarding rules) — Too many of us send messages in which we've refocused the contents. Stayed from the focus of the original message but left the original message title stand.

For example, a message announcing a concert gets forwarded (FW) or replied to (Re) to with an action list of the folks who volunteered to support it. If this message goes to the whole original announcement list, its no wonder that a savvy user will label/filter out your site or address as SPAM. Alternatively, were all the volunteers on the original announcement?

Avoid Multiple Topics/Subjects In a Message — If you must cover multiple topics, introduce them as a list. Then discuss each one separately using a numbered-headers, it's called a list.

MPN, LLC Copyright 2003-2009 Page 41 of 100 Better yet send several emails. It's sort of like an email agenda. Also, make sure that there is clear guidance on who does what

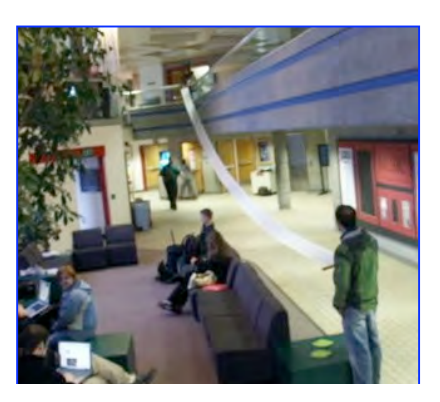

and by when. Also, if the tasks are complex, define a team to deal with problems. Action items buried at the end of a message are also dumb including those with no due dates. Don't send emails that read like a long scroll! Like toilet paper, it's likely to be flushed.

Don't Add to SPAM - Have you ever gotten an email that is a petition? It states a position and asks you to add your name and email address and to forward it to 10 or 15 people or your entire address book. DON'T. You have no right to pass on your friends' addresses, that violates their privacy. If you are a true believer in the subject matter, send your friends that link to the petition website and KILL the chain message.

Remember, The chain email (e.g., petitions, jokes, gossip, dome-gloom messages) can be forwarded on and on and can collect thousands of names and email addresses for its perhaps spammer, originator. Don't be taken in by if you don't pass this on, something bad will happen… of course it will, somewhere, but that is totally unrelated to the 'spam' message. Such spam also includes most an "Amber Alert" or a "Virus Alert," messages. These alerts deserve checking out so update your antivirus software; or check out your Windows or Office vulnerabilities directly on the vendor(s) site. [Modified from Virginia Chilcote's MouseBytes Article, February 2008, St. Petersburg, FL

If you believe in the contents of the petition, go to the original website and sing it yourself. {Me, I'm paranoid and seldom even do that except in messages from the Electronic Freedom Foundation [EFF] or the like – Sources I know and support.]

Be Careful What You Say In An Email — Linda Cameron of MC•MUG (WA State) reminds us "when we talk in person or on the phone, we also communicate with our facial features and gestures and voice inflection. You can't tell in an email when someone is joking unless they use "emoticons" like a smiley face :-) or one of the many others people use. Always read what you wrote before you send it. Someone might get mad at you when you aren't expecting it. If you are really are mad at someone and want to send an angry reply hold off sending it. If you still think it is good idea to send the message a few hours later, then suit yourself. More likely than not, you will change your mind when you cool off." You might even try the phone or get together and share a cuppa…

As an aside, remember that eMail is forever, and if you're doing something that is, or

has the appearance, of impropriety, whisper it in someone ear. Email is forever, as many in both corporate America and our government has found. As noted in my recent column on security, so do social networking sites.

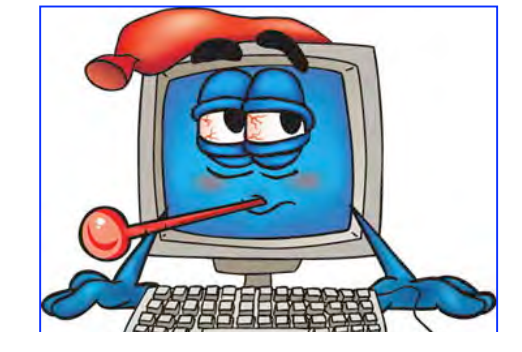

Sending Attachments — Don't forward attachments – let people know they are available if they need that information? Attachments are perfect vehicles for virus and other malware. Some people's email will not allow big attachments and folks who need it, may never get it. In addition, unless you know what software the recipient has, you attachment may be useless to them.

Usually, sending PDF files works almost universally, after all the 'Reader' is free. JPEGS for images are also usually okay. But not everyone uses MS Office, or Adobe's deign programs.

If you send or receive an action requesting email, send a reply, saying you've gotten it and will take care of what's been requested. Since most email clients no longer respond to 'return receipts" adding an RSVP line to the message will make sure that the 'circle will truly be unbroken.'

### **Rules I Don't Follow** —

I routinely use HTML not plain text for emailing messages. If someone has a problem, I'll resent the message as text, but that hasn't happened in years.

### **Closing thoughts – Mine and Others…**

"Don't dump a bunch of email addresses in the "To" field not only because it's rude and violates privacy -- but rather because so many people are frustrated that the lesssavvy email users among us do employ the To field and Reply All button unwisely. You get stuff that has no relationship to your involvement in either the message topic or the message stream."

Please show your email savvy by respecting and protecting my privacy and ALL others. — If you are forwarding — "Forward and Send" or even replying to an email, only after you have deleted all email addresses from this email. It's the smart way to share. Never, no not ever set your default to "Reply All" when replying. Also, don't just blindly forward everything that someone else forwarded to you.

KISS or KISSS, keep the message, short, simple and focused. And remember the golden byte rule… send unto others, as you would have sent to you; or better, as they would have sent to themselves.

For more information check out <http://www.google.com/search?q=mailing+list+etiquette> For Fonts, Etiquette & Style information check out Ilene Strizver's fin 2007 article at: <http://www.limac.org/ColorForumOnLine.May07.pdf>

Harry, aka doc\_Babad

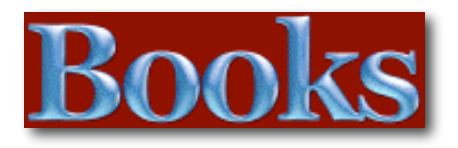

### Amazon macCompanion Store

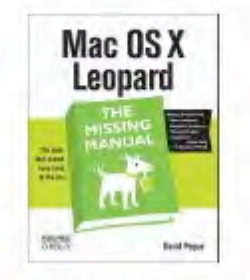

Mac OS X Leopard: The **Missing Manual** by David Pogue \$23.09

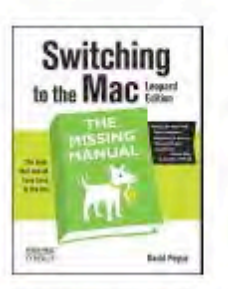

Switching to the Mac: The Missing Manual, L... by David Pogue \$19.79

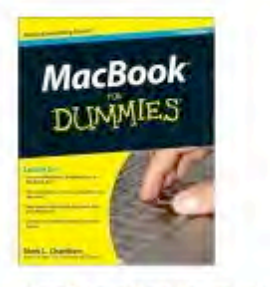

**MacBook For Dummies** (For Dummies (Computer/... by Mark L. Chambers \$16.49

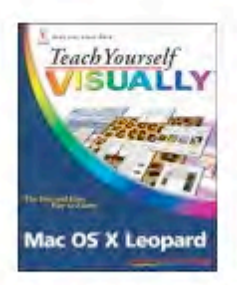

**Teach Yourself VISUALLY** Mac OS X Leopard (T... by Lynette Kent \$19.79

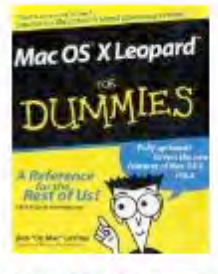

Mac OS X Leopard For **Dummies (For Dummies**  $\int$ by Bob LeVitus \$14.95

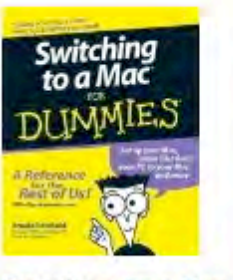

Switching to a Mac For **Dummies (For** Dummies... by Arnold Reinhold \$14.95

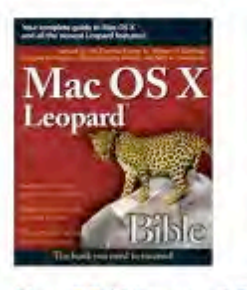

Mac OS X Leopard Bible by Samuel A. Litt \$23.09

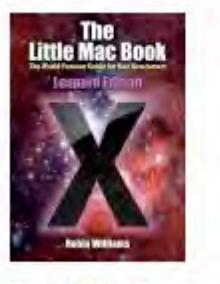

The Little Mac Book, Leopard Edition (Littl... by Robin Williams \$13.59

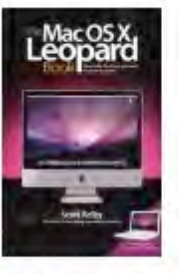

The Mac OS X Leopard **Book** by Scott Kelby \$14.99

*iPhone Forensics*

Reviewed by Robert Pritchett

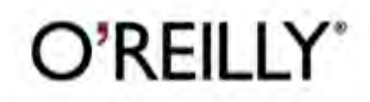

**Author:** Jonathan Zdziarski O'Reilly <http://oreilly.com/catalog/9780596153588/> **Released:** September 2008 **Pages:** 138 \$40 **ISBN:** 9780596153588

**Strengths:** Shows the underside of the iPhone and how to access it.

**Weaknesses:** None found. You need to know forensics and feel comfortable with command line.

**Webcast:** [http://www.youtube.com/watch?v=op-](http://www.youtube.com/watch?v=op-HyBVN2Ek)[HyBVN2Ek](http://www.youtube.com/watch?v=op-HyBVN2Ek)

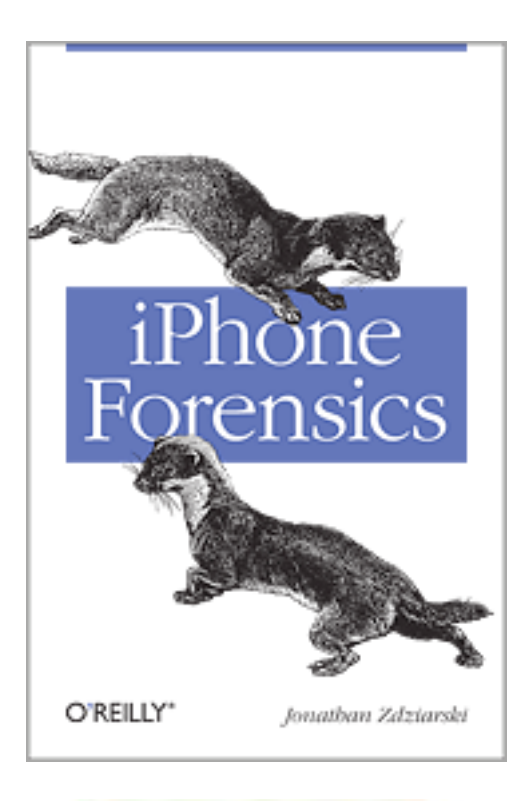

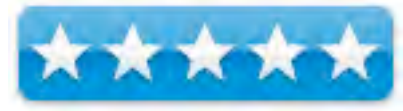

### **Introduction**

"This book is a must for anyone attempting to examine the iPhone. The level of forensic detail is excellent. If only all guides to forensics were written with this clarity!" - Andrew Sheldon, Director of Evidence Talks, computer forensics experts

With iPhone use increasing in business networks, IT and security professionals face a serious challenge: these devices store an enormous amount of information. If your staff conducts business with an iPhone, you need to know how to recover, analyze, and securely destroy sensitive data. *iPhone Forensics* supplies the knowledge necessary to conduct complete and highly specialized forensic analysis of the iPhone, iPhone 3G, and iPod Touch. This book helps you:

- Determine what type of data is stored on the device
- Break v1.x and v2.x passcode-protected iPhones to gain access to the device
- Build a custom recovery toolkit for the iPhone
- Interrupt iPhone 3G's "secure wipe" process
- Conduct data recovery of a v1.x and v2.x iPhone user disk partition, and preserve and recover the entire raw user disk partition
- Recover deleted voicemail, images, email, and other personal data, using data carving techniques
- Recover geotagged metadata from camera photos
- Discover Google map lookups, typing cache, and other data stored on the live file system
- Extract contact information from the iPhone's database
- Use different recovery strategies based on case needs

And more. iPhone Forensics includes techniques used by more than 200 law enforcement agencies worldwide and is a must-have for any corporate compliance and disaster recovery plan.

### **What I Learned**

This is such a cool book! I had no idea the ways to get "into" an iPhone were so easy.

The book also opened my eyes to issues of security. Every app on the iPhone has an electronic trail. In other words, any app can be tracked and cataloged. If you are not paranoid about your habits, you should be. Your information will be freely available to "others". This goes much beyond just GPS tracking.

Was this book a quick read? No. It entailed having to download certain files and deciding whether or not to "break" my iPhone to run the programs to verify if this worked as advertised.

Now I have version 3.0 installed on my 3G iPhone. But I still have the old unit I hope to one day resurrect so I can work with it again.

Because there is a paucity of literature on the topic, this book really is the best source I've found so far regarding accessing the part of the iPhone that normally is hidden from view – unless of course, you break the law and the unit gets used as evidence. But you would never do that, right?

### **Conclusion**

There are a lot of things I don't do on an iPhone. I originally intended to use it as my portable computer until I discovered it does some things really well, and others not as well as I'd like. If anybody wants to use my iPhone for evidence against me, they are going to be sadly disappointed. But now I know how to unlock an iPhone and rummage through its dusty closet and find those ever-present skeletons. Just because you think you erased information doesn't mean it is really gone.

Perhaps the most interesting thing I heard via the WWDC was the way to remotely locate an iPhone with 3.0 and then erase everything on it so the information cannot be used against you. I'll just have to wait until the next versions of unlocking apps come out to find out if that is really true or not. At least now I know how.

# *JavaScript: The Missing Manual*

Reviewed by Robert L Pritchett

# O'REILLY"

Author: David Sawyer McFarland O'Reilly <http://oreilly.com/catalog/9780596515898/> **Released:** July 2008 **Pages:** 543 \$40 **ISBN:** 9780596515898

**Strengths:** Intermediate level approach using the jQuery framework and JavaScript syntax.

**Weaknesses:** A few printing gotchas (okay, quite a few). Security is not addressed by this book. Tends to be focused on jQuery.

### **Errata;**

<http://oreilly.com/catalog/9780596515898/errata/>

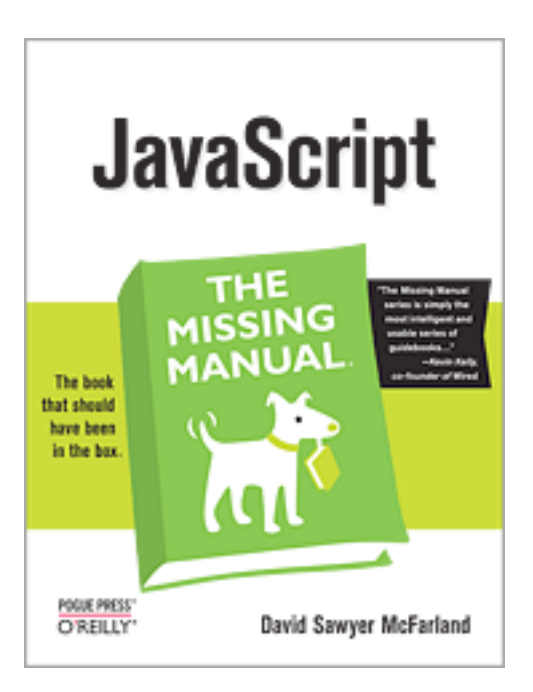

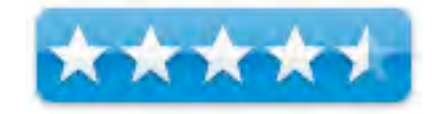

### **Introduction**

JavaScript is essential for creating modern, interactive Web sites. But, unlike HTML and CSS, JavaScript is a true programming language with complex rules that are challenging for most Web designers to learn. In JavaScript: The Missing Manual, bestselling author David McFarland teaches you how to use JavaScript in sophisticated ways -- even if you have little or no programming experience.

In a clear, entertaining way, the book starts out by teaching you how to build a basic JavaScript program. Then, once you've mastered the structure and terminology, you'll learn how to use advanced JavaScript tools to add useful interactivity to your sites quickly and painlessly, rather than scripting everything from scratch.

To jump-start your progress, the book offers several "living examples" -- step-by-step tutorials for building Web site components with JavaScript using raw materials, such as graphics and halfcompleted Web pages, that you can download from the book's companion Web site.

In this book, you will learn:

- **How to get started.** The book introduces the building blocks of JavaScript, and general tips on computer programming. Learn to add scripts to a Web page; store and manipulate information; communicate with the browser window; respond to events like mouse clicks and form submissions; and identify and modify HTML.
- **How to build Web Page Features.** McFarland provides real-world examples of JavaScript in action. Learn to create pop-up navigation bars, enhance HTML tables, build an interactive photo gallery, and make Web forms more usable. Create interesting user interfaces with tabbed panels, accordion panels and pop-up dialog boxes.
- **How to troubleshoot and debug.** The book will teach you how to avoid the ten most common errors new programmers make, and how to find and fix bugs.
- **How to communicate with the Web server.** In addition to basic JavaScript, this manual covers Ajax, the approach that made JavaScript glamorous. Learn to use JavaScript to communicate with a server so that your Web pages can receive information without having to reload.

If you want to put JavaScript to work right away without getting tangled up in code, JavaScript: The Missing Manual is the best book available.

### **What I Learned**

It took me a long time to get through this book. I have since been able to identify those websites that use JavaScript with free abandon. My concern revolved around the issue of "security". This book does not address these glaring issues, but this other book is completely dedicated to it <http://www.devarticles.com/c/a/JavaScriptT/JavaScript-Security/>

Apple only recently updated Mac OS X to resolve a nearly year-old issue with JavaScript in Safari by releasing version 4.0 of Safari and also shortly later releasing a security update for Java – just don't get those two apps confused -

[http://www.htmlgoodies.com/beyond/javascript/article.php/3470971 Bo](http://www.htmlgoodies.com/beyond/javascript/article.php/3470971)th security updates occurred within a week of each other in June 2009.

Java and JavaScript are similar, but different. The similarities are where the vulnerabilities were exploited, thus the updates.

I go t the book because I wanted to get into the nuts and bolts of understanding the esoterica of JavaScripting. This book does that beautifully, but focuses attention almost inclusively to jQuery.

I appreciate the later chapters that get into streamlining the code and in integrating Ajax. There really are some cool Icandy things I'd like to try, but I'm concerned they might confuse the heck out of somebody who is blind.

#### **Conclusion**

You will see more JavaScript integrated into our websites (there is some now). What has kept us from using it everywhere are the issues regarding security and browser exploits in the Macintosh environment. Many of those issues have now been resolved, at least for those who are using the most recent platform security updates.

If you want to learn jQuery, this book will get you there.

*A Digital Photographer's Guide to Model Releases: Making the Best Business Decisions with Your Photos of People, Places and* 

### *Things*

Reviewed by Dr. Eric Flescher

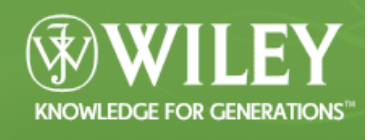

**Author:** Dan Heller Wiley Publishing [http://www.wiley.com/WileyCDA/WileyTitle/productCd-](http://www.wiley.com/WileyCDA/WileyTitle/productCd-0470228563.html)[0470228563.html](http://www.wiley.com/WileyCDA/WileyTitle/productCd-0470228563.html)

**Released:** March 31, 2008 Pages: 288 \$30 USA ISBN-13: 978-0470228562

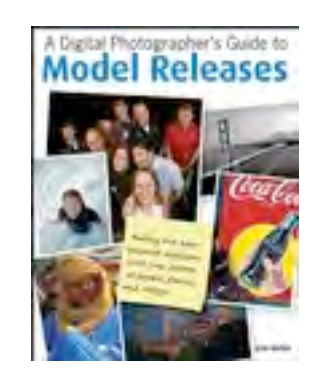

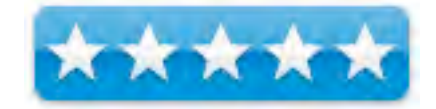

**Strengths:** Comprehensive information about model releases. Full color and additional hints abound through the book. Excellent model photographs highlight nice examples. Vertical tabs at the side of each page highlight main part of the section. Nice yellow like sticky notes are strategically placed throughout the book and the pages, to portray tips and highlight specific concerns or ideas that are relevant to the chapter/ pages or text.

**Weaknesses:** None

Novice/Intermediate/Advanced

### **Introduction**

Taking photos of people, places and many types of visuals, for publication, is commonplace. However in many lines of work, the necessity and use of model release forms is misunderstood, to say the least. Sometimes the nuances are not quite understood or well defined in many cases, by photographers or the places of business themselves. The book Model Releases: A digital Photographer's Guide, helps to clarify the meaning of much of the process and update advanced in print media and more in recent years.

The author has been a freelance photographer and photo industry analyst. His works have been featured in publications from news and business media to fine arts books. This book is the result of over five years of his research to model releases. He is well versed in the changing trends that have transformed books, the press, music and much more, in recent years. His knowledge is transmitted to this book in a very readable and understandable way.

The seven-part book covers a wide range of important topics within its 288 pages. The titles of the parts of the book highlight the necessity of model releases. These are : Everyone's doing it ; So what's wrong; What's a model release ; Understanding "use"; Analyzing the need for a model release; Dealing with photos of property; The business of Licensing. The book makes it much easier to clarify when releases are needed and not needed. What buyers need in the way of model releases, and those who don't need releases are summarized. Also included is information for marketing and licensing all your photos, whether they have been released or not. Also the author does the best he can in accumulating years of information and distilling helpful information in one book.

The book is relevant to those in the United States and abroad. The author helps to define in clear terms, what should be initiated and followed through, under many situations and circumstances. He is clear and concise so that misinformation does not occur and clarity of the releases are understood. The well illustrated text is a very comprehensive book available on the subject, covering everything you would to know about model releases. The releases pertain to people, places and additional circumstances. Much has changes in light of a photographer's role in the creation of photographs that may be uses on or in conjunction with the Internet, with digital photography. newspapers, books and magazines.

### **Conclusions**

This important book is both insightful and a pleasure to read and understand. The book is useful for everyone from professional photographers whose work involves photography to those amateur photographers who take vacation pictures on vacation, take photos of at their children' s teams/games, schools or more. This book also includes information about models themselves and what they can learn about their rights concerning how they can protect themselves and when that is not possible.

The importance of this book is highlighted by the fact that a well known GPS technology firm "stole" (or should we say "did not secure properly"), music from my daughter's business/ firm. Whether it was on purpose or not, she had to set them straight and went through the proper channels. This was an interesting event and it served to highlight what should and needs to be done in the way of copyrighting materials. In addition, a firm in Africa wanted to use one of my photographs for their greeting cards. To make a long story short, I had to find that person and that firm, after they used my photographs, as the individual did not forward my payment. If I would have had the information from this book beforehand, I would have knowN the proper course of action to take to protect myself with the transaction. This book would have let me know, in advance, the proper procedures so that the situation would have not occurred. Now I am better prepared. And you will be too if you read this well prepared book.

Whether you are in business, work with photographs whether your home, business or personal use or involved in possible interactions with businesses, this book is well worth reading. There is something to be said for knowing and understanding your rights, as well as the rights of clients and businesses. That way you can make the best decision about your photos that possible will end up in businesses, books or other forms.

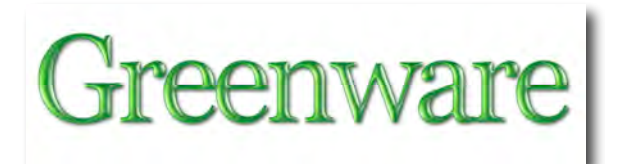

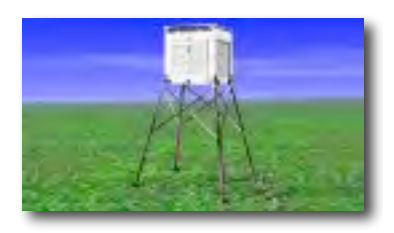

# *Is the U.S. Surface Temperature Record*

*Reliable?*

By Anthony Watts

[info@surfacestations.org](mailto:info@surfacestations.org) <http://www.surfacestations.org> in association with <http://www.heartland.org/books/SurfaceStations.html> Download PDF - <http://www.heartland.org/books/PDFs/SurfaceStations.pdf> (28 pages, 4 MB) Hardcopies may be purchased through the Heartland Institute. [http://www.surfacestations.org/faqs.htm \(15](http://www.surfacestations.org/faqs.htm)0,000 copies were distributed)

{**Editor:** In light of the Cap and Trade and Climate Change™ political agendas, this article is relevant and timely regarding data fidelity and cognitive dissonance. Please let the "law" makers know they are being led down the wrong path based on manipulated data. A gallery of "misplaced" weather stations can be seen at

[http://www.surfacestations.org/online\\_database.htmand an](http://www.surfacestations.org/online_database.htmand)d may be viewed in 3D using the Cooliris - [http://www.cooliris.com/ plu](http://www.cooliris.com/)gin for Safari. Those in charge at NOAA, National Weather Service, GISS and National Climatic Data Center have obviously been compromised by the Environmentalist religionists.}

"The official record of temperatures in the continental United States comes from a network of 1,221 climate-monitoring stations overseen by the National Weather Service, a department of the National Oceanic and Atmospheric Administration (NOAA). Until now, no one had ever conducted a comprehensive review of the quality of the measurement environment of those stations."

Your help is needed to document the measuring environment and equipment condition of weather and climate monitoring stations worldwide.

Anyone with a digital camera, handheld GPS and basic observation and reporting skills can contribute to this database.

To get started, signup then view and/or download the instructions and site survey form from here of from the online image database at gallery.surfacestations.org Then familiarize yourself with them, and then choose what stations you want to survey and contribute to this database.

Full credit is given to all contributors of photos and survey forms, or if you wish, you can submit a survey anonymously.

All submissions will be checked for accuracy.

{**Editor:** To access the live Google Map, Google Earth has to be installed and free registration needs to occur on the Surfacestations.org Database page. The KML file is located at [http://www.surfacestations.org/downloads/surfacestations%20ratings%20-](http://www.surfacestations.org/downloads/surfacestations%20ratings%20-%2020080912.kml) [%2020080912.kml](http://www.surfacestations.org/downloads/surfacestations%20ratings%20-%2020080912.kml) and besides GoogleMaps, the file also opens in EarthBrowser <http://www.maccompanion.com/macc/archives/May2009/Software/EarthBrowser3.htm> The grey balloons in the map below are unsurveyed surface stations.}

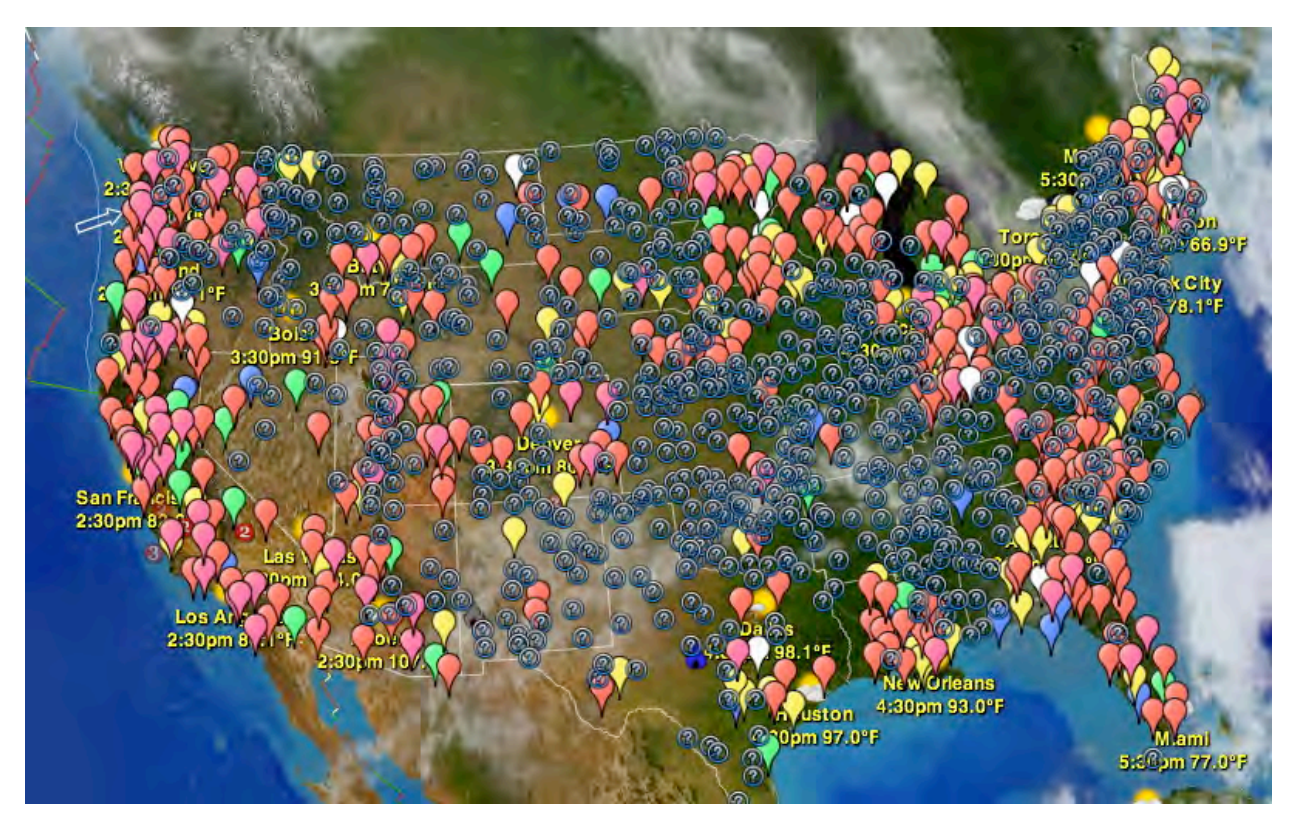

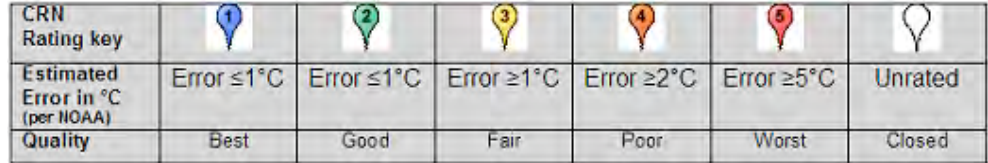

Class 1 (CRN1) - Flat and horizontal ground surrounded by a clear surface with a slope below 1/3 (<19deg). Grass/low vegetation ground cover <10 centimeters high. Sensors located at least 100 meters from artificial heating or reflecting surfaces, such as buildings, concrete surfaces, and parking lots. Far from large bodies of water, except if it is representative of the area, and then located at least 100 meters away. No shading when the sun elevation >3 degrees.

Class 2 (CRN2) - Same as Class 1 with the following differences. Surrounding Vegetation <25 centimeters. No artificial heating sources within 30m. No shading for a sun elevation >5deg.

Class 3 (CRN3) (error  $>=1C$ ) - Same as Class 2, except no artificial heating sources within 10 meters.

Class 4 (CRN4) (error >= 2C) - Artificial heating sources <10 meters.

Class 5 (CRN5) (error >= 5C) - Temperature sensor located next to/above an artificial heating source, such a building, roof top, parking lot, or concrete surface."

"89 percent of the stations--nearly 9 of every 10--fail to meet the National Weather Service's own siting requirements."

"With only 11% of surveyed stations being of acceptable quality, the raw temperature data produced by the USHCN stations are not sufficiently accurate to use in scientific studies or as a basis for public policy decisions."

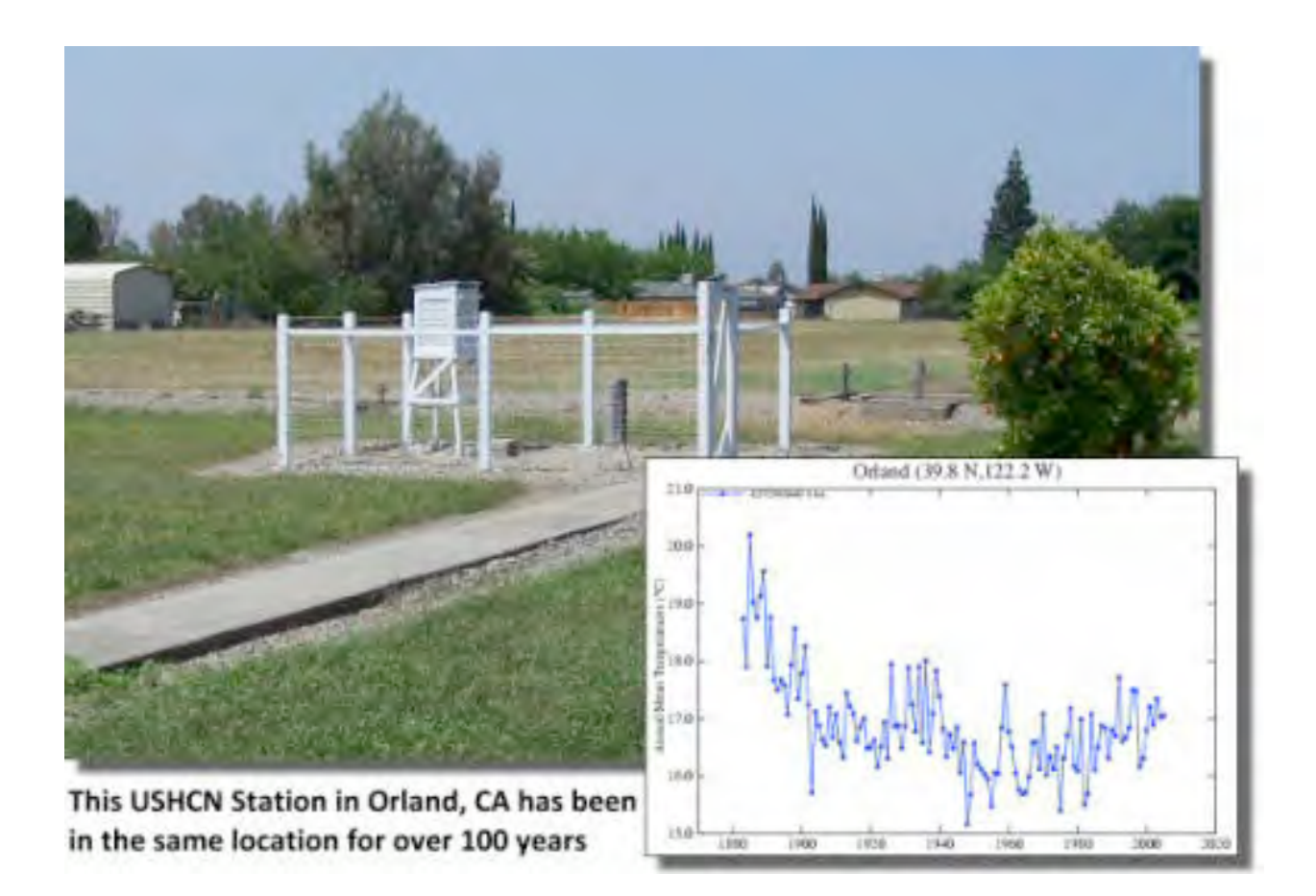

The Orland USHCN station is located behind the Orland Water Users Association off of 8th Street in Orland CA. It has the distinction of being well sited, and having been in the same location for over 100 years. It also has not been badly encroached upon by UHI as the community has not grown significantly during the period http://gallery.surfacestations.org/main.php?g2\_itemId=56.

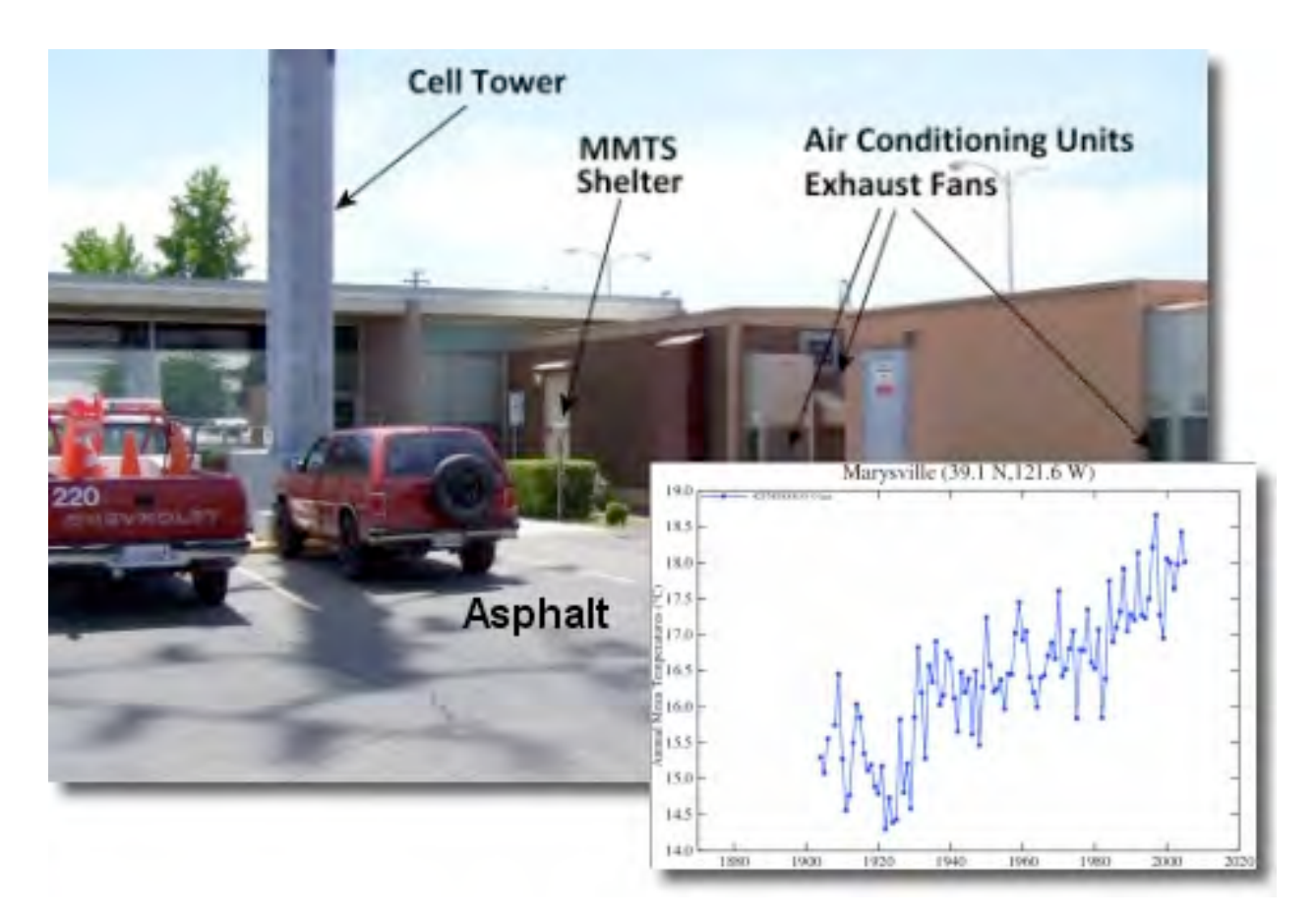

This site in Marysville, CA has been around for about the same amount of time, but has been encroached upon by growth in a most serious way by micro-site effects [http://gallery.surfacestations.org/main.php?g2\\_itemId=660](http://gallery.surfacestations.org/main.php?g2_itemId=660)

I keep telling myself that there probably aren't many surprises left. We've seen climate monitoring stations in parking lots, next to parked cars, next to burn barrels, near air conditioners, at airports, at sewage treatment plants, at industrial facilities, in people's front yards, back yards, side yards, near BBQ grills, on top of telephone poles, on main street, next to houses, attached to houses, next to buildings, and yes even on the rooftops. One was painted blue, one brown, some hardly at all. Some were even found out of compliance in the Alaskan white north. We've seen them in the desert, on the DEW line and down under.

The stakes in the debate over global warming are high. If human activities are causing a major warming of the earth's atmosphere, then actions to reduce greenhouse gas emissions costing hundreds of billions of dollars would be necessary.

But how do we know if global warming is a problem if we can't trust the temperature record?

This report, by meteorologist Anthony Watts, presents the results of the first-ever comprehensive review of the quality of data coming from the National Weather Service's network of stations. Watts and a team of volunteers visually inspected and took pictures of more than 850 of these temperature stations. What they found will shock you:

"We found stations located next to the exhaust fans of air conditioning units, surrounded by asphalt parking lots and roads, on blistering-hot rooftops, and near sidewalks and buildings that absorb and radiate heat. We found 68 stations located at wastewater treatment plants, where the process of waste digestion causes temperatures to be higher than in surrounding areas.

"In fact, we found that 89 percent of the stations--nearly 9 of every 10--fail to meet the National Weather Service's own siting requirements ..."

The conclusion is inescapable: The U.S. temperature record is unreliable. And since the U.S. record is thought to be "the best in the world," it follows that the global database is likely similarly compromised and unreliable.

Anthony Watts IntelliWeather 3008 Cohasset Road Chico, CA 95973 Phone 530.899.8434 Fax 530.899.3333

Anthony Watts is a 25-year broadcast meteorology veteran and currently chief meteorologist for KPAY-AM radio. He got his start as on-air meteorologist for WLFI-TV in Lafayette, Indiana and at KHSL-TV in Chico, California. In 1987, he founded ItWorks - [http://www.itworks.com/, wh](http://www.itworks.com/)ich supplies broadcast graphics systems to hundreds of cable television, television, and radio stations nationwide. ItWorks supplies custom weather stations, Internet servers, weather graphics content, and broadcast video equipment. In 2007, Watts founded SurfaceStations.org, a Web site devoted to photographing and documenting the quality of weather stations across the U.S.

### **Digging Deeper**

Cycle Climates Change <http://www.c3headlines.com/>

### Climate Reference Network Site Handbook

<http://www1.ncdc.noaa.gov/pub/data/uscrn/documentation/program/X030FullDocumen> tD0.pdf (Taken offline?)

Climate Skeptic <http://www.climate-skeptic.com/>

### Global Climate Chaos

<http://climatechaos2020.blogspot.com/2009/05/temperature-stations.html>

### Global Cooling

[http://www.peswiki.com/index.php/Directory:Global\\_Cooling](http://www.peswiki.com/index.php/Directory:Global_Cooling)

### Google Earth

<http://earth.google.com/download-earth.html>

Global Warming, the Cult of Gaia and "Edidence" [http://www.maccompanion.com/macc/archives/May2008/Greenware/Global%20Warmi](http://www.maccompanion.com/macc/archives/May2008/Greenware/Global%20Warming.htmHownottomeasuretemperature) [ng.htm](http://www.maccompanion.com/macc/archives/May2008/Greenware/Global%20Warming.htmHownottomeasuretemperature)

[How not to measure temperature, pa](http://www.maccompanion.com/macc/archives/May2008/Greenware/Global%20Warming.htmHownottomeasuretemperature)rt 82, Friday the 13th: the Temperature Shelter [http://wattsupwiththat.com/2009/02/13/how-not-to-measure-temperature-part-82](http://wattsupwiththat.com/2009/02/13/how-not-to-measure-temperature-part-82-friday-the-13th-the-temperature-shelter/#more-5577) [friday-the-13th-the-temperature-shelter/#more-5577](http://wattsupwiththat.com/2009/02/13/how-not-to-measure-temperature-part-82-friday-the-13th-the-temperature-shelter/#more-5577)

### NOAA Duck and Cover [http://wattsupwiththat.com/2009/06/24/ncdc-writes-ghost-talking-points-rebuttal-to](http://wattsupwiththat.com/2009/06/24/ncdc-writes-ghost-talking-points-rebuttal-to-surfacestations-project/)surfacestations-[project/](http://wattsupwiththat.com/2009/06/24/ncdc-writes-ghost-talking-points-rebuttal-to-surfacestations-project/)

### Resources

<http://www.surfacestations.org/resources.htm>

### Watts Up With That? Weather Stations

[http://wattsupwiththat.com/category/weather\\_stations/](http://wattsupwiththat.com/category/weather_stations/)

### WBZ Video Report

<http://wbztv.com/local/surface.stations.weather.2.1008615.html>

{**Editor:** Besides the cooler temperatures overall in my location (Richland, WA) in 2009, I had to wearer a sweater in June, where back in the 1960'it used to be 120 F. in the shade during the Summer. It boggles the mind that they don't calibrate before they take readings either, but would rather marginalize the readings by taking an average of nearby stations and then fudging the results (applying an adjustment) to match their preconceived notions of "the world is warming". That is not science. That is "playing with statistics to fit the model". Whoever allowed them to use "UHI" and get away with it?

BTW, when we hear the radio station announcing the temperature, we always factor in that the radio station is next to the river here in the Great American Desert and it is consistently 5 degrees off true temp., even if it is the "official" temperature during the winter.}

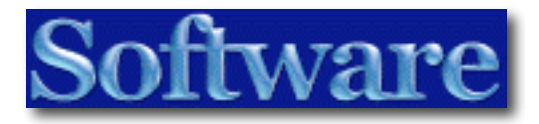

# *Bento for iPhone/iPod Touch*

Reviewed by Ted Bade

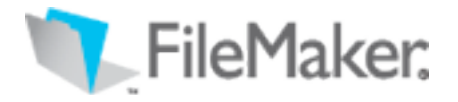

FileMaker corporation

Filemaker's Bento site

\$4.99 USD

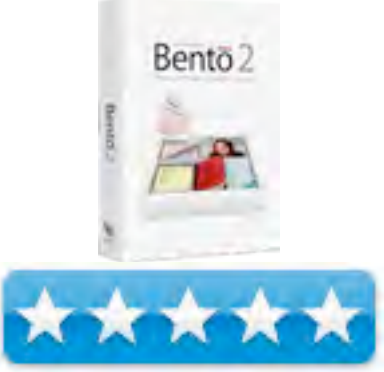

**System Requirements**: Bento requires an iPhone or iPod touch with the iPhone 2.2 software update. Runs standalone, and if you'd like desktop synchronization, it requires Bento 2.0v4 for Mac desktop software and a Wi-Fi wireless network connection

**Strengths**: Terrific portability, easy to use standalone features for creating databases on the go.

**Weaknesses**: Limited screen sizes, keyboard takes up a lot of space and cannot be hidden. Syncing with Mac version requires a WiFi network both the device and the Mac are connected to.

**Previous Reviews**: See my review of Bento in MacCompanion.

### **Introduction**

The people at Filemaker have created a version of Bento, their consumer level database application that works on the iPhone/iPod touch. Fans of Bento will be pleased to see that they can bring the power of Bento along with them, easily on their iPhones/Touches.

When I first heard about a version of Bento that would work on the iPhone/Touch I was interested.

MPN, LLC Copyright 2003-2009 Page 62 of 100 Volume 8 Issue 7 July 2009 Databases are really nice, but if you use one to keep track of important things in your life, you need to lug a MacBook around if you want to access them. Until now. This

version of Bento means your databases can go anywhere you and your iPhone/Touch go.

I have to admit, I am not really a big fan of the iPhone/Touch input interface. It works, but data entry is awkward at best (for me). Big fingers and old eyes limit the value of this interface, but nothing beats the portability. But the connection to a Mac that runs Bento makes this a very useful tool. I can do all the hard work of creating a usable database on my Mac, then take the data with me. If I do update the database on the road, when I sync, the data gets back to my Mac. So if I don't do "te besst job uf typng" on the Touch, I can easily edit the update on the Mac!

If you haven't ready my review of Bento, you should take a moment to. (There is a link at the top of this article). Bento for the iPhone/Touch does just about everything that the version on the Mac does. You can create and access databases containing text, graphics, URLs, and even motion video. Then organize this data in various ways that make the most sense for the way you work. There are plenty of templates to get you started as well. The iPhone/Touch version is completely stand alone, you really don't need the Mac version to create valuable databases.

While you can do just about anything you can do with Bento on the Mac with this version, I personally see it more as a way to easy access important data when you are away from the Mac. I have made use of it to keep track of authors I read and books I have read, so when I am wondering about my favorite book stores, I know which book was last in the series, and perhaps even which is next. I even have a list of those books I want to look for. What I found to be cool was the ability to use a link to an author's web site to check on what he or she is doing, making use of the store's wireless network.

Another practical use is for the gardener. We keep images and information about plants we are looking for or already have, as well as images of our flower beds and landscape projects. We can use this information as we wander plant nurseries to help us better decide what to buy. Let us not forget that we can also use Bento to bring along a list of things we need to buy!

A portable version of Bento is very valuable to us. I believe other "technologically adaptive" (aka Geeky) families would also find value as well. Then again, people who just like to keep their life organized will also find it very useful.

MPN, LLC Copyright 2003-2009 Page 63 of 100 Volume 8 Issue 7 July 2009 The biggest issue I had with using Bento for the iPhone/Touch wasn't an issue with Bento or with Filemaker, but with Apple. It seems somebody high up at Apple has some issues with allowing iPhone/Touch owners moving data to their device via the

connection to the Mac. Sure sanctioned images, music, and video can go that route, but when it comes to personal data, no way.

I know a lot of people out there use wireless networks. It makes networking very easy for the average user. But it bleeds around everywhere (if I turn on the Airport ability of my MacBook Pro I can see and access several networks in my neighborhood.) Personally, I never found running a wired network very hard. So that is what I did. In any case, Apple, this is a very awkward way of moving data. Why can't I just move it when the iPhone/Touch is connected to my Mac?

So I found myself testing this version of Bento and wondering how I was supposed to get my databases onto it. There were no options for which ones to move onto it while I was connected to iTunes. It turns out that the only way to move database data onto the portable device is to have both the iPhone/Touch and the Mac with the databases of interest connected to the same wireless network. Which leaves wired homes like mine out in the dark. What is Apple thinking? Luckily, you can use a computer to computer wireless network to transfer the data. I was able to turn on the built-in Airport feature of our MacMini to create a network. Once I logged our iTouch onto this network, Bento on the Mac was able to send the data over.

Over all the Bento interface is pretty good. I did have a couple of issues with it. First of all my wife wanted to keep a list of items we are collecting, which lists which we have, which we don't, and of those we have, if we liked them or not (in case we'd like to get some more). When I bring up this note, half of the screen is permanently taken up by the Touch's keypad interface. Which means I have to do a lot more scrolling to get to an item on the list. I would be a lot happier if the keypad interface could be brought up or hidden when wanted.

Help on the iPhone/Touch is online. So if you aren't connected to a WiFi network, you won't get any help. Perhaps the FileMaker people could just include a database made with Bento, that can be used on the iPhone/Touch to get help.

Just as we were going to press with the July edition of macCompanion, FileMaker released an update to Bento for the iPhone/Touch. This update improves stability of the application and takes advantage of features in version 3 of the iPhone/iTouch operating system. The Bento update is free. However, I did run into issues with syncing the databases after the update. I am really perturbed with Apple and their annoying limitation of file transfers.

### **Conclusion**

MPN, LLC Copyright 2003-2009 Page 64 of 100 Volume 8 Issue 7 July 2009 Overall, Bento for the iPhone/Touch is a great little application. Once the issues with getting data synced are completely ironed out, it will be a tremendously handy

application for keeping all types of information with you. It is easy to use as any App I have used and works very well. It goes best with a version on the Mac. Then you get the best of both worlds, easy creation and control along with phenomenal portability. I love this App!

# *CheckIt 2 Performance Suite*

Reviewed by Ted Bade

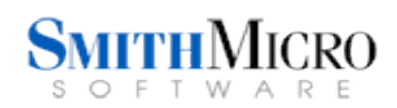

Smith Micro <http://my.smithmicro.com/mac/checkit/index.html>

\$99.99 USD

**System Requirements**: Mac OS X 10.4.11 or Newer (A few features of Spring Cleaning requires 10.5.x or newer) CheckIt is Leopard compatible TechTool Platinum 4.6.2 DVD install includes a disk image of version 4.1.1 for Mac OS 10.3.9 compatibility. DVD drive is required to install TechTool Platinum

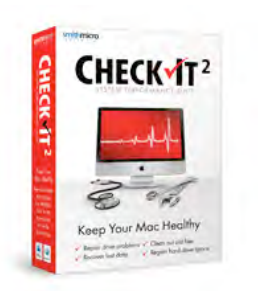

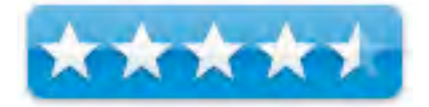

**Strengths**: Great collection of very useful applications. Easy access to a wide variety of useful maintenance, testing, and repair routines. Good price savings on the package.

**Weaknesses**: No upgrade path for Tech Tools. Some of the included features are built into MacOS X. If you already have means of accessing them, some of this stuff might be unnecessary. The backup program is really unnecessary for Leopard users who use Time Machine.

**Previous Reviews**: MacC review of SpringCleaning version 8

For a demo of this product: <http://www.finaldraft.com/downloads/demo-final-draft.php>

### **Introduction**

CheckIt 2 for the Mac from Smith Micro Software is the ultimate clean up your Mac product package. It contains versions several different applications that can be used to clean up, repair, and optimize your Mac in a package deal that won't clean out your bank account. If you don't already own most of the products in this package, you should really take a good look at the CheckIt 2 package. It should be on every Mac owners list of important applications.

Included in this package are:

- 1. Tech Tools Platinum 4.6.2
- 2. Spring Cleaning version 10
- 3. Executive Sync
- 4. Retrospect Express
- 5. Stuffit Standard 2009

Each one of these applications are worthy of a full review of features and abilities. For this review we will stick with the basics. Le me just say that each of these programs performs as expected and are good if not the best applications to help you maintain a healthy Mac.

Smith Micro includes it's own MacOS X utility program, Spring Cleaning, as the core of this utility package. This application offers some useful features to help the user locate and resolve a variety of file related issues on the Mac. While a number of these features are things an honest Mac geek can do with terminal or some basic scripting, having them all available at the simple click of a mouse and easily automated is valuable for any user.

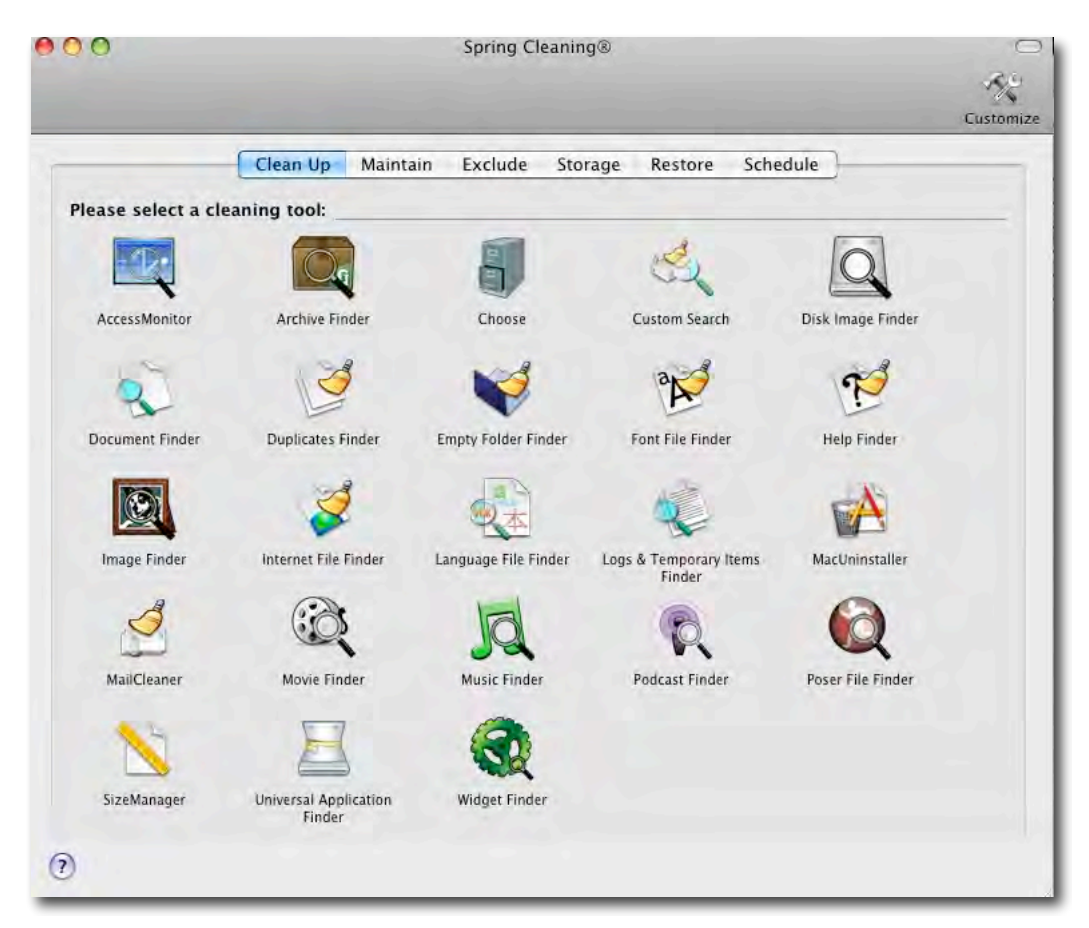

Spring Cleaning includes Clean up functions that can be used to clean up and maintain a Mac system. You will find utilities that enhance search features, locate a certain file types such as Disk images, empty folders, Language files, Fonts files, and so forth so that you can choose to delete or archive them to create space on your drive (and perhaps speed your Mac up a bit).

It can also locate images, music, podcasts hidden throughout your disk and easily place them in the directories of the proper "iApplication" (iPhoto, iMovie, and iTunes). If you have moved to the Intel realm of Macs, The Universal Application Finder can be used to locate universal applications and strip the unneeded PowerPC code parts from them. This function also will search for non-Intel-native applications, a great way to locate all those applications that really need to be updated!

Other clean up functions include a MacUninstaller. This gem will locate all the files associated with an application you no longer need, so that you can trash them. It can even go as far as locating the files associated with the application. Mail Cleaner will take a look at attachment files associated with several different email programs and let you archive or delete unwanted items to save space. Internet File Finder does this for different web browsers cleaning up caches, cookies, and history files. The advantage of this function is that it will do this to all web browsers on your Mac at the same time. There are also some other functions designed to search for files of a specific type with the intention of removing or archiving them to save hard drive space.

The other main aspect of Spring Cleaning is some drive maintenance features. Broken alias fixer finds and helps you locate orphaned alias files and either repair or delete them. File checker checks files and package files for damage. If it finds any damage you can either choose to replace or delete the file. House Keeping scripts give you the ability to run the daily, weekly, monthly Unix maintenance scripts that help keep a Unix based machine running well. Which goes along with Permission fixer, which can be used to fix Unix file permissions and Cache cleaner which is used to delete system cache files. Secure deletes free space and will overwrite erased data one, seven, or 35 times to completely eliminate any data that was there.

Spring Cleaning comes with other features that are used to modify and limit how the other features work, allowing you to choose areas or files that you don't want it to include. Finally, and very importantly, is the ability to schedule any or all of these functions to be performed automatically. For instance, it is probably a good idea to repair disk permissions once a month, and it is a good idea to allow the Unix maintenance routines to run. Using Spring Cleaning, you can easily set these up to automatically run when it works for your schedule.

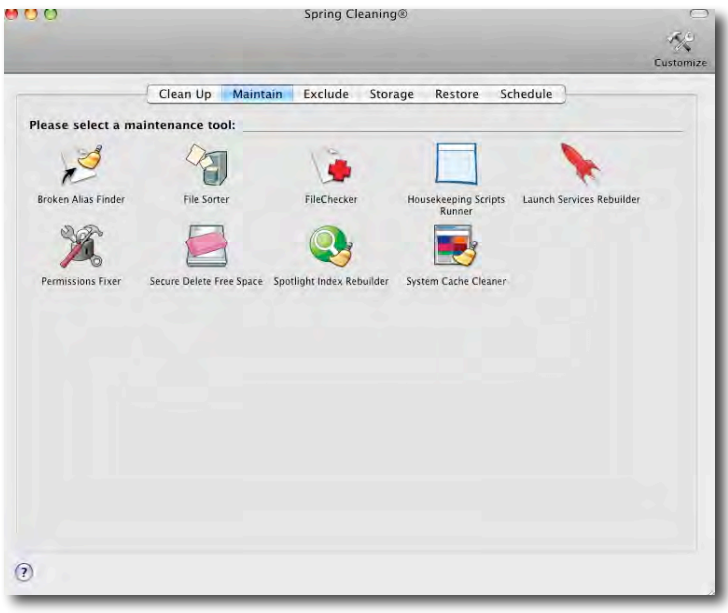

Besides Spring Cleaning's built in features Version 10 includes System Snapshot, a neat utility that allows you create a snapshot of your Mac's file structure, then later after you install something, compare what changed to this snapshot. This information can help you quickly resolve issues if they occur after installing some piece of software. Quick compare give one the ability to quickly compare two files or folders as well as to sync the two folders. Photo A.K.A. is a program designed to manipulate folders of images.

It can automatically rename groups of images, and lets you move the group to other places like iPhoto, email, Flickr, and more. It can automate the process, so if you do a lot of standard renaming and moving of images, a program like this can take over a lot of the work.

Although Spring Cleaning has some basic disk repair features, there is nothing like a really powerful hardware and drive repair program. The Checkit2 package includes version 4.6.2 of TechTools Platinum.

In my opinion, TechTools is probably the best all around hardware and system checking and repair program. It not only includes a variety of functions to check all aspects of your hard drives and all the problems that can occur with them, but also includes ways to check various hardware aspects of your Macintosh system.

Here is a brief overview of most of the features included in Tech Tools. It can test many hardware aspects of your Macintosh including: hardware caches, memory, network, processor, and FireWire/USB ports. It can also test the hardware aspects of your drives, that is the disk controllers, drive read/write functions, scan hard drive surfaces for defects, and test the drives SMART performance (SMART is a drive reliability feature added to modern hard drives). Then, as expected, it can check the hard drive volume structures and test files for issues. While all this fits nicely in a short paragraph, it can be a life saver when you need to repair a failing Mac.

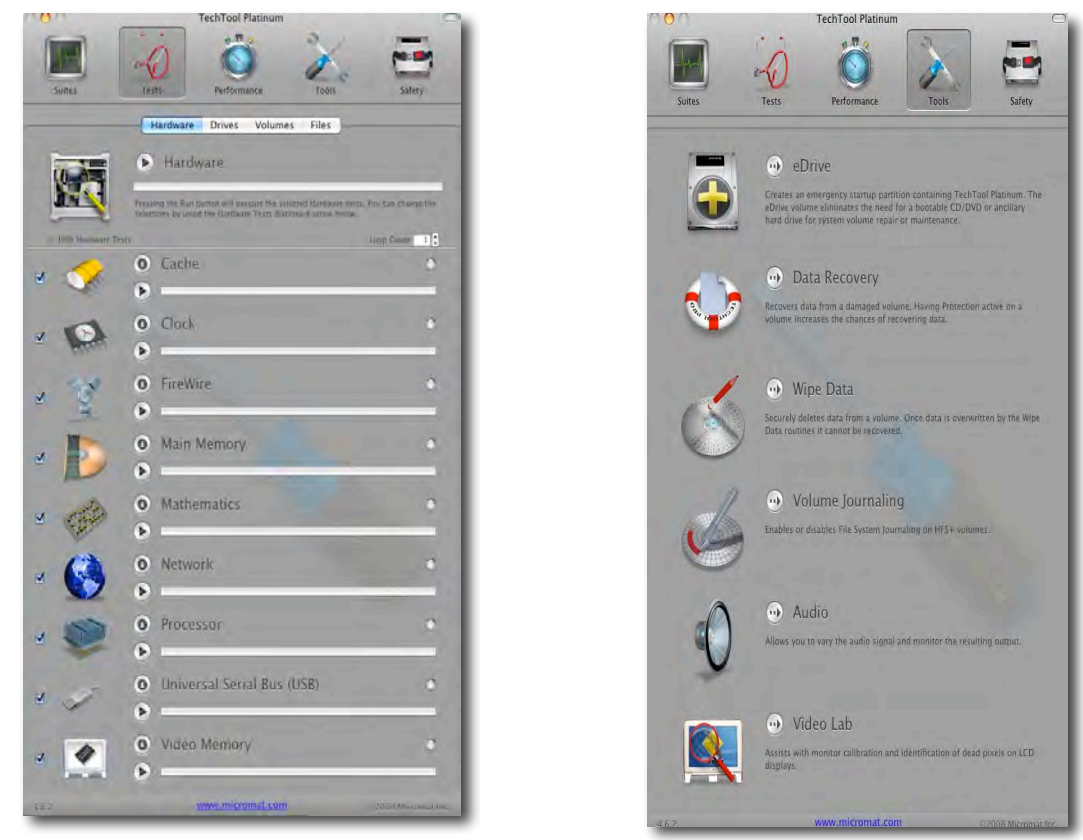

TechTools can improve drive performance by inspecting file directories and reorganizing them to optimize performance.

A set of tools adds even more abilities to this program. eDrive allows one to create a partition on your drive which includes a bootable system as well as a copy of TechTools. This is invaluable when your system eventually crashes. For when this happens, you will be able to boot off this partitions and run TechTool's repair features to the ailing drive. Since this is done on a hard drive, it boots and operates a lot faster then the one that comes on a DVD.

Data recovery is an function that allows one to recover valuable data from a damaged volume. It can work alone. However, TechTools includes a function that creates a copy of your volume's directory. If you turn this protection on, when volume information is damaged, files will more easily be recovered.

Wipe data is another way to erase data. While most applications that do this write zeros over the data image (called zeroing the data), it has been found that high tech recover programs can find ghost image of the data that was there before it was zeroed. TechTools includes a random ASCII garbage write. Instead of zeroing the data, it writes random ASCII data on top of the data begin erased. This makes it even harder for erase data to be recovered.

Other tools include a means of testing the Audio and video features of the Macintosh and to easily turn on and off Journaling on the hard drive. (If you use a drive for only video files, Journaling might slow things down a bit).

Finally, the program includes several ways to set up automatic checking and reporting on issues found. If it is critical that your data be kept safe, then running checks regularly and automatically can be a real benefit.

There is a lot to this application. it is a terrific program and should be on every users Mac. If you use it regularly, problems can be found and resolved before time and data are lost. No one wants to spend their weekend trying to recover a failed drive or volume. Using TechTools can reduce this possibility and it will help repair things if they go amiss. TechTools is on the top of my list for most important recover application.

The only bad news about this version of TechTools is that there is no upgrade path to the current version of Tech Tools. However, The included version works with the current MacOS and Macintosh hardware.

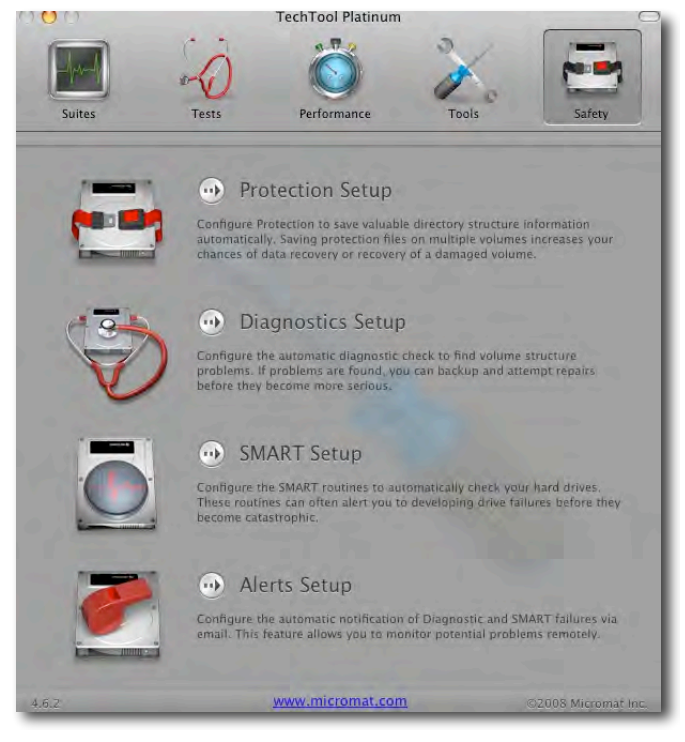

Executive Sync is a pretty powerful application for the professional (or in my case Mac junkie), who wants to make sure all the critical files are on both the desktop and portable Mac. it is intelligent, in that it allows the user to control the direction of the sync. You can sync from one machine to another or both ways (remote to local or local to remote), keeping the most recent file in both locations.

Executive sync can use a variety of methods to automatically determine which of two files (on the remote or local Mac) are the most recent. It actually creates a database of the folders you are syncing and uses this along with other data to determine which files need to be moved. In theory, you should be able to start a project on the desktop, sync to your MacBook, go on the road and work on the project, come home and continue with the project on the desktop, using Executive sync to make sure the latest files are moved to the machine you are currently working on.

This application goes beyond simply checking date modified. It uses a feature called TAS (Time and State), to use checksum data to determine if a file was modified. A real valuable program for anyone who regularly uses two machines and wants to be sure the data is properly synchronized.

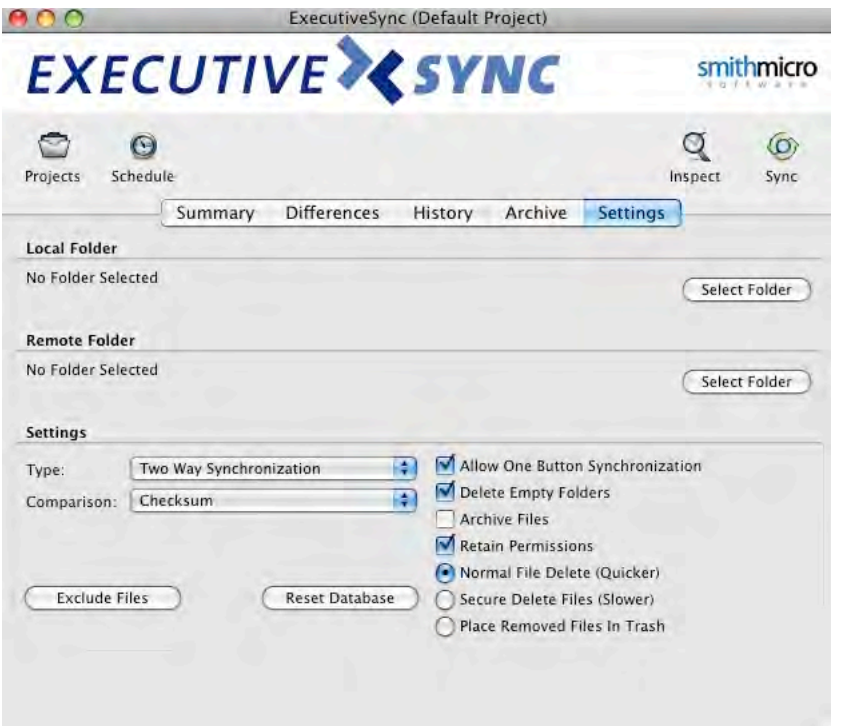

If you don't run Leopard and Apple's time machine, you might be happy to know that the Checkit2 Suite includes Retrospect Express version 6. This program can help you automatically back up data one your machine to be sure nothing important is lost when a drive fails.

Retrospect Express is a robust program that has been around for quite a while. It is a great way to back up your important files.

Finally, this package includes the current (2009) version of Stuffit Standard. This is the bread and butter file compression program for the Macintosh. It can be used to decompress any type of file compression and includes the ability to compress files. The copy I got didn't come with a serial number for Stuffit Standard, but Smith Micro people told me this is an oversight and they are working on remedying the situation.

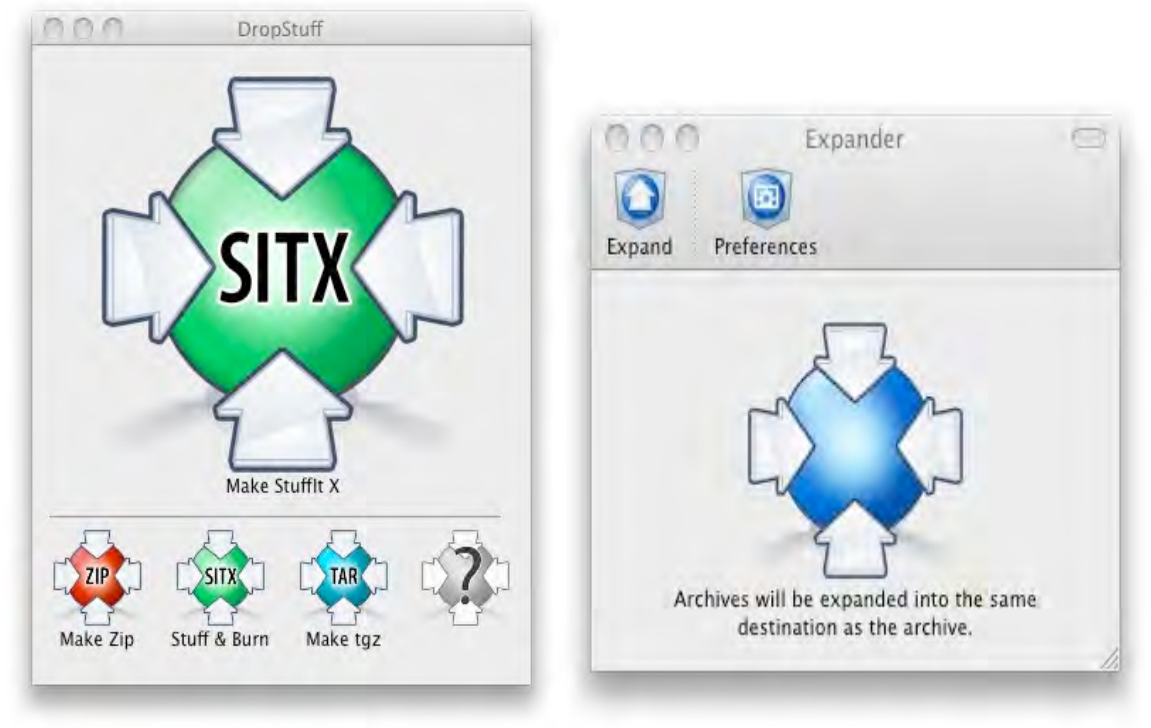

### **Conclusion**

Overall this package includes a tremendous amount of power. With this suite you can repair, maintain, cleanup, sync, backup, and deal with your files in many different ways. The cost of this package is very reasonable, considering all the programs you get. I don't think any Macintosh user could go wrong by buying this suite. I do think a lot of people could do a lot for good for their machine by buying and using the applications in CheckIt2! Definitely, run out and buy this application now. (Your Mac will be happy you did.)
# *CopyPaste Pro 2.0.9 — Time Machine for the Clipboard*

*A Multiple Clipboard Resource and Media Collection Hub* Reviewed by Harry {doc} Babad © **2009**

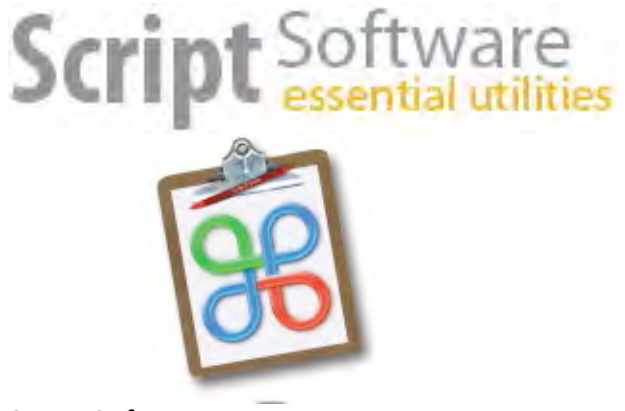

Script Software <http://scriptsoftware.com/copypaste/> **Release Date:** 8 June 2009 **Download Size:** 4.6 MB

**Shareware:** \$30.00 USD

**System Requirements**: Mac OS X 10.4, OS X 10.5 or later; Universal binary

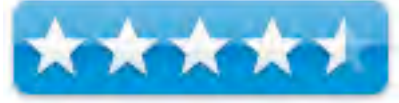

macC Star Ratings

**Strengths**: The product, although feature rich, has a streamlined easy to learn and use interface. It allows a user to create a collection of clipboard replicas, not only to recover for an inadvertent error (deletion) but also to create archive of repeatedly used clipping.

**Weaknesses**: Although I relished its rich editing features, I found it a bit too powerful and inclusive compared to my present tool shadowClipboard and don't have the time to invest in switching to the more powerful and flexible CopyPaste.

**Users**: Either beginning or advanced users who need to archive clipboard content for future use. For a demo of this product:<http://www.macupdate.com/info.php/id/6856/copypaste-pro>

**Copyright Notice**: Product and company names and logos in this review may be registered trademarks of their respective companies.

Sidebar #1: Reviews were carried out on my iMac 2.8 GHz Intel Core 2 Duo with 2 GB 667 MHz DDR2 SDRAM running Mac OS X version 10.5.7

Sidebar #2: **Disclaimer**: When briefly reviewing share-freeware I will often use the developer's product, functions and features descriptions. All other comments are strictly my own and based on testing. Why need I rewrite the developer's narratives, if they are clearly written?

### **Introduction Including Publisher's Summary**

Let me start with a confession. Although I found the product easy to use and learn, and am highly recommending it highly to our readers, I shall not yet adopt it for personal use. If and when, my venerable (January 2007) version of stupidFish Programming's venerable shadowClipboard dies, of old age (system incompatibility) will I make the change. I know CopyPaste is a better, more agile and feature rich product, but the investment to change is too high. So now you know, read on!

"One of the revolutionary features that came with the Mac in 1984 was the unique ability to select text or pictures, etc, then copy that data into a clipboard, to hold that content temporarily and then paste it in the same application or a different one. The clipboard was used to transfer all kinds of info between programs on the Mac. Later this feature was adopted in other operating systems.

"CopyPaste was one of the original multiple clipboard utilities for the Mac. What has made it so widely appreciated? Usefulness. CopyPaste magnifies and multiplies the usefulness of the humble Apple clipboard. It does things that the creators of the clipboard at Apple never dreamed of. Read more in the excellent CopyPaste 2 Manual.

"A few years later CopyPaste was the first utility to enhance the Mac by giving it multiple clipboards. This meant that more data could be moved in less time. CopyPaste also allowed these multiple clipboards to be displayed, edited, archived and saved through restarts. CopyPaste revealed the untapped potential of the Mac clipboard.

"This is the latest incarnation of the easy to use, multiple clipboard editing, archive and display utility. See and edit any clip in your history of copies or in your more permanent clip archives. Use the new Clip Browser (horizontal) or Clip Palette (vertical) to see and scan all clipboards in an instant. Save all clipboards for future use, despite restarts or new cut and paste transactions. The product contains a tool set, a unique feature to multiple clipboard applications, to edit on clipboard data whether it is text,

graphic or other media. Never lose a clip again. CopyPaste is a time saver/life saver for all Mac beginners through advanced users."

### **Getting Started**

Installation is easy and completely Macintosh interface compliant. Drag the application into your applications folder, click on the software's icon and you're ready to go. When you start to again work with your documents, you see a set of new symbols on the menu bar of the application you are using and your desktop. The item in the menubar looks like the classical Apple {four-leaf clover} command symbol. The software also adds two icons to the right of you main

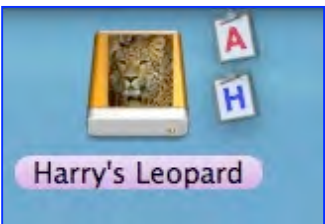

drive allowing you quick access to your clip history and clipping achieve files.

All and any copy or paste operation gets captured by the 'clip history' feature. This is a set of clips, unless individual clips are archived, a constantly changing list of items. The default preference setting lets you save 50 such items. After you've exceeded 50, the oldest item is gone… puff.

If you want to save a clipping for long-term future use, create an archive of that individual clipping. Such items live in designated, by you of course, archives, allowing them to be collected by type or end use.

I prefer categories such as Babad's contacts, quick emails addresses, often used icons, quips & proverbs, season's greetings, temporary project items, macC including contacts and boilerplate, and macC editing tools sets.

You create your own filing system, it's easy enough to add to or change as your needs evolve. Since an individual archive may contain 42 clips, ands you can create as many archive (sets) as you need, keeping those save clips available is really, truly easy to do. I do actually have several archives, related to cooking that contain 50+ items, but they would easily be split between several CopyPaste archives should I chose to switch applications.

### **Using the Software**

MPN, LLC Copyright 2003-2009 Page 75 of 100 Volume 8 Issue 7 July 2009 Okay, great job you've accumulated a clip history and created a few archive of data you wanted saved. You know you will not remember where what is stored in a few months. That's okay; the product provides a number of ways to browse you collection; either history or specific archive. Check out the manual or better yet view the screencasts. You'll rapidly be in control of this fine

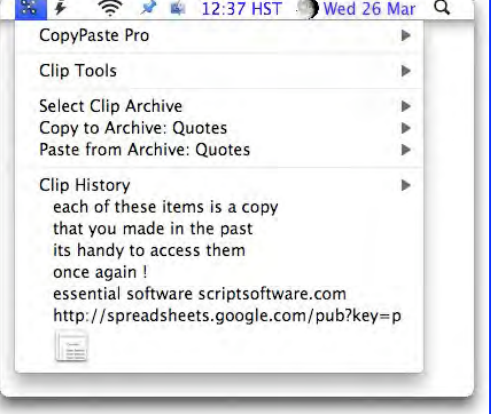

tool. Using one of the easy methods to access your stored clipping by using the clip browser or for me the clipping pallet, is easy. The core materials are your collected clipping files.

The application is flexible it works with you – If you a new user, pick a means of working with CopyPaste and stick with it for a week or three. Then explore alternate means of accessing your clippings. Based on my computing habits, I prefer using Clip Pallets and contextual menus, what are you favored interfaces? Here's a screen shot of m the CopyPaste menu.

- Clip Views there are 5 different ways to access, use and display clips.
	- o CopyPaste Menu is the new menu item in the menubar. It gives you access to the Clip history and the Clip Archive and all other CopyPaste items.
	- o Clip Browser is one horizontal window that shows all clips in the History and the Archive. Hold the command key after an initial command-v for a certain time, or hold command and move the cursor to left or right side of the screen to show the Clip Browser.
	- o Clip Palettes i.e. the History Palette and its sibling Archive Palette - are vertical windows that show all clips in the History or the Archive. Put the cursor over the floating clipboard icon, which is labeled with an A or H for Archive or History to

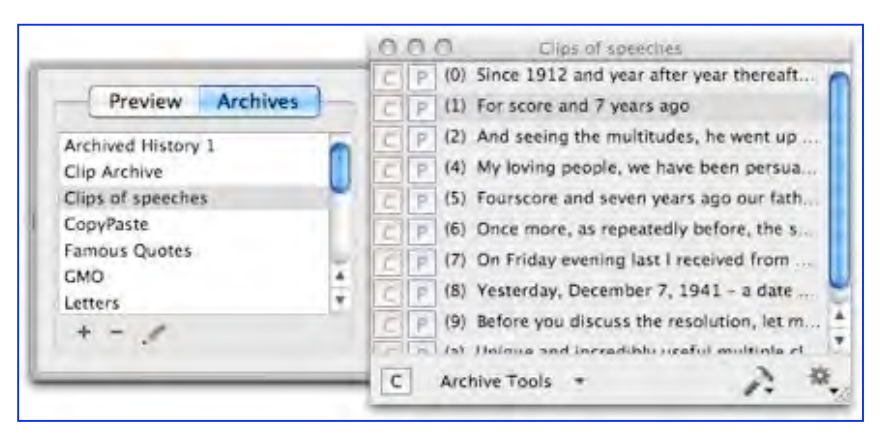

open either of these Clip Palettes. Use Drag and Drop to move clips within or between the Clip Palettes or your document.

o Clip Preview - the Clip Browser shows a preview image of each clip. The Clip Palettes show the clips in a table and a click on one of its lines opens a preview drawer with the preview image of the clip and several functions to work on it.

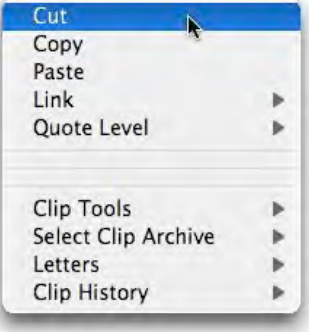

**Contextual Menu - is a quick and handy way to access all CopyPaste Pro functions in** any program, by holding down the control key and clicking.

Clipping Editing Tools — "CopyPaste uses the minimalist Bean word processing tool to edit text clipping. Bean is lean, fast, and uncluttered and best of all its built into CopyPaste Pro (no need to download it separately and that is not recommended)." Note: That does leave me in a small quandary, since I'd planed a review of bean in a future issue of macC. Let's learn more. "There are 4 ways to edit a clip in Bean:

- 1. In the menubar hold down the command key and choose a clip in the history to open and edit in Bean.
- 2. In the browser click on a clip and hold the mouse down, a drop down menu appears. Click 'Edit clip'.
- 3. In the contextual menu hold down the command key on a clip in the history to open that item in Bean.
- 4. In the Clip Palettes double click a slot or click on the preview image in the preview drawer

All these methods open a clip in Bean. When you are finished with your changes, you can choose 'Save', 'Command-S', or simply close the window and hit 'Save' in the confirmation dialog. These will save the clip back to CopyPaste."

Where Have All My Clippings Gone — The clip archives and clip history files are stored in your Leopard > Users > Name > Library > Preferences > CopyPasteClips > Clip Archive or Clip Recorder folder. The CM and the preferences file for the product are also stored in your (user) library's preference folder.

For those of you who prefer an introduction to the software, the excellent video tutorials, called a screencasts, cover the product's main capabilities. Alternatively, you can be true to the Macintosh way and jump in and play. Being short of review time, I chose to watch and read.

### **Kudos**

CopyPaste's ability to capture all clipboard transaction, and archive them as required, is one of its most user adaptable features. The interface took about an hour to learn including the time spent in watching screen casts and skimming the excellent and complete and well illustrated 42-page Users Manual. The manual is available online or as a download in PDF format.

The History function reminds me of the auto collection characteristics of SmileOnMyMac's browseback

[http://www.macupdate.com/info.php/id/19788/browseback an](http://www.macupdate.com/info.php/id/19788/browseback)d the comparable Safari 4.0 top hits feature. Defacto, Apple's Time Machine backup software, similarly archives most everything you do on your Macintosh for future recovery. A rolling 50 items suits me fine, since I always capture a clipping to archive as soon as I use it. If not, at least for a while, there's my History file (system clips in shadowClipboard.)

### **Discomforts**

Auld Lang Syne —I should have gotten comfortable with this product before I adopted shadowClipboard as my tool of choice. But that 20-20 hindsight, and I did give shadowClipboard a 4.5 macCs in July of 2005. But CopyPaste will be here, when I can no longer get shadowClipboard to work with a new updated Apple OS.

A Plethora of Choices — The five ways to access, display and use clips, four ways to edit clips in Bean and more are ultimately intimidating to a new user. If possible, a future update should allow a user to limit options to one or two alternatives from the preferences panel. That's why I recommended that new users pick and alternative and live with it for a while, until their learning curve is well established.

Editing Images — I could not find any direct way to edit images from within CopyPaste. But it's always easy enough to edit an image with GraphicConverter, iPhoto or Adobe Photoshop Elements and then archive it. Alternative save the original, you'll have more top play with later when you again using the graphic clipping. However, I would have appreciated it if the manual had warned me that, from within the application, editing was essentially limited to text type files. It would have been time saved while writing this review.

### **Conclusions and Recommendation**

In general this is an excellent and well-designed product. As previously noted, the product, although feature rich, has a streamlined easy to learn and use interface. Perhaps it's a bit richer in alternative approaches to tasks than a newbie might need. It allows a user to easily create a collection of clipboard replicas, not only to recover for an inadvertent error (deletion) via its history files, but also to create archives of repeatedly used clipping arranged into user defined focal areas. Editing text type clipping, using the built in Bean word processor was easy, especially if you've rd the manual about how to save to your clipping rather then to you desktop. Although the product produced a few discomforts, there is nothing wrong with this version. It's well thought out and eminently useable.

However from my personal perspective it is overkill. Although my present multi-clip tool of choice, shadowClipboard has no editing capability, I prefer its more streamlined interface to create sets of archives filled with clippings. But that's my hang up.

At \$30, the product may be a tad more expensive than some folks would prefer, but in my eyes it's a great buy. Everyone uses the clipboard constantly. With CopyPaste you just multiply that usefulness over time to you entire computing experience. The product is worthy of **4.5 macCs**, especially since its developers both actively enhance it, and seem responsive to both user questions and needs.

# *Task Paper 2.1 — a Personal Information Manager [PIM] - A Simple ToDo List*

Reviewed by Harry {doc} Babad © 2009

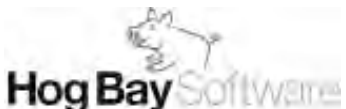

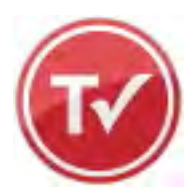

Hog Bay Software <http://www.hogbaysoftware.com/products/taskpaper> Release Date: 16 December 2008 Cost: \$ USD, \$ CND, £ UK

**System Requirements**: Mac OS X 10.5 or later; PCC/Intel Download Size: 1.9 MB

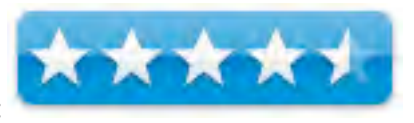

macC Star Ratings:

**Strengths:** A clean interface and simplicity of use.

**Weaknesses**: The interface which used an 'intuition' engine to deal with tasks took a bit of getting used to.

For a demo of this product: <http://www.macupdate.com/info.php/id/26037/taskpaper>

**Copyright Notice**: Product and company names and logos in this review may be registered trademarks of their respective companies.

Sidebar #1: Reviews were carried out on my iMac 2.8 GHz Intel Core 2 Duo with 2 GB 667 MHz DDR2 SDRAM running Mac OS X version 10.5.7

Sidebar #2: **Disclaimer**: When briefly reviewing share-freeware I will often use the developer's product, functions and features descriptions. All other comments are strictly my own and based on testing. Why need I rewrite the developer's narratives, if they are clearly written?

### **Introduction Including Publisher's Summary**

I must confess I'm a bit addicted to task managers, information managers and even my oftenneglected todo list. I presently use two applications for such tasks. At one time, I'd even used my favorite database FileMaker Pro for such tasks, but simpler shareware solutions came along and claimed my attention. For everyday todo, I've installed the simple ToDo X 2.2 application from Omicron Software Systems, Inc. -

[http://www.macupdate.com/info.php/id/10073/todo-x. Fo](http://www.macupdate.com/info.php/id/10073/todo-x)r managing hundreds if not a thousand or more tidbits and snippets of information I'm firmly anchored with DEVONthink Pro's Office from DEVONtechnologies, LLC -

[http://www.macupdate.com/info.php/id/18510/devonthink-pro.](http://www.macupdate.com/info.php/id/18510/devonthink-pro)

Long time macC readers will surely have noticed that I no longer test alternatives to heavyduty PIMs such as DEVONthink Pro, but I'm always on the lookout for a new todo list/memos manager. Why the later you ask? All of the simple todo list managers I actually used, not just reviewed, have a 'faceless' blah interface. Perhaps if I found a tool that not only was functional, but also somewhat attractive, I might really use it for more than a collections spot for medium or low priority tasks — my "promises" conscience.

According to Hog Bay Software, it's publisher, TaskPaper [TP2] is a simple to-do list that's surprisingly adept. Unlike the competition, TaskPaper's text based interface offers you paperlike simplicity and ease of use. Today's task managers have evolved into complex databaselike applications. TaskPaper provides an alternative that harkens back to simpler (and faster) times. With TaskPaper you just type your tasks. As you type, TaskPaper recognizes and automatically (intuitively) formats projects, tasks, notes, and tags. After reading the posted descriptions, I decided I better find out if the product lived up to its developer promises. I'm pleased to say it did.

### **Getting Started**

Drop the application into your applications folder, register it, (or not) and start getting into the product by reading the "getting started' instructions on the opening welcome page. Just to show how simple an interface can be, I'll duplicate it for you.

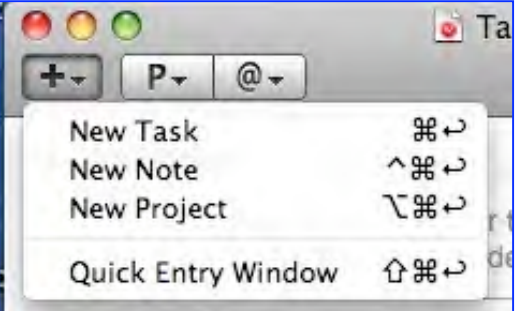

Remember there are only four functions associated with Task Paper:

**Projects -** Group related tasks and notes. These start with a colon symbol [:] **Tasks -** Actions that you must take to complete project. These start with a dash and a space **Notes -**Extra information related to a project or task.

**Tags-**Add context or other information to your task including due date, completion dates

**Instructions for Getting Started —** TaskPaper knows about four things: projects, tasks, notes, and tags. As you type, these items are auto-formatted so that your lists are easier to read.

- To create a task, type a line starting with a dash followed by a space.
- To create a project, type a line ending with a colon.
- Any line that isn't a task or project is a note. Notes serve to clarify task information
- $\blacksquare$  To create a tag, type '@' followed by a tag name anywhere in a project, task, or even a note.
- To mark a task as done click on the dash handle in front of the task and a "@done" tag will be added.

You use these basic parts (annotations, functions… whatever) any way you like. TaskPaper doesn't force a particular system on you; it provides the basic to-do list elements and then you use them as you see fit. Here are a few more tips and tricks.

Task Paper makes adding new entries easier in two ways:

- To add an entry with your mouse, click the Plus (**+**) toolbar item. Press the
- Keyboard shortcuts, listed in that popup menu, for an even faster approach.
- **To use TaskPaper's auto-formatted lists, press Enter when on a** task line—the
- Next line will automatically be formatted as a new task at the same indentation level.

Here's more…

- To filter on a single project click the arrow handle next to the project name. That allows you to focus only on the elements of that project
- To drag and drop tasks click and drag on the handle in front of the entry.
- To show an overview list of your projects choose the menu item "View > Show Projects List".
- To quickly enter a task in a project that's not visible use the "Quick Entry Window".
- To associate a value with a tag, add it in parentheses after the tag. For example @priority(1)
- To change fonts and colors use the "Theme Options" popup in Preferences.

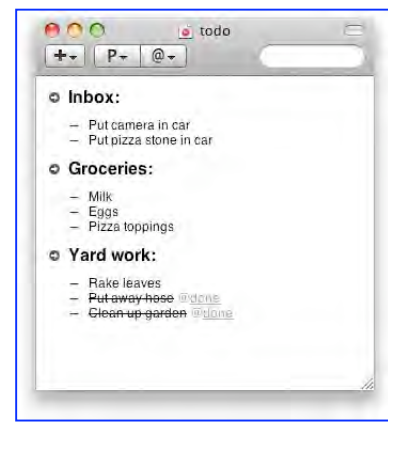

If that guidance was not enough — it wasn't for me — then watch the 10-minute, easy to follow, screencast to help get you started using this already mostly intuitive product. It's available under the TP2 *help* menu as the "web page and screen cast." There's also a 20 page, short but well written Users Guide accessible from the help menu.

The TaskPaper application interface floats in its own window, so you can position my to do list anywhere on your screen. [I'm not sure I like this since my screens usually run cluttered despite a 42-inch monitor.

I found the easy to follow screencast to help get me started using this already mostly intuitive product. Although it took me 20-25 minutes to get through it, I cheated. I was gathering notes for this review.

### **More on Using the Software**

In testing the product, I transferred some of my ToDo X files (todos and to do categories) to Task Paper, experimented with the tuning the interface, by way of the preferences, to my liking and generally played around with the product. I've provide screen shots of my ToDo X starting point and my partially completed migration to Task Paper. Although I had to transfer items from one product to another using click and paste, it gave me time to check, weed-out

 $+$   $P$   $\odot$   $\odot$ 

or consolidate projects, tasks and more clearly

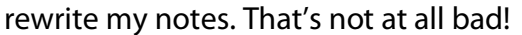

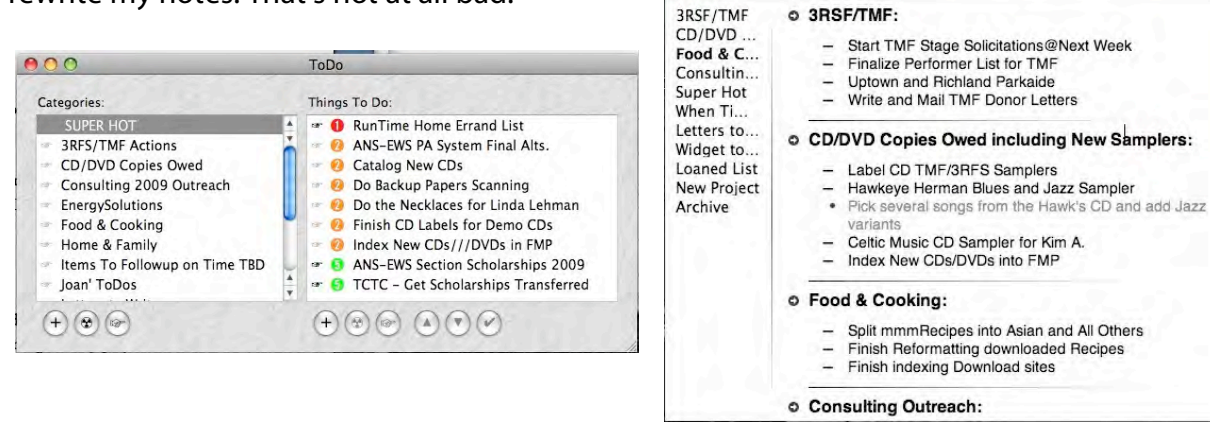

Interesting and useful features I checked out during my testing or noted in reading are listed below.

- TaskPaper's "look" (appearance) can be easily customized. You can change the base font size, and change the color in which identification tags are displayed using the preferences pane.
- A MacUpdate reviewer noted an unpublished function — "One extremely useful thing the

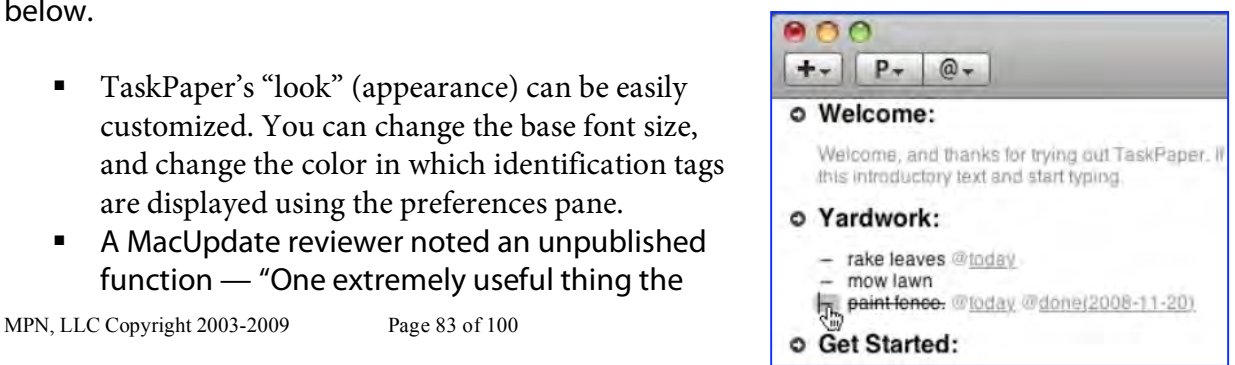

Harry's ToDo X Test List

developer doesn't mention in the screencast, but which I found in the (very good) user's guide is that you can use the Tab key to indent tasks and notes, which will then be attached to the parent task (and move with it)." Doc sez, aren't outline formats wonderful.

- **TP2's speed and flexibility is unlikely to tax older Macintosh's making the application** good for the rest of us who are still delighting in their older Macintoshes.
- Organizing your list or reorder the item in a project is simple, its all drag and dropping using the "handle" on the left side of a project title or task item. Since notes follow tasks, moving them is automatic. Indeed you can edit the content of your individual projects or the complete lists by selecting it and typing in the needed changes. After all it just text, and you know how to edit that.
- Unlike todo managers based on either a getting things done paradigm or one that add more complexity such as OmniFocus, the simple interface in neither distracting nor waste my time with needless complexity.

### **Discomforts**

New Documents — When opening a new document in Task Paper, I automatically get the welcome page. Clearing it to allow me a fresh start is easy; select all, ad then backspace. But why should that be needed?

Indeed all of the demonstrations and manuals help files and web information a showed residual elements of the "welcome page" on the example images. Since I at time want to create both a personal, and a special project list, say a fund-raiser; I'd use two separate TP2 document to deal with them. {Perhaps more if I were exploring alternative strategies for an event.

A Bit More Text Style Control — Although I checked out the various Task Paper themes, I retained the 'standard' default theme. It was not obvious from what I read that TP2 also gave me style control [font style, color and size] until I stated fooling around with the preferences theme options. Since such control, which made task Paper's list more attractive, was meets one of my needs, I would have welcomed finding it the beginning of my testing, not at the end of writing this article. Okay, I found the feature and I'll set up a Theme-Style 'temp-ate' for all my TP2 documents.

I'm not sure whether adding text-editing capabilities, such as those in Apple's Text Edit would interfere with Task Paper's function, but it would be valuable for users wanting to highlight text on the fly, rather then setting up a theme based style sheet in the TP2 preferences pane.

Filtering and Search Features — Once again what I read and watched did not convey the uses of these feature in a fashion I could quickly grasp them. So back to being a Macintosh user — Trial and Error.

The Power of Tags — Once again I got too little from the material studied. If there's a way to tag a due date, other than by typing it in, I could not find it. The five ways to access tags, and by default limit their type and use, was less complete than every other PIM I've tested. Here's what TP2 provides.

- To create a new tag, type the  $\omega$  symbol followed by the tag name.
- To begin tag auto-complete, type the  $@$  symbol.
- To apply an existing tag, choose Entry > Tag With.
- To apply @done, click on the entry's handle, or press Command-D.
- To apply @today, press Command-Y.

Nowhere could I find a way to create and keep specialized tags such as due date, or critical path.

### **Conclusions and Recommendation**

This is an excellent todo list application, which I'm likely to finish port my ToDo X lists, this 4<sup>th</sup> of July weekend. Getting started was a snap after I spent of few minutes with its online tutorial. That was all the learning curve I needed.

It took me less than a half hour to transfer a key portion of my ToDo X list to TP2, and I've learned enough to finish that task and even make my document visually attractive.

This app has the promise of making easier for me to organize tasks and a bit more attractive to me when #@XWD%\$# over the undone items. Although at \$30.00 it's a bit pricier than I'd like; Task Paper 2 becomes an excellent value if I pay more attention to it's contents, my project-task list, rather then spending my late evening hours playing Shanghai and downloading recipes or shareware. The product is rated as **4.5 macCs** 

# *WordDumpCM 1.05 - A tool for extracting and counting the number of words in a document*

Reviewed by Harry {doc} Babad **© 2009**

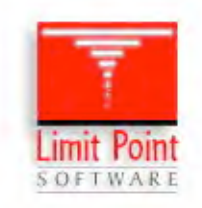

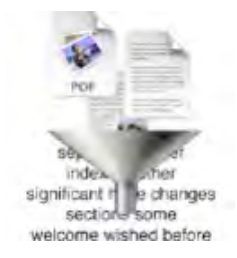

Limit Point Software <http://www.limit-point.com/Utilities.html#WordDump> **Release Date:** 5 November 2008 **Download Size:** 256 KB

Donationware {\$10-25 USD} with a twist. WordDump is part of the Limit Point Software "Utilities Bundle" which includes all software at [http://www.limitpoint.com/Utilities.html.](http://www.limitpoint.com/Utilities.html)  Purchase a Utilities password to activate all 55 utilities, including WordDump. Updates are always free, new products always included!

**System Requirements**: Mac OS X 10.4 or later; Universal binary

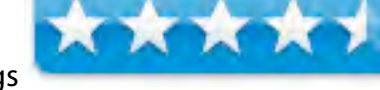

macC Star Ratings

**Strengths**: Simple, fast and easy to use and the price is right.

**Weaknesses**: Although it took several tries, I got the CM to work,

For an 10 day free demo of this product: [http://www.macupdate.com/info.php/id/21698/worddumpcm#descContainer\\_link](http://www.macupdate.com/info.php/id/21698/worddumpcm#descContainer_link)

**Copyright Notice**: Product and company names and logos in this review may be registered trademarks of their respective companies.

Sidebar #1: Reviews were carried out on my iMac 2.8 GHz Intel Core 2 Duo with 2 GB 667 MHz DDR2 SDRAM running Mac OS X version 10.5.7

Sidebar #2: **Disclaimer**: When briefly reviewing share-freeware I will often use the developer's product, functions and features descriptions. All other comments are strictly my own and based on testing. Why need I rewrite the developer's narratives, if they are clearly written?

### **Introduction**

WordDump is an application and contextual menu [CM] for extracting all the words from documents. It extracts all the words from the file and creates a new file whose contents is a list of extracted words, accompanied by their frequency. Supported document formats include Text, PDF, MS Word, HTML and RTF, but the application should work with any document that Spotlight can index. I only tested the application with MSW, RTF and PDF files.

WordDumpCM is an almost essential tool for folks who write documents requiring indexes, allowing one, by elimination, to create a complete list of key and important words in your document. With such a list you can use your word processor or desktop publishing tool to create your document index. Now, folks, I'm well aware that indices are often phrases, but having a narrowed down word-list is a wonderful help to triggering your (my) memory. (For best results the file should have the proper extension for its type.)

The application is also useful for finding what my editor friends call word use overkill, pointing me to places that might make my purple-prose more interesting by using synonyms for too often repeated words.

### **Getting Started — Installing the Product is a Two-Step Process**

**To Install the Application:** Copy the WordDump application to your Applications folder and launch (double-click) on it to activate your free trial period. The contextual menu will not function until the program has been activated and the CM plugin installed.

**To Install the Contextual Menu:** Place the plugin into your "Contextual Menu Items" folder located in your Library folder, creating it if necessary: /Library/Contextual Menu Items/WordDumpCM.plugin Then logout and get back into your account to load the plugin. Or restart the Finder using the "Force Quit" [Option-Command-Escape] window.

**Registering the Product Was a Tad Trickier**: It took three tries, but it was late out. When you click register you get two choices. One, register, which takes you to the developers website and allows to purchase the software. The second choice is 'save' which you use to save the SN you obtained, after buying the product. Me, at first I kept clicking the register button. Had the window read said purchase, I would have caught on sooner.

### **Using the Software**

As an Application — Drop a file. Or files on the application's icon in the dock or any alias thereof, or even on the application itself. That's all. Save the results, and use the word dump count, as you will.

As a CM — Control-click on a file in the Finder and select "Dump Words" from the contextual menu. Alas this did not work for me with either MSW or RTF documents; I really did try to get the plugin to work, because clicking for a CM, is more convenient than maintaining the application's an alias on my crowed dock.

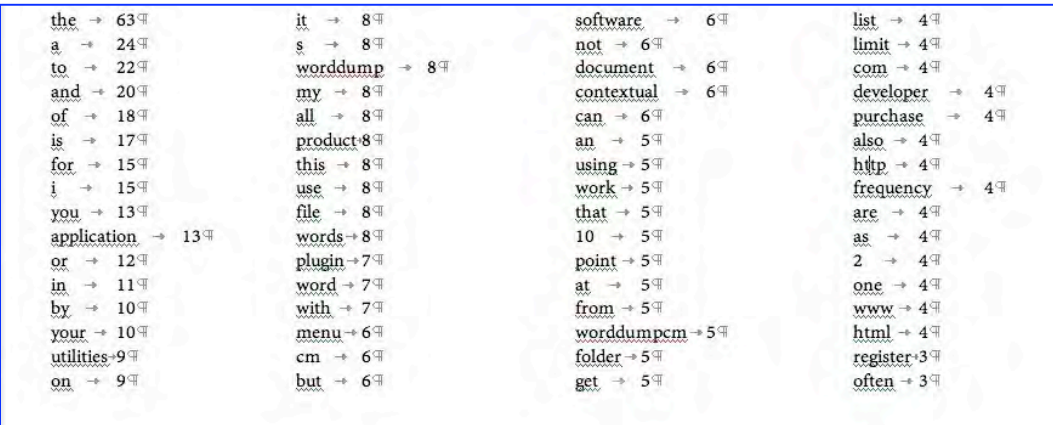

By default, WordDump put you results a new file is located in the "WordDump" directory of your Document folder. The file name is derived from the original file and is automatically opened for you after it are created. Here's the partial result of checking this article

You can also process multiple files at a time simply by selecting multiple files in the Finder. By Using the WordDump application you have greater control (using the application's preferences) in specifying various application options. They include (A) Sort options: Alphabetically or by word frequency. (B)

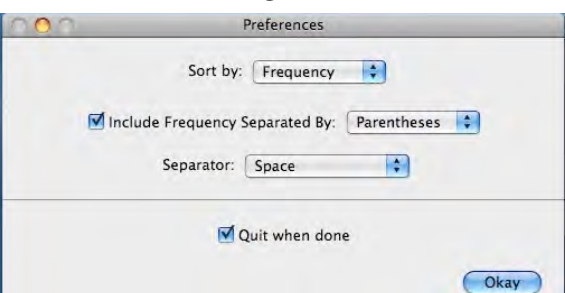

Separate by: The word and its frequency can be separated either by parentheses, tabs or commas. [Not including the frequency is also optional.] (C) Separator: The type of characters to use when generating the list of words can also be designated.

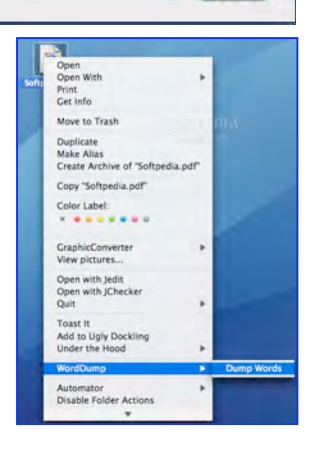

### **Discomforts**

CM Plugin — It took me several attempts before I got the CM to work for me. A bit of guidance in the readme would have helped. First, you use the CM on an unopened document. Second, if you've as many CMs installed as I have, choosing WordDump is under the CM submenu 'more' which is the bottom selection in the CM window.

#### **Conclusions and Recommendation**

This is a great product, even though I will not use it often, when I need its features it will prove invaluable. It is worthy of  $4.5$  macCs.

Let the Buyer be Rewarded — In one respect, this is a strange product from the point of view of one who wants to buy it. It is a unique kind of donorware. For a modest donation via PayPal or Kagi, you purchase not the application itself but the developers' complete set of utilities. Were talking ca. 55 utilities for \$10.00-25.00. Checkout the Limit Point Software website for details - [http://www.limit-point.com/Utilities.html.](http://www.limit-point.com/Utilities.html) 

Since I spotted a few other utilities I want to try, buying the bundle is certainly a good deal, even at a \$25.00 donation. Buy it, there's something of great value here for all of you.

## *Advertisers Index*

*A Better Handyman and Contractor Service*  <http://www.abetterhandyman.net/aboutus.html>

*Apple Corporation*  [http://store.apple.com/AppleStore/WebObjects/BizCustom?qprm=484614&cid=AOS-US-](http://store.apple.com/AppleStore/WebObjects/BizCustom?qprm=484614&cid=AOS-US-KOW-BPRO&aosid=p212&kbid=1137)KOW[-BPRO&aosid=p212&kbid=1137](http://store.apple.com/AppleStore/WebObjects/BizCustom?qprm=484614&cid=AOS-US-KOW-BPRO&aosid=p212&kbid=1137) 

*AprèsVin*  <http://www.apresvin.com>

*Century Roofing*  <http://www.centuryroofing.biz>

*H20 Hybrid Pro*  <http://www.h2ohybridpro.com>

*Nitro-Pak*  <http://www.tkqlhce.com/2e106ox52x4KONQOTPNKMLOROMTS>

*OxySilver*  <http://www.oxysilver.com/index.asp?AffID=108>

*Alternative Energy User Group*  <http://maccompanion.com/RenewableEnergy/index.htm>

*Tropical Software*  <http://www.tropic4.com/>

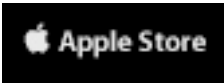

**If** Apple State for Business Buy a Mac by Dec. 31 for tax benefits this year." Shop now O

### **Apple Store Hardware**

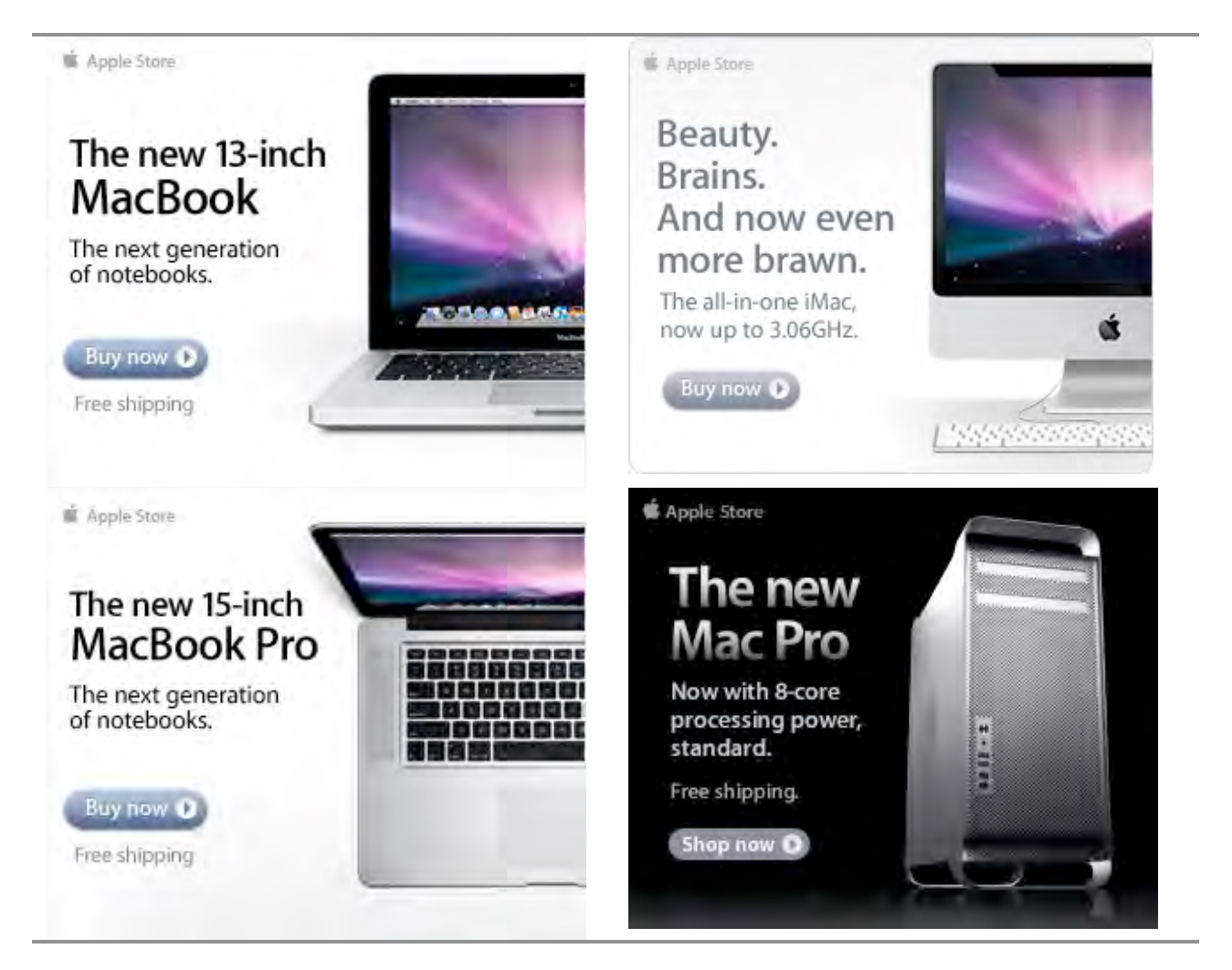

### **Apple Store Software**

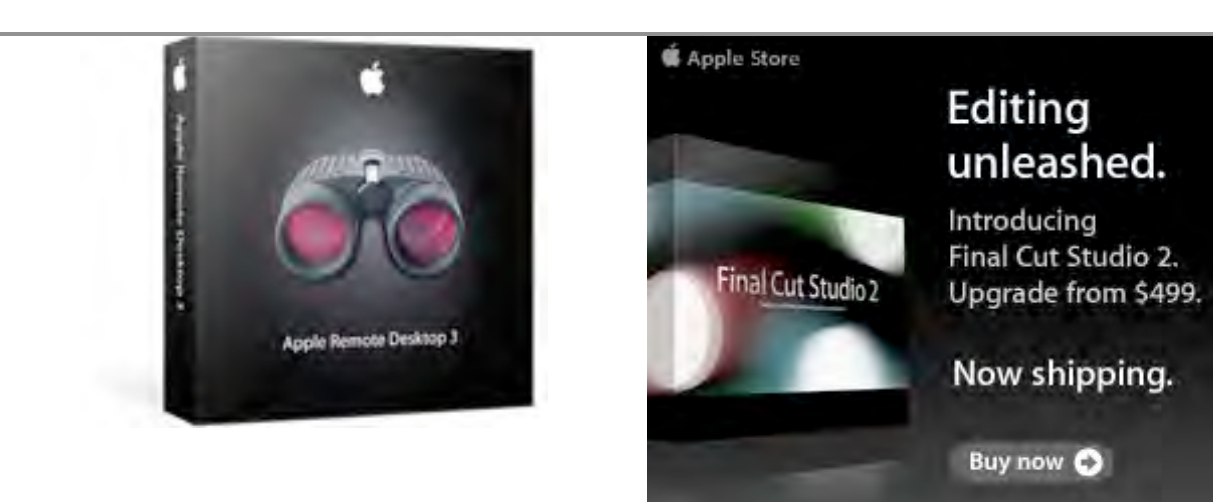

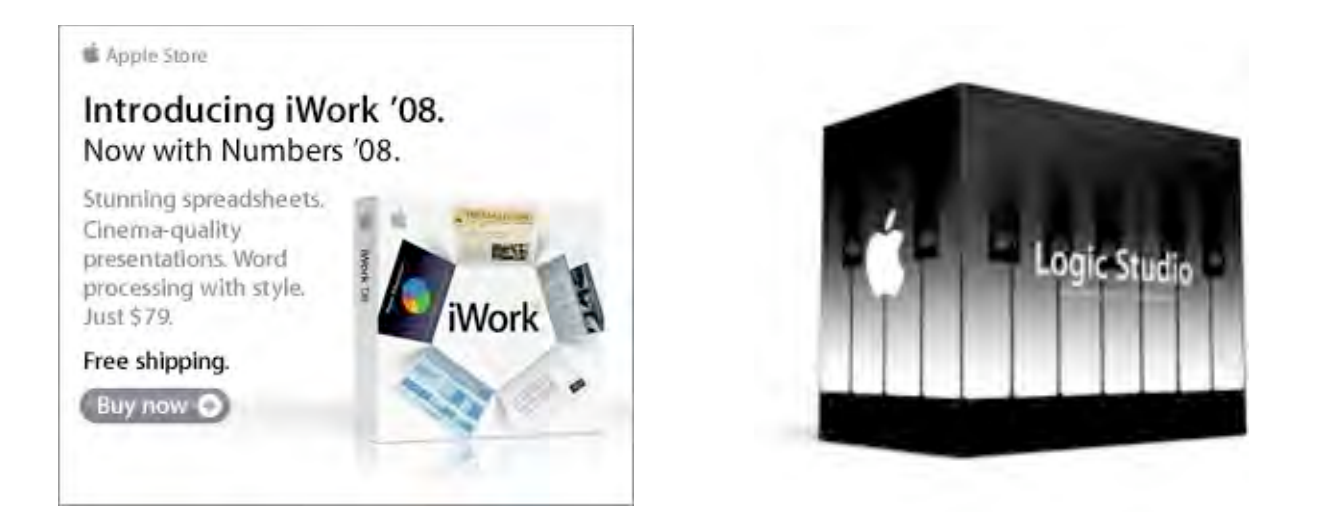

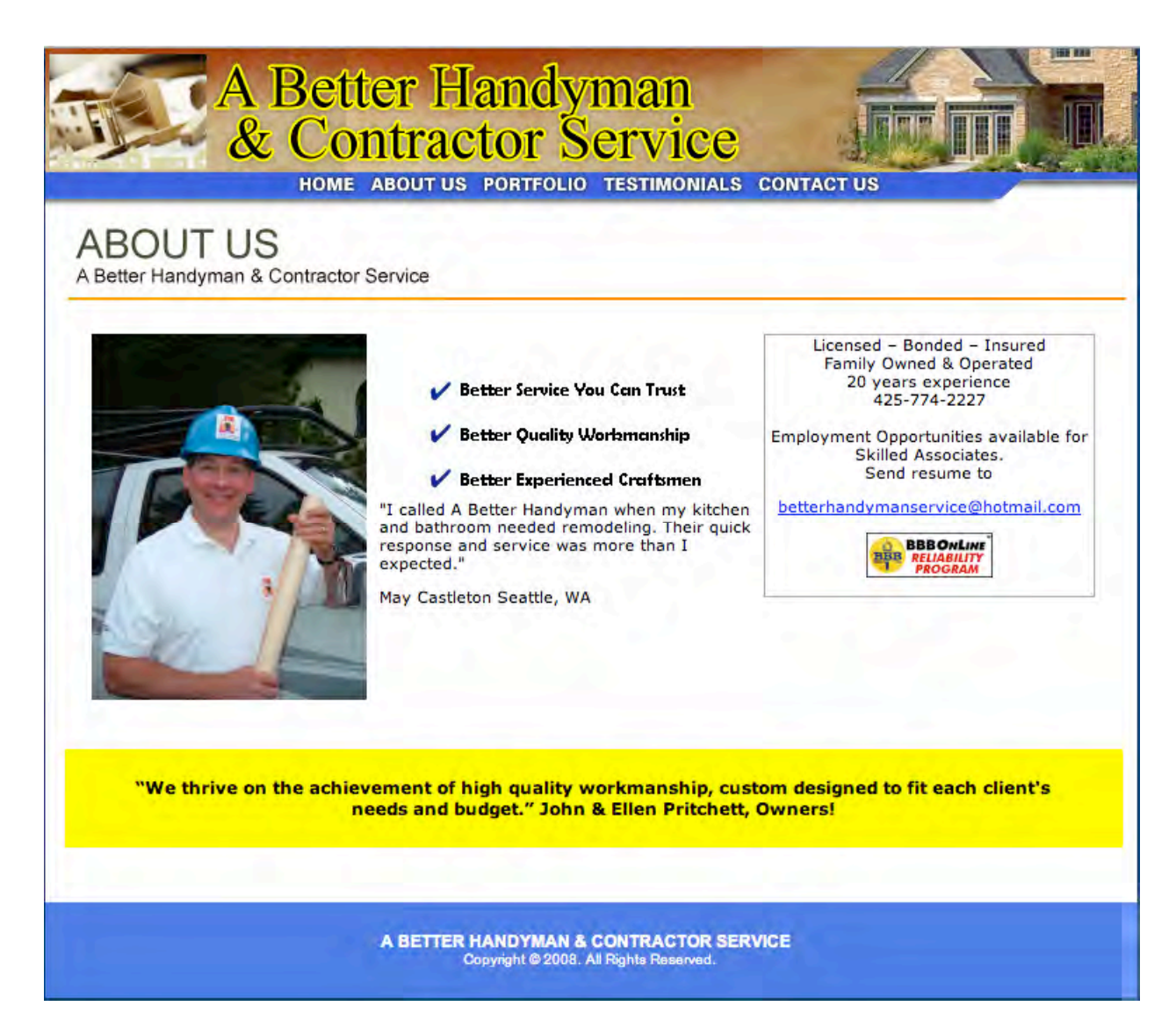

Serving the Puget Sound Area for Home Improvement.

<http://www.abetterhandyman.net/aboutus.html>

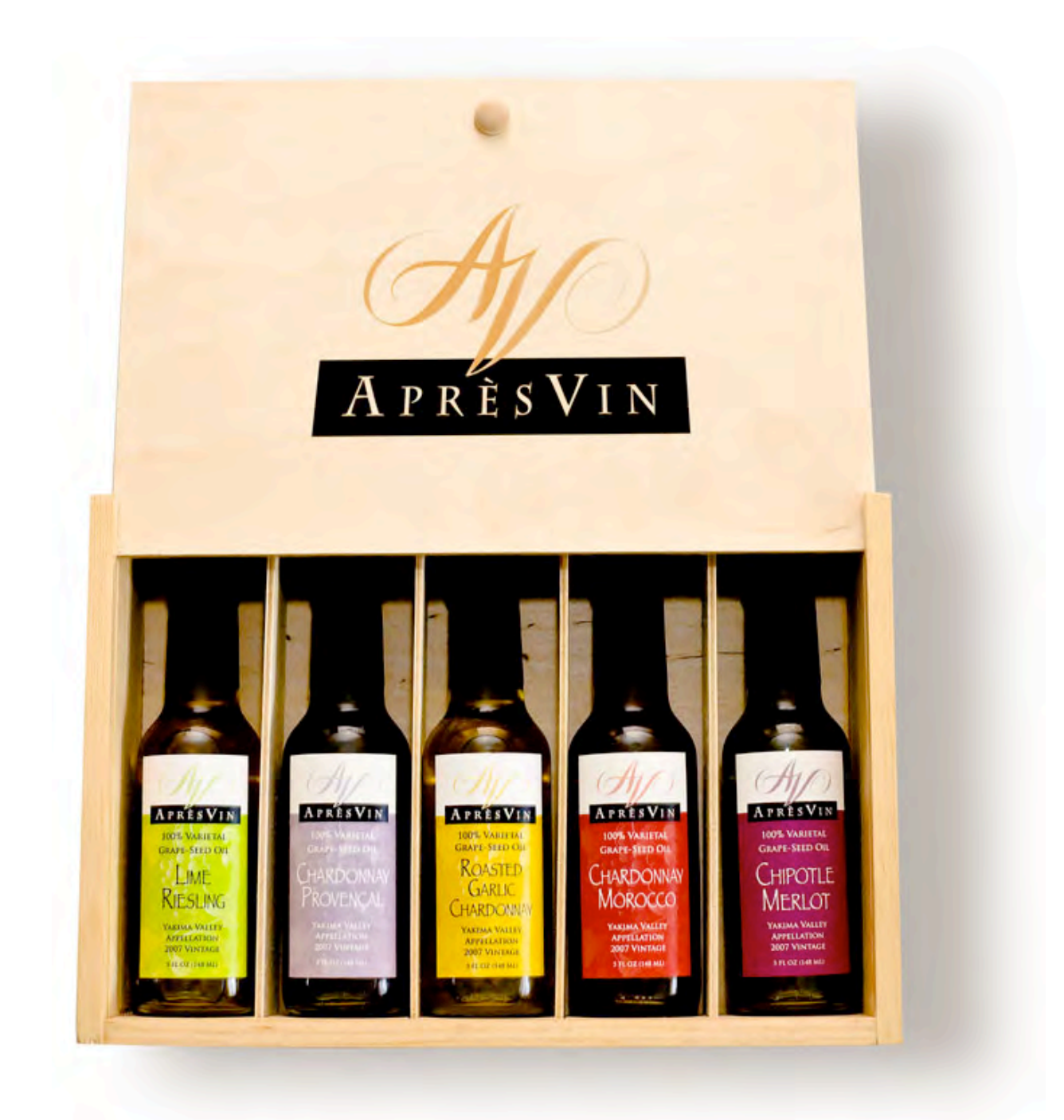

Grape Oils and Grape Flours. Take healthy flavor up a notch. 1-509-967-3045 <http://www.apresvin.com>

# **H2O HYBRID PRO**

### Convert Water Into Hydrogen

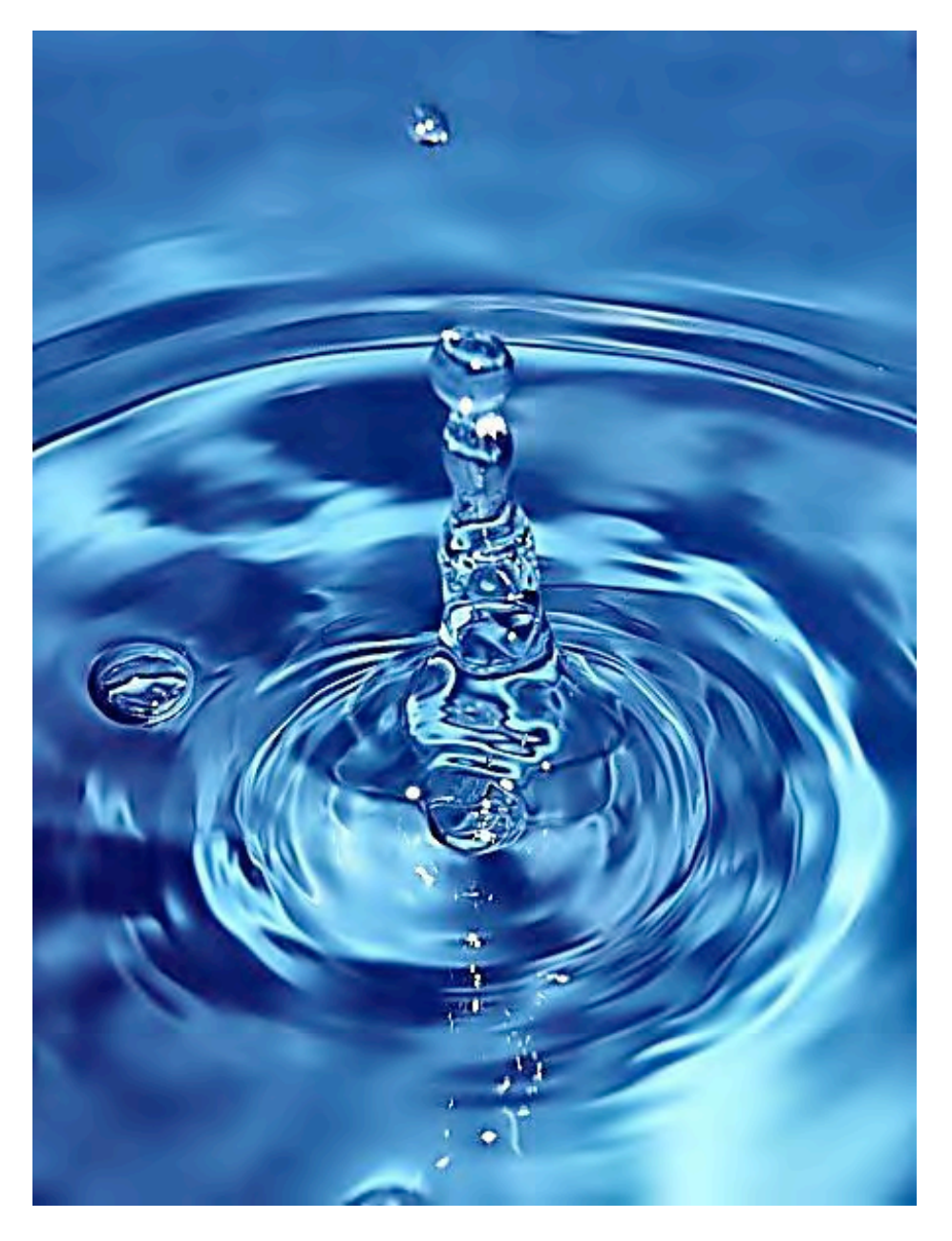

Easily installed Hydrogen Boosters for diesel vehicles. 1-509-540-5764 <http://www.h2ohybridpro.com>

#### 1-425-888-2343 1-800-943-8730 or info@centuryroofing.biz **CENTURY ROOFING** .23 EE 152 ARMAD<br>EE 4000 EE 1000 ARMAD ARMAD ARMAD ARMAD ARMAD ARMAD AGU AH I Controlor's License - CENTURI92ODP "Taking Roofing to a higher level."

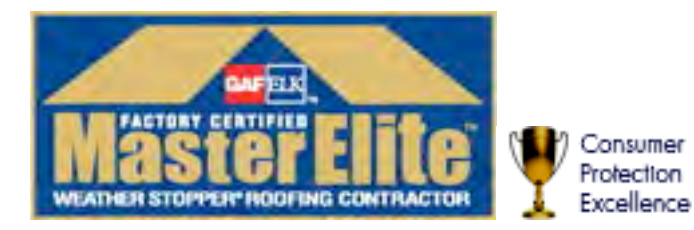

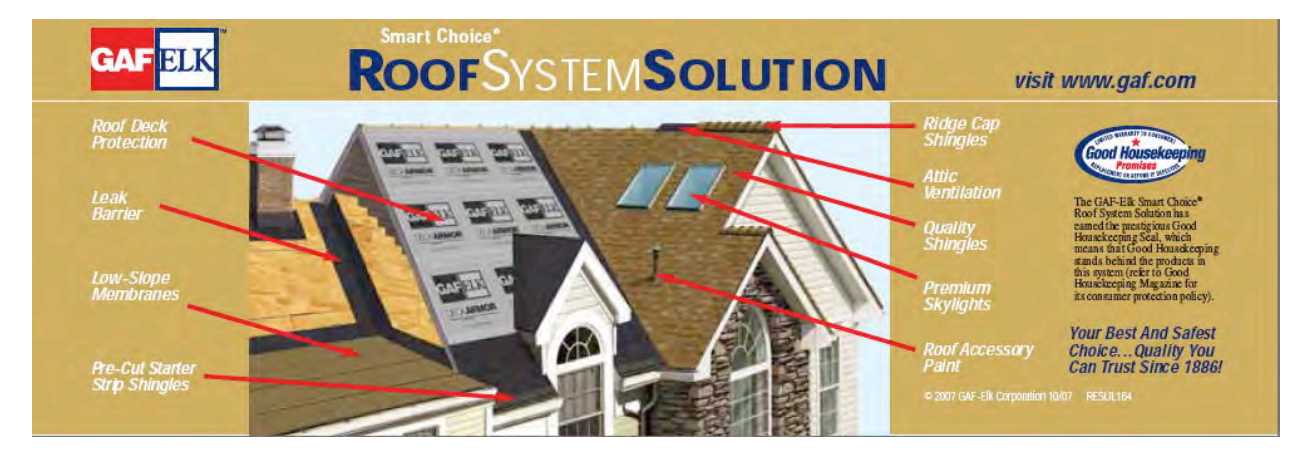

Serving the Puget Sound Area for all roofing needs.

<http://www.centuryroofing.biz>

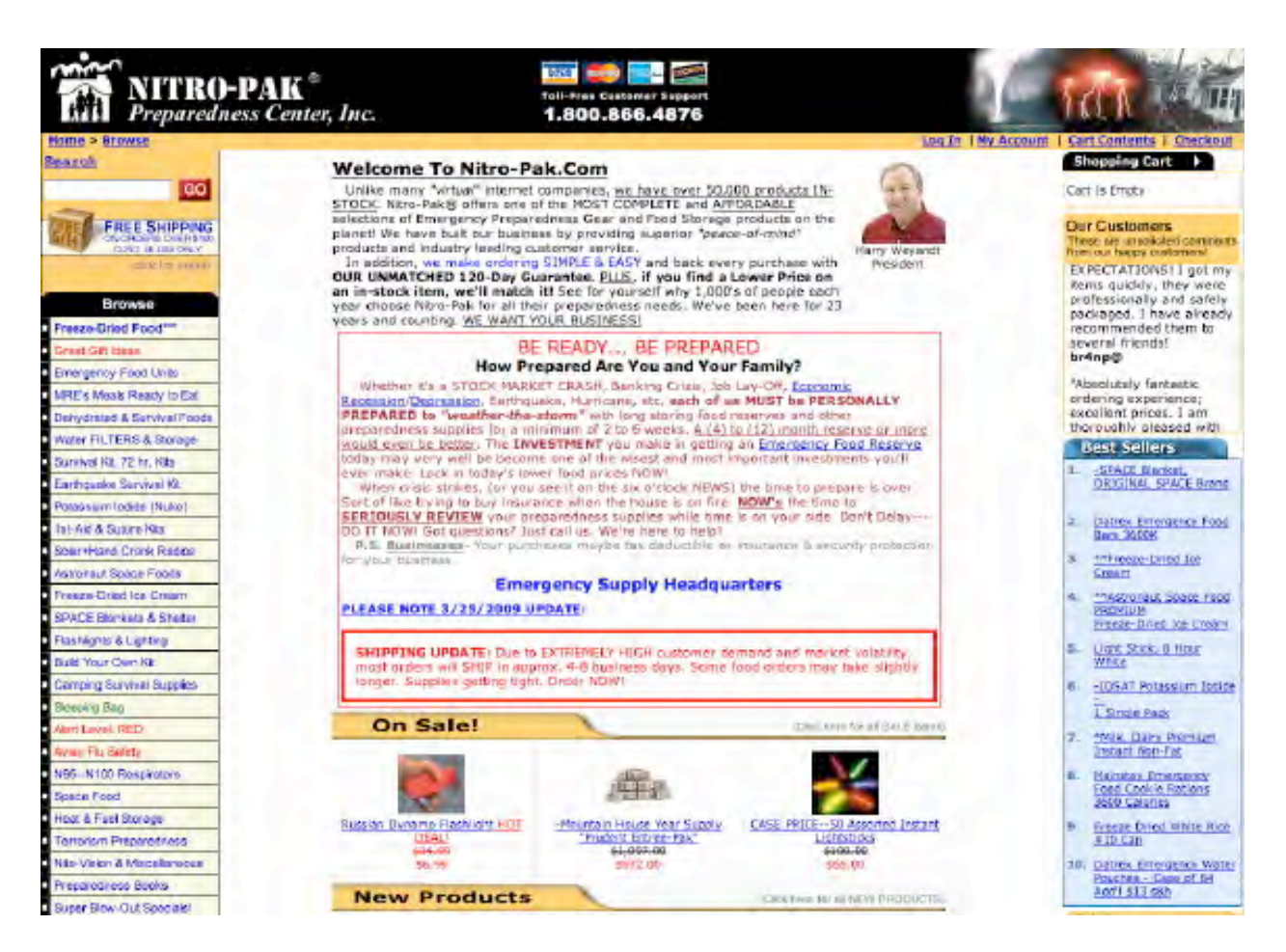

<http://www.tkqlhce.com/2e106ox52x4KONQOTPNKMLOROMTS>

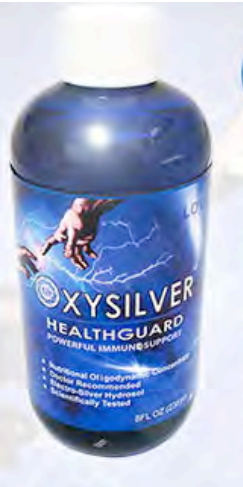

### Strengthen Your ATIIRAI IMAMII

OXYSILVER™ pioneers a new class of mineral waters providing the most powerful immune system support in healthcare history. Used daily by people who need it, or periodically whenever necessary to regain or sustain health, it can be relied upon more assuredly than any product ever developed.

Silver hydrosols, in general, are superior powerful broad spectrum anti-microbials. They have been scientifically proven safe, effective, and life-saving in hospitals and health clinics when used sparingly according to health and environmentally-conscious recommendations. These powerful health guards provide a wide range of practical applications as alternatives to humanly toxic and environmental destructive chemical disinfectants, poisonous antibiotics, and risky vaccinations.

### A New Class of **RITIONAL SUPPLEMENTS**

OXYSILVER™ is produced through unique energetic processes using laser light, sound, and silver to electro-magnetically activate the hydrosol to deliver a 528Hz frequency of natural harmony to your body. This important harmonic is amplified by tiny, electrically-conductive, nano-sized silver particles bonded to oxygen in this water containing pure lava-heated steam harvested on the Big Island of Hawaii. 528Hz hydrosonics is fundamental to health, wellness, and all creation.

So OXYSILVER™ delivers nature's central defense against dis-ease hydrosonically and harmonically. This amazing new mineral water transmits vibrations to your body water from molecules made of silver covalently bonded to a multitude of oxygen atoms. This unprecendented molecule produces scientifically proven benefits without any known risks using the small amounts recommended to produce huge health and environmental advantages.

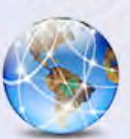

Can you Imagine a world free of infectious diseases, viral cancers, and AIDS?

Some people can't imagine this, including the major corporations producing risky expensive antibiotics and intoxicating vaccines (i.e., OxySilver's competition).But you can help save lives, and our environment, by using and distributing this new technology.

OxySilver's covalently bonded silver-oxygen mineral water concentrate is entirely unique. It should not be mistaken as a colloidal silver. Not even the finest silver hydrosols that, likewise, boast tiny nano-sized silver particles needed to improve health and provide protective benefits are like OxySilver. Indeed, OxySilver heralds a new generation of waterbased solutions built on the excellent performance of silver colloids and nano-particle size hydrosols. Our covalently-bonded silver-oxygen molecules are a breakthrough so small they<br>gently penetrate cell membranes complimenting nature's ongoing immunological nurturance and sustenance of human cells at the expense of pathogens.

#### <http://www.oxysilver.com>

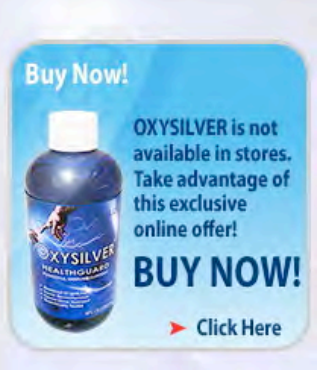

#### **Testimonials**

**OXYSILVER is changing lives! Click** here to read actual testimonials from our satisfied customers.

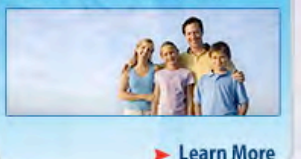

**Technology** Advanced technology originally developed for NASA. Learn More

#### **Boost Natural Immunity** without Vaccine Toxicity

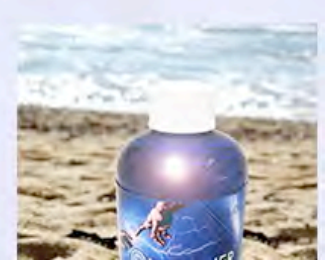

# *Advertising Information*

Contact Robert Pritchett, our Ad and Marketing Director, for working through the process of advertising with us.

### [rpritchett@maccompanion.com](mailto:rpritchett@maccompanion.com)

We are the Macintosh® Professional Network (MPN), Limited Liability Corporation (LLC). MPN, LLC continues to evolve, ever since its creation in 1996 as a way to reach out to those who use computers for a living in an effort to make their lives easier and their work both enjoyable and profitable.

We also provide monthly book, hardware and software reviews at macCompanion. We offer ways and means for folks to get comfortable using the Macintosh  $\mathbb{R}^n$  created by the Apple® Corporation in the multibillion-dollar computer industry. We know that bad software doesn't live long in the Mac™ environment. On the other hand, good computer equipment and software becomes great as the word spreads, and we are very good at helping to spread it. Our suggestions over the years have also helped improve many successful products in use today. Through kind and gentle efforts, we have been able to help many people move to better tools-of-the-trade so they can be more productive in their work.

Besides our website and consulting efforts, we also create *macCompanion* as a freely available PDF-based monthly. It averages about 100 pages per month. July 2006 was the 4th-year anniversary of this labor of love. The macCompanion staff is an all-volunteer team of writers and reviewers from many parts of the globe, and they also have a great wealth of knowledge and experience in their backgrounds. That base of talent also continues to keep growing as the Macintosh Professional Network expands.

### **Statistical Analysis**

We are very excited about our site statistics! The multilingual-capable *macCompanion* website is close to 2 million page views a month and readership continues to increase rapidly through our "whisper campaign".

We continue to get greater visibility every day. Many of the various 35 computer operating systems (with many moving towards the Mac® OS X™ environment), 115 online search engines, 269 countries and domains and 319 online robots have discovered us – and continue to do so. So far, over 201 other websites have also linked to us. Many of our readers have made our site one of their favorites. While nearly 70% of our readership stops by for a quick visit via RSS feeds, over 23% spend between 1/2 to 1 hours at a time going through over 250 different pages on our site (mostly archives). Many of those who quickly drop by, come to get the monthly PDF issue of macCompanion. Over 35GB of bandwidth was used in December

2005 alone for download purposes. Previous months have averaged around 20GB. Trend analysis indicates that will continue to increase as folks decide to "Move to the Mac".

### **Advertising with macCompanion**

We have some advertising options you may choose from, and multiple months receive a 20% discount for both website and PDF-based ads. All advertising must be paid in advance. We accept credit card payments via PayPal, checks, money orders, by regular mail and cash in US currency by hand, if you meet us face-to-face.

### **Site Ad Rate**

We offer website ads for a fixed-budget price of only \$100 per month on our site. Following the KISS principle, we accept banner ads in only one size at this time – 150x150 pixels. The ad will be rotated through with other ads, and there is no limit to how many you want to include.

The billing cycle begins based on the first day the ad placed on the site and is renewable on a monthly basis. This can begin immediately or at any time.

### **Affiliations**

We do affiliations, and work with those who have made arrangements with online affiliate systems, or we deal directly with you if you have created code, and have a contract we can sign.

### **Sponsorships**

We also accept sponsorships. Please let us know if you would like to sponsor macCompanion!

If you are as excited about our macCompanion readership as we are, please download the contractual terms and conditions documentation that are online in PDF format, or we can send them to you as an attachment. We'd enjoy having an ongoing working relationship with you too.

Well that's it for this issue. Please come back again next month! The macCompanion Staf